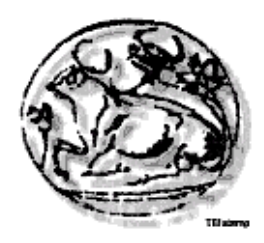

# *ΤΕΧΝΟΛΟΓΙΚΟ ΕΚΠΑΙΔΕΥΤΙΚΟ ΙΔΡΥΜΑ ΚΡΗΤΗΣ*

## **Σχολή Τεχνολογικών Εφαρμογών**

**Τμήμα Εφαρμοσμένης Πληροφορικής & Πολυμέσων**

# **Πτυχιακή εργασία**

**"Δημιουργία Ιστότοπου κοινωνικής δικτύωσης ακαδημαϊκού ενδιαφέροντος με χρήση Drupal."**

**Επιμέλεια:**

**Γαϊτάνης Ηλίας Α.Μ.: 980**

**Επιβλέπων: κ. Παπαδουράκης Γεώργιος**

**Τριμελής επιτροπή: κ. Παπαδουράκης Γεώργιος**

**κ. Βασιλάκης Κωνσταντίνος**

**κ. Ταμιωλάκης Γεώργιος**

**Ηράκλειο Οκτώβριος 2009**

Τεχνολογικό Εκπαιδευτικό Ίδρυμα Κρήτης, Τμήμα Εφαρμοσμένης πληροφορικής και Πολυμέσων Γαϊτάνης Ηλίας Α.Μ.: 980  $-2$  -

## **Περιεχόμενα:**

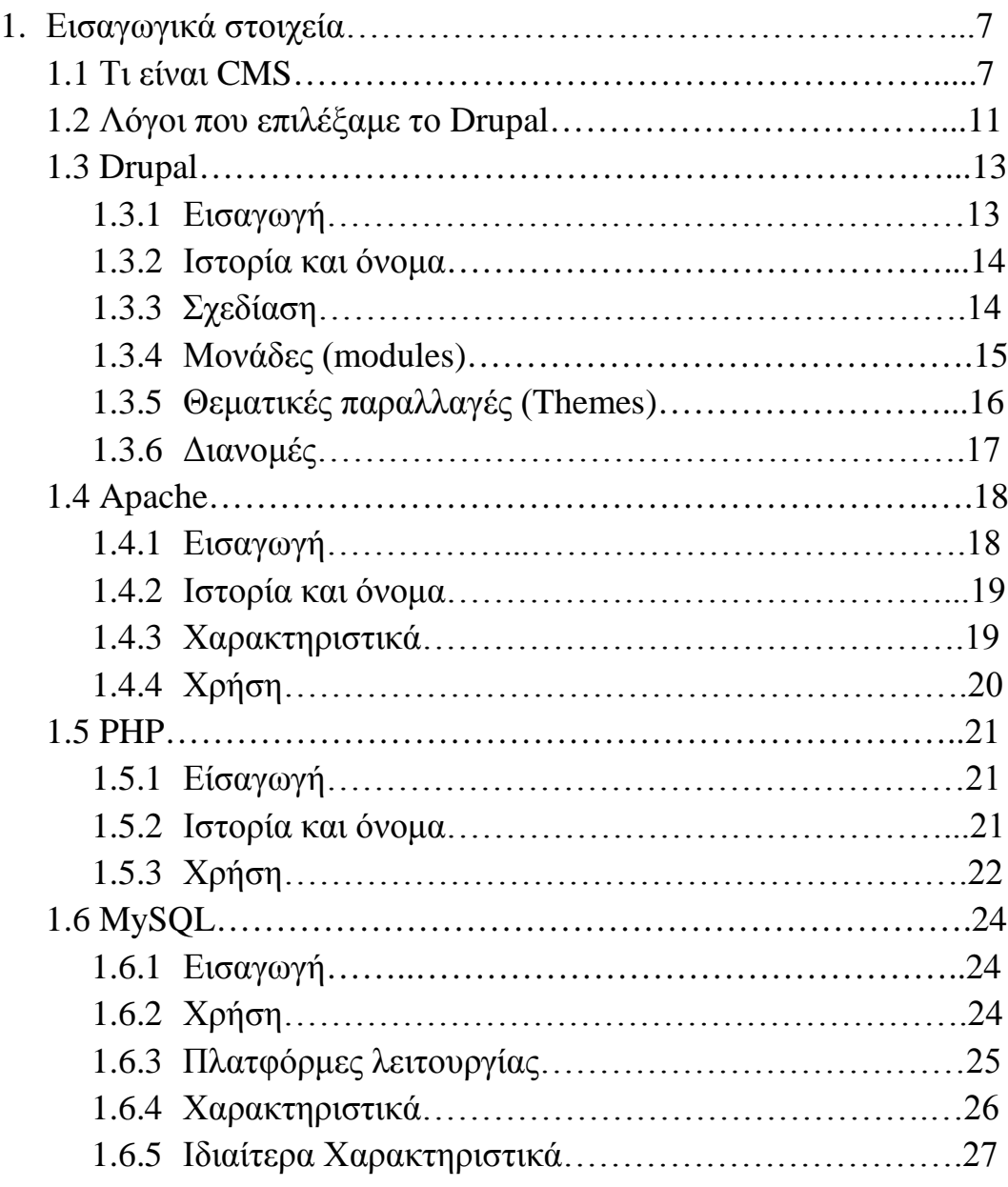

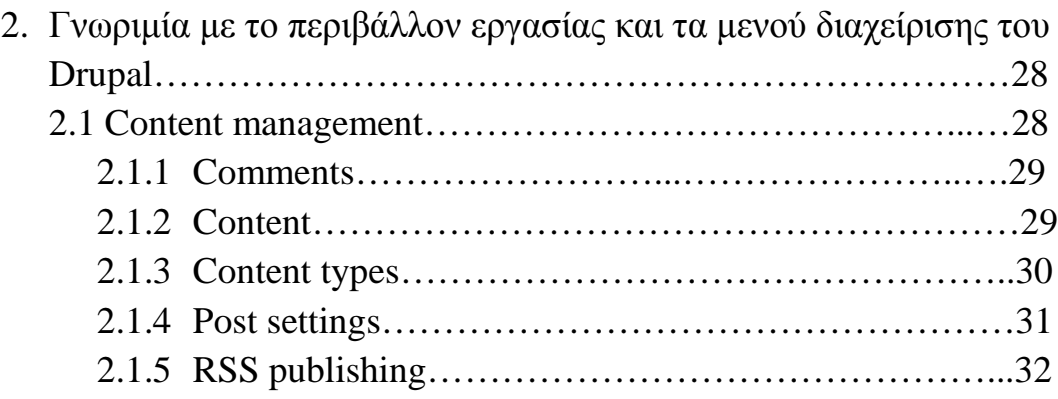

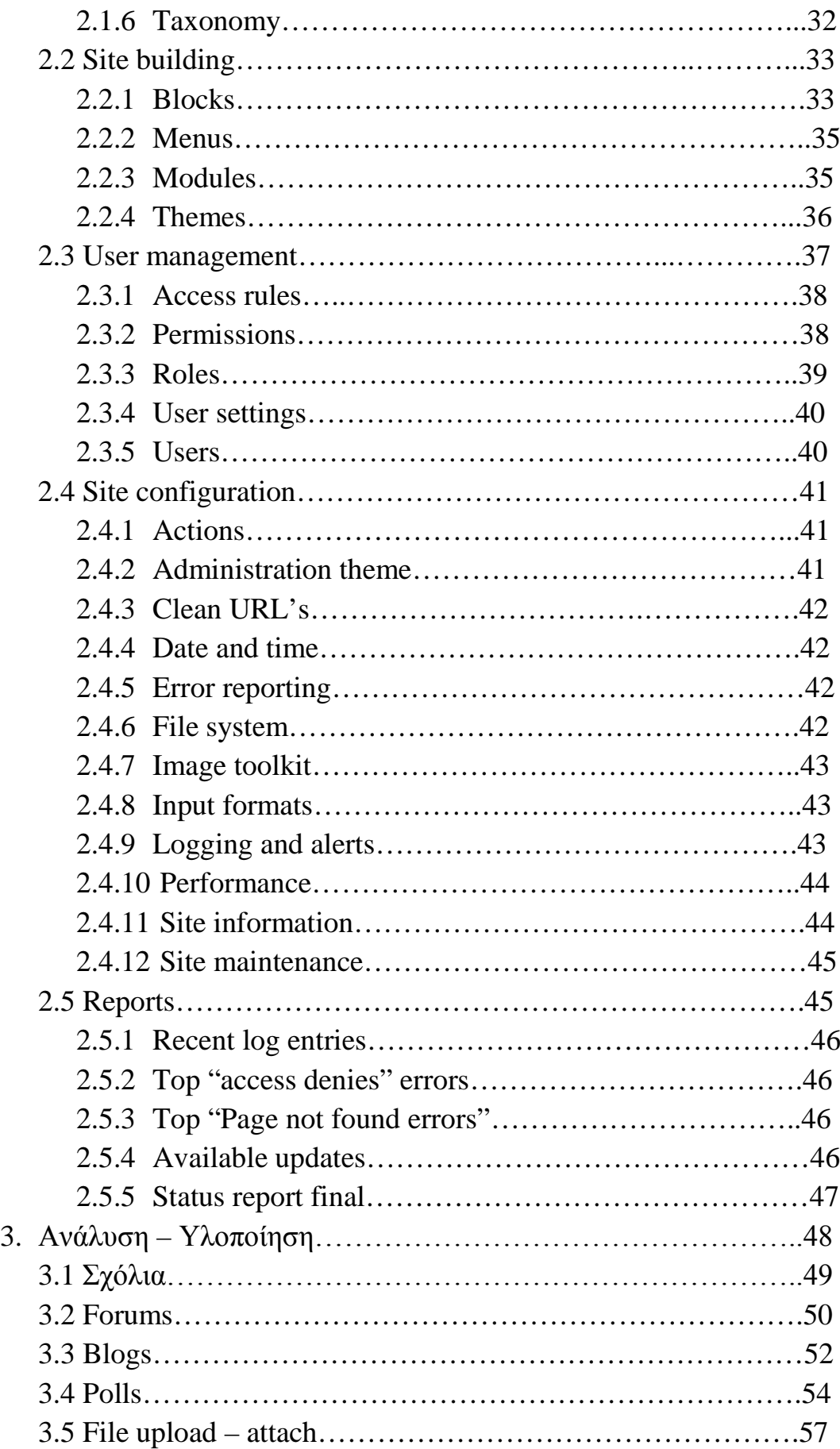

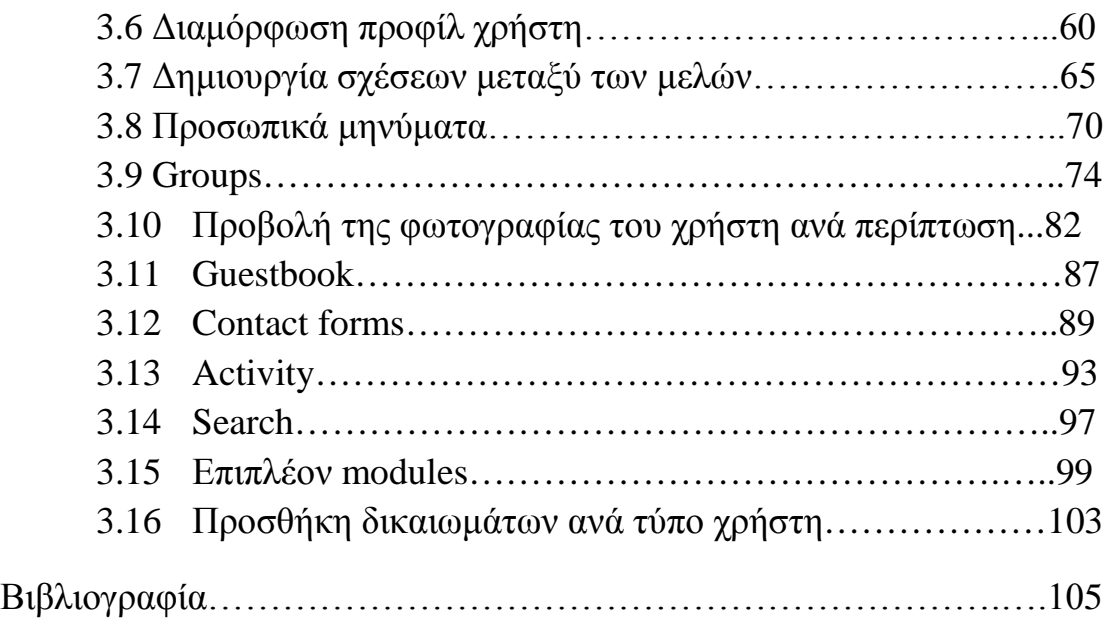

## **Ευχαριστίες**

Με την ολοκλήρωση αυτής της εργασίας, θεωρώ καθήκον μου να ευχαριστήσω τους ανθρώπους που συνέβαλλαν στην ολοκλήρωση της, καθώς και στην ολοκλήρωση των σπουδών μου γενικότερα.

Κατ'αρχήν θα ήθελα να εκφράσω την ευγνωμοσύνη μου στους γονείς μου για την συνεχή συμπαράσταση και ηθική υποστήριξη που μου παρείχαν καθ'όλη την διάρκεια των σπουδών μου.

Ιδιαιτέρως θα ήθελα να ευχαριστήσω τον επιβλέποντα καθηγητή μου, κ. Παπαδουράκη Γεώργιο για την υποστήριξη και καθοδήγηση του καθ'όλη την διάρκεια της υλοποίησης αυτής της πτυχιακής εργασίας.

Τέλος, θα ήθελα εκφράσω την ευγνωμοσύνη μου στους φίλους και συμφοιτητές μου και ιδιαιτέρως τον Ιωάννη Κυριακίδη ο οποίος με τις εύστοχες παρατηρήσεις του συνέβαλλε καταλυτικά στο ποιοτικό επίπεδο της παρούσας εργασίας.

> Γαϊτάνης Ηλίας Ηράκλειο, Οκτώβριος 2009

## ΕΙΣΑΓΩΓΗ

Ο σκοπός αυτής της πτυχιακής εργασίας είναι η ανάλυση και υλοποίηση ενός ιστότοπου κοινωνικής δικτύωσης ακαδημαϊκού ενδιαφέροντος.

Ο ιστότοπος θα παρέχει στα μέλη την δυνατότητα ανταλλαγής γνώσεων και απόψεων σε επιστημονικά θέματα κοινού ενδιαφέροντος. Κάθε μέλος θα έχει την δυνατότητα να δημοσιεύσει ιδιόχειρα άρθρα επιστημονικού ενδιαφέροντος, να αναφέρει εξελίξεις που αφορούν ερευνητικές προσπάθειες(ερευνητικά εργαστήρια, μελέτες κλπ.), να θέσει προσωπικά ερωτήματα σε διάφορα θέματα καθώς και να ενημερώσει πιθανούς ενδιαφερόμενους για διάφορες εκδηλώσεις(συνέδρια, ημερίδες κλπ.).Ο ιστότοπος θα κάνει χρήση της γλώσσας προγραμματισμού PHP και του συστήματος διαχείρισης βάσεων δεδομένων MySQL. Η ανάπτυξη της εργασίας θα πραγματοποιηθεί με χρήση του C.M.S.(Content Management System) Drupal.

Αρχικά θα αναφέρουμε κάποια στοιχεία για τα εργαλεία που χρησιμοποιήσαμε για την ολοκλήρωση αυτής της εργασίας καθώς και τους λόγους για τους οποίους τα επιλέξαμε. Στη συνέχεια θα παρουσιάσουμε κάποιες βασικές πληροφορίες για το περιβάλλον εργασίας και την χρήση των διαφόρων μενού διαχείρισης του συστήματος διαχείρισης περιεχομένων οι οποίες θα βοηθήσουν στην ευκολότερη κατανόηση των ενεργειών που πραγματοποιήσαμε κατά το στάδιο της υλοποίησης. Στο τρίτο και τελευταίο κομμάτι αυτού του βιβλίου θα αναφέρουμε επιγραμματικά τους στόχους που θέσαμε για την ιστοσελίδα μας, τα κίνητρα τα οποία μας οδήγησαν σε αυτούς και θα αναλύσουμε την διαδικασία υλοποίησης καθενός από αυτούς τους στόχους ξεχωριστά.

## 1. Εισαγωγικά στοιχεία

Στο κεφάλαιο που ακολουθεί θα παρουσιάσουμε κάποιες γενικές πληροφορίες για τα εργαλεία που χρησιμοποιήσαμε για την ολοκλήρωση της παρούσας πτυχιακής εργασίας και τους λόγους για τους οποίους τα επιλέξαμε.

#### 1.1 Τι είναι CMS

Το Content Management System (CMS) είναι μία μορφή λογισμικού για ηλεκτρονικούς υπολογιστές, που αυτοματοποιεί τις διαδικασίες δημιουργίας, οργάνωσης, ελέγχου και δημοσίευσης περιεχομένου σε μία πληθώρα μορφών. Τα περισσότερα CMS έχουν την δυνατότητα να διαχειριστούν περιεχόμενο στις εξής μορφές: κείμενα, εικόνες, βίντεο, java animation, πρότυπα σχεδίασης, βάσεις δεδομένων κ.α. Πολλές φορές ένα CMS επιτρέπει και την ομαδική δημιουργία κειμένων και άλλου υλικού, για αυτό συχνά χρησιμοποιείται, για παράδειγμα, στα εκπαιδευτικά προγράμματα πολλών εταιριών. Τα CMS χρησιμοποιούνται συχνά και για την αποθήκευση, τον έλεγχο, την διαχείριση και την δημοσίευση εκδόσεων, ο προσανατολισμός των οποίων εξαρτάται από τον φορέα, στον οποίο ανήκει το περιεχόμενο. Έτσι, μπορεί οι εκδόσεις αυτές να αποτελούνται από ειδησεογραφικά άρθρα, εγχειρίδια λειτουργίας, τεχνικά εγχειρίδια, οδηγίες πωλήσεων έως και εμπορικό διαφημιστικό υλικό.

Ένα Web Content Management System ή Web Publishing System είναι η μορφή λογισμικού, που παρέχει επιπρόσθετες δυνατότητες, για την διευκόλυνση των απαραίτητων εργασιών δημοσίευσης ηλεκτρονικού περιεχομένου σε μία ιστοσελίδα . Τα Web CMS έχουν την μεγαλύτερη διείσδυση στους οργανισμούς σήμερα, για αυτό και θα αποτελέσουν τον κορμό της παρούσας εργασίας. Αποτελούν ένα συνδυασμό μία μεγάλης βάσης δεδομένων, ενός συστήματος αρχειοθέτησης και άλλων στοιχείων λογισμικού, τα οποία χρησιμοποιούνται για την αποθήκευση και την μετέπειτα ανάκτηση των δεδομένων, καθώς επίσης χρησιμοποιούνται και για τις διάφορες ξεχωριστές λειτουργίες των CMS. Αυτά τα συστήματα ηλεκτρονικής δημοσίευσης, λοιπόν, γίνεται φανερό ότι διαφέρουν από τις απλές βάσεις δεδομένων υπό την έννοια ότι μπορούν να καταλογογραφήσουν κείμενο, ηχητικά αποσπάσματα, αποσπάσματα βίντεο ή εικόνες.

Οι χρήστες των Web CMS μπορούν να εντοπίσουν σχετικό υλικό στην βάση δεδομένων, ψάχνοντας με κριτήριο μία λέξη-κλειδί, τον συγγραφέα του κειμένου, την ημερομηνία δημιουργίας του αρχείου κτλ. Έτσι, μπορούν να αποτελέσουν πλέον τα Web CMS μία πύλη πληροφοριών, ή οποία μπορεί να χρησιμεύσει σαν ραχοκοκαλιά για την διαχείριση δεδομένων του ιδιοκτήτη της ιστοσελίδας. Για παράδειγμα, θα μπορούσε να χρησιμεύσει αποθηκεύοντας κάθε άρθρο, που δημοσιεύτηκε σε μία ηλεκτρονική εφημερίδα τα τελευταία τρία χρόνια, και δημιουργώντας ένα ευρετήριο. Έτσι δημιουργεί στην ουσία αυτόματα ένα αρχείο της εφημερίδας εύχρηστο και προσβάσιμο σε κάθε συντάκτη, χωρίς να χρειάζεται να εκτυπώνεται κάθε άρθρο και να διατηρείται ένα ογκώδες και απροσπέλαστο αρχείο.

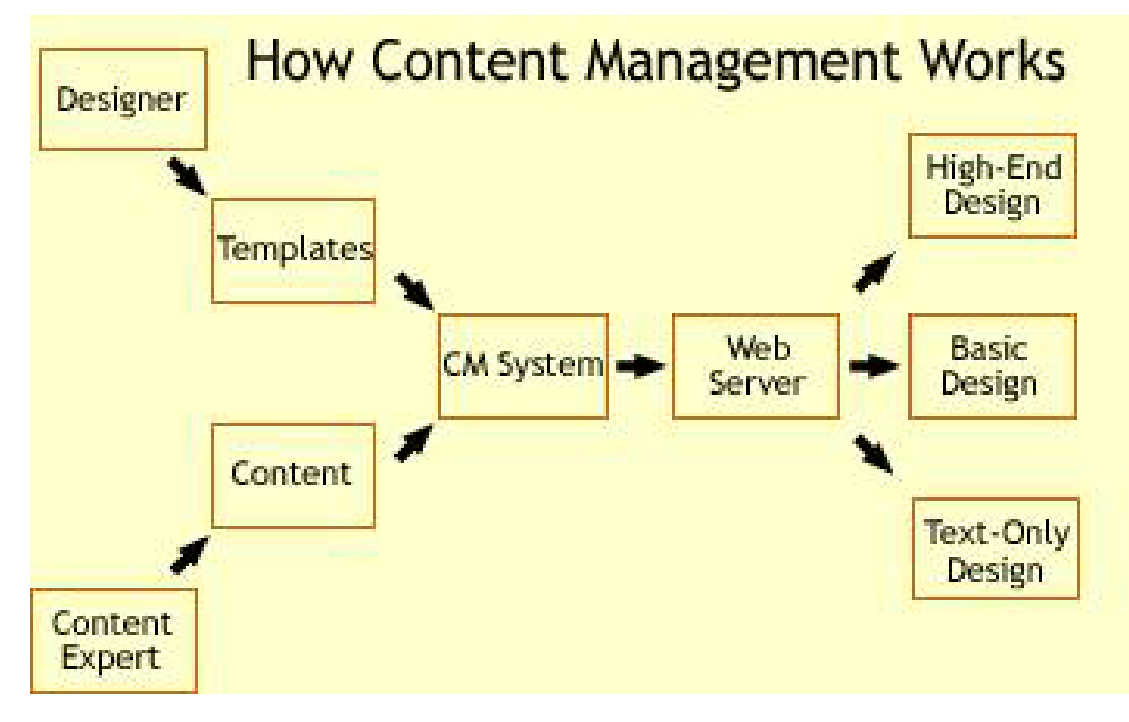

#### Η βάση της λειτουργίας όλων των CMS

Ταυτόχρονα, πέρα από τις δυνατότητες σχετικά με την διαχείριση βάσεων δεδομένων, τα λογισμικά αυτά επιτρέπουν στον καθένα να συνεισφέρει πληροφορίες σε μία ιστοσελίδα με την χρήση μίας Γραφικής Διασύνδεσης Χρήστη (Graphical User Interface- GUI). Η διασύνδεση αυτή βασίζεται σε προκατασκευασμένα πρότυπα της ιστοσελίδας και παρέχει μία πλατφόρμα για την εισαγωγή δεδομένων σε κάθε τμήμα της ιστοσελίδας αυτής, χωρίς να είναι απαραίτητη η γνώση εξειδικευμένων γλωσσών προγραμματισμού. Επομένως, μπορούν πλέον οι συντάκτες των ιστοσελίδων να διαχωριστούν από τους τεχνικούς και να εισάγουν απευθείας δεδομένα. Διαχωρίζεται δηλαδή το περιεχόμενο από την παρουσίαση της ιστοσελίδας, που αποτελεί ένα από τα βασικά πλεονεκτήματα των CMS.

Τα Web CMS μπορούν ακόμη να διανείμουν υλικό σε πελάτες και εταιρικούς συνεργάτες πέρα από τα όρια ενός οργανισμού, παραδείγματος χάρη με την αυτόματη αποστολή newsletters στους πελάτες και την αυτόματη σύνταξη Δελτίων Τύπου και στατιστικών στοιχείων και την ηλεκτρονική αποστολή τους σε συνεργαζόμενες επιχειρήσεις ή ΜΜΕ. Ο πυρήνας, όμως, ενός CMS είναι η διαχείριση του περιεχομένου σε όλο τον κύκλο ζωής της πληροφορίας, δηλαδή από την παραγωγή της μέχρι την δημοσίευση της, αλλά και την μετέπειτα αποθήκευση της.

Τα CMS, επομένως, είναι όλα βασισμένα στην ίδια ιδέα: η διαχείριση περιεχομένου επιτρέπει στους σχεδιαστές να επικεντρωθούν στην σχεδίαση με το χτίσιμο προτύπων (templates). Από την άλλη, οι συντάκτες χτίζουν το περιεχόμενο σε ξεχωριστό περιβάλλον, ο κεντρικός διακομιστής παίρνει το περιεχόμενο, το εισάγει στο σωστό template και το στέλνει όλο μαζί, καθαρά περιτυλιγμένο, στους τελικούς χρήστες.

#### **Τα επιχειρησιακά οφέλη και πλεονεκτήματα**

Τα οφέλη που προκύπτουν από την εφαρμογή και χρήση ενός συστήματος διαχείρισης περιεχομένου είναι πολλά και σημαντικά:

- κανονικοποίηση της διαδικασίας δημιουργίας της πληροφορίας
- ταχύτεροι χρόνοι δημιουργίας νέων σελίδων και αλλαγών σε υπάρχουσες
- μεγαλύτερη συνέπεια στην εμφάνιση
- βελτιωμένη πλοήγηση στο site
- αυξημένη ευελιξία στο site
- υποστήριξη αποκεντροποιημένου συστήματος ενημέρωσης
- αυξημένη ασφάλεια
- μείωση της επανάληψης της πληροφορίας
- αυξημένη δυνατότητα επέκτασης

Τεχνολογικό Εκπαιδευτικό Ίδρυμα Κρήτης, Τμήμα Εφαρμοσμένης πληροφορικής και Πολυμέσων Γαϊτάνης Ηλίας Α.Μ.: 980  $-10$  -

- μειωμένο κόστος συντήρησης
- Γρήγορη ενημέρωση, διαχείριση και αρχειοθέτηση του περιεχομένου του site
- Ενημέρωση του περιεχομένου από οπουδήποτε
- Ταυτόχρονη ενημέρωση από πολλούς χρήστες και διαφορετικούς υπολογιστές
- Να μην απαιτούνται ειδικές τεχνικές γνώσεις από τους διαχειριστές του
- Εύκολη χρήση με οπτικό τρόπο όπως γίνετε με τους γνωστούς κειμενογράφους
- Δυνατότητα αναζήτησης του περιεχομένου που καταχωρείτε και αυτόματη δημιουργία «αρχείου»
- Ασφάλεια και προστασία του σχεδιασμού του site από λανθασμένες ενέργειες που θα μπορούσαν δημιουργήσουν προβλήματα στην εμφάνιση του site
- Διαχωρισμός του περιεχομένου από τον σχεδιασμό και την πλοήγηση (navigation) του site
- Οποιαδήποτε στιγμή το θελήσετε μπορείτε να αλλάξετε τον σχεδιασμό ή το navigation του site χωρίς να χρειαστεί να ενημερώνετε χειροκίνητα όλες τις σελίδες του site σας.
- Αυτόματη δημιουργία των συνδέσμων μεταξύ των σελίδων και αποφυγή προβλημάτων ανύπαρκτων σελίδων (404 error pages)
- Χαμηλότερο φόρτο στον server και χρήση λιγότερου χώρου αφού δεν υπάρχουν πολλές επαναλαμβανόμενες στατικές σελίδες, από την στιγμή που η δημιουργία των σελίδων γίνετε δυναμικά
- Όλο το περιεχόμενο καταχωρείται στην/στις βάσεις δεδομένων τις οποίες μπορούμε εύκολα και πολύ γρηγορότερα από τις στατικές σελίδες να τις προστατέψουμε κρατώντας αντίγραφα ασφαλείας.

#### **Μερικά παραδείγματα χρήσης ενός συστήματος διαχείρισης περιεχομένου:**

·Ειδήσεις και νέα (εφημερίδες, περιοδικά, πρακτορεία ειδήσεων κλπ)

- · Παρουσιάσεις εταιρειών και προσωπικού
- · Κατάλογοι προϊόντων

Τεχνολογικό Εκπαιδευτικό Ίδρυμα Κρήτης, Τμήμα Εφαρμοσμένης πληροφορικής και Πολυμέσων Γαϊτάνης Ηλίας Α.Μ.: 980 - 11 -

- · Παρουσιάσεις προϊόντων
- · On-line υποστήριξη
- · Αγγελίες και ανακοινώσεις
- · Παρουσιάσεις και προβολή γεωγραφικών περιοχών
- · Διαφημίσεις
- · Δελτία τύπου
- · Όρους και συμβόλαια
- · Χάρτες, κατευθύνσεις, οδηγίες

#### 1.2 Λόγοι που επιλέξαμε το Drupal

Παρακάτω αναφέρονται μερικοί από τους λόγους για τους οποίους επιλέξαμε να υλοποιήσουμε την ιστοσελίδα μας χρησιμοποιώντας το σύστημα διαχείρισης περιεχομένου Drupal.

- 1. **Προηγμένος έλεγχος URL**. Αντίθετα από το WordPress, το Drupal δίνει ακριβή έλεγχο της δομής των URL. Σε κάθε στοιχείο περιεχομένου του Drupal (αποκαλούμενο *node*) μπορεί να δοθεί ένα προσαρμοσμένο URL (αποκαλούμενο *URL alias*). Στο WordPress υπάρχει περιορισμός σε έναν γενικό τύπο μόνιμου URL για όλες τις καταχωρήσεις. Αυτό μπορεί να παρακαμφθεί, αλλά είναι πολύ λιγότερο ακριβές από τα προσαρμόσιμα URL του Drupal. Μπορεί επίσης να ρυθμιστεί αυτόματη δομή των URL για κάθε διαφορετικό τύπο περιεχομένου με το module Pathauto. Το Global Redirect module επαναπροσανατολίζει το εσωτερικό Drupal URL στo custom URL αυτόματα. Αντίθετα από πολλά άλλα συστήματα διαχείρισης, οι σελίδες Drupal έχουν «καθαρά» URLs.
- 2. **Custom τύποι περιεχομένου και Views** Με την χρήση των modules Content Construction Kit (CCK) και Views, μπορούν να δημιουργηθούν νέοι τύποι περιεχομένου και να προβληθούν με προσαρμοσμένο από τον χρήστη τρόπο χωρίς γράψιμο οποιουδήποτε κώδικα. Μερικά παραδείγματα των τύπων περιεχομένου είναι «blog θέσεις», «ειδήσεις», «θέσεις φόρουμ», «σεμινάρια», «ταξινομημένες αγγελίες», «podcasts». Μπορούν να δημιουργηθούν όσοι τύποι περιεχομένου θέλουμε και να προβληθούν με πολλούς διαφορετικούς τρόπους. Τα περισσότερα συστήματα διαχείρισης θα απαιτούσαν κώδικα για να ολοκληρώσουν αυτούς τους στόχους, αλλά δεν απαιτείται καμία γνώση προγραμματισμού για την δημιουργία τους σε Drupal.
- 3. **Έλεγχος αναθεώρησης** μπορούμε να διαμορφώσουμε το Drupal ώστε να αποθηκεύει μια νέα έκδοση των σελίδων σας κάθε φορά

που υποβάλλονται σε κάποια μετατροπή. Αυτό σημαίνει ότι μπορούμε να δούμε ή και να επαναφέρουμε παλαιότερες σελίδες εάν κριθεί απαραίτητο.

- 4. **Taxonomy** Το Drupal διαθέτει ένα ισχυρό σύστημα ταξονομίας (κατηγοριοποίηση) που επιτρέπει στο χρήστη να οργανώσει το περιεχόμενο. Κάθε «λεξιλόγιο» (σύνολο κατηγοριών) μπορεί να περιοριστεί σε ορισμένους τύπους περιεχομένου. Παραδείγματος χάριν, θα μπορούσαμε να έχουμε ένα περιεχόμενο blog που επιτρέπει την ελεύθερη επικόλληση, ενώ το τμήμα ειδήσεών μας να έχει ένα διαφορετικό λεξιλόγιο που θα μπορούσε μόνο να επιλεχτεί από έναν υπάρχοντα κατάλογο κατηγοριών. Μπορούμε επίσης να έχουμε ιεραρχικές κατηγορίες, με μοναδικές ή πολλαπλές κατηγορίες γονέων. Τα προηγμένα χαρακτηριστικά ταξονομίας του Drupal, που συνδυάζονται με το CCK και το Views, μας επιτρέπουν να δημιουργήσουμε και να παρουσιάσουμε περιεχόμενο με έναν εύκολο και κατανοητό τρόπο.
- 5. **Διαχείριση χρηστών** Το Drupal σχεδιάστηκε κυρίως για ιστότοπους κοινωνικής δικτύωσης και για αυτό το λόγο έχει προηγμένη λειτουργικότητα όσον αφορά τους ρόλους των χρηστών και τον έλεγχο πρόσβασης αυτών στα περιεχόμενα της ιστοσελίδας . Μπορούμε να δημιουργήσουμε όσους διαφορετικούς ρόλους χρηστών με όσα διαφορετικά επίπεδα πρόσβασης θεωρούμε ότι χρειαζόμαστε
- 6. **Τίτλοι σελίδων και Metatags** To Page Title module του Drupal μας δίνει τον έλεγχο των HTML <title> στοιχείων, ενώ το Meta Tags module μας δίνει τον έλεγχο των ετικετών περιγραφής των σελίδων μας. Αυτό είναι δύσκολο σε μερικά συστήματα διαχείρισης, αλλά είναι πολύ εύκολο στο Drupal.
- 7. **Άριστη τεκμηρίωση** η τεκμηρίωση περιλαμβάνει τα επίσημα εγχειρίδια, τα πολυάριθμα tutorials, blogs, videos, podcasts, και την συνεχή συγγραφή καινούργιων βιβλίων. Υπάρχει ακόμη μια συνεχώς αναπτυσσόμενη κοινότητα χρηστών.
- 8. **PHP Template** Το Drupal χρησιμοποιεί τη μηχανή θέματος PHP εξ ορισμού. Το Theming σε Drupal είναι και δεν απαιτεί απαραιτήτως οποιαδήποτε γνώση PHP.
- 9. **Drupal Cookbooks** εάν θέλετε μία συγκεκριμένη λειτουργία που δεν υπάρχει στο αρχικό πακέτο του Drupal, οι πιθανότητες είναι ότι κάποιος έχει γράψει ήδη ένα σχετικό κομμάτι κώδικα και το έχει τοποθετήσει στο Drupal.org.
- 10.**Μεγάλη και φιλική Κοινότητα** με τόσες πολλές σημαντικές ιστοσελίδες να χρησιμοποιούν Drupal, δεν πρόκειται να ξεπεραστεί σύντομα. Για μια ιδέα του μεγέθους της κοινότητας υπεύθυνων για την ανάπτυξη, ρίξτε μια ματιά στο μακρύ κατάλογο

των custom modules που κυκλοφορούν. Το Drupal forum είναι ιδιαίτερα ενεργό και είναι ένα πολύ καλό μέρες για να τεθούν απορίες.

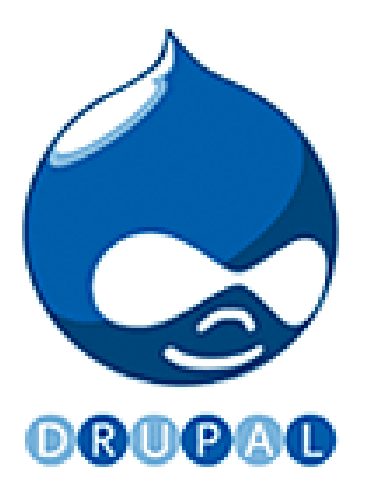

## 1.3 Drupal

1.3.1 Εισαγωγή

Το **Drupal** είναι ένα ελεύθερο και ανοικτού κώδικα Σύστημα Διαχείρισης Περιεχομένου (CMS) γραμμένο στην γλώσσα PHP. Χρησιμοποιείται σε πολλούς διαφορετικούς τύπους δικτυακών τόπων, που κυμαίνονται από μικρά προσωπικά blogs σε μεγάλες εταιρικές και πολιτικές ιστοσελίδες. Διανέμεται ελεύθερα υπό την άδεια της GNU General Public License.

Η βασική έκδοση του Drupal, γνωστή ως **Drupal core,** περιέχει βασικά χαρακτηριστικά τα οποία είναι κοινά στα περισσότερα CMS. Αυτά περιλαμβάνουν τη δυνατότητα να δημιουργούνται και να διατηρούνται ατομικοί λογαριασμοί χρηστών, μενού διαχείρισης, RSS-feeds, προσαρμόσιμη διάταξη της ιστοσελίδας, προσαρμόσιμα προνόμια για κάθε τύπο χρήστη, blogs, forums, και επιλογές δημιουργίας μιας κλασσικής ιστοσελίδας ή μια διαδραστικής κοινότητας χρηστών.

Το Drupal σχεδιάστηκε έτσι ώστε να επιτρέπει την προσθήκη νέων δυνατοτήτων και λειτουργιών από τους ίδιους τους χρήστες ώστε να καλύπτονται και συγκεκριμένες ανάγκες λειτουργικότητας. Για το λόγο αυτό, το Drupal μερικές φορές περιγράφεται και ως ένα Πλαίσιο Διαχείρισης Περιεχομένου. Αν και το Drupal προσφέρει ένα εξειδικευμένο περιβάλλον για προγραμματιστές, δεν απαιτούνται γνώσεις προγραμματισμού για την εγκατάσταση και διαχείριση της βασικής ιστοσελίδας.

Το Drupal μπορεί να τρέχει σε οποιαδήποτε πλατφόρμα πληροφορικής υποστηρίζει ένα web server ικανό να εκτελέσει την PHP (συμπεριλαμβανομένων των Apache, IIS, Lighttpd, και nginx) και μια βάση δεδομένων(όπως MySQL ή PostgreSQL) για την αποθήκευση του περιεχομένου και των ρυθμίσεων.

#### 1.3.2 Ιστορία και όνομα

Γραμμένο αρχικά από τον Dries Buytaert ως μία διαδικτυακή ιστοσελίδα συζητήσεων, το Drupal έγινε ένα project ανοικτού κώδικα το 2001. *Drupal* είναι μια αγγλική απόδοση της ολλανδικής λέξης "druppel», που σημαίνει "σταγόνα". Το όνομα δόθηκε από την μη ενεργή πια ιστοσελίδα Drop.org, ο κώδικας της οποίας εξελίχθηκε στο Drupal. Ο Buytaert ήθελε να ονομάσει την τοποθεσία "dorp" (ολλανδικά για το "χωριό") λόγω των χαρακτηριστικών κοινότητας που προσφέρει, αλλά έκανε ένα ορθογραφικό λάθος κατά την καταχώρηση του domain name και σκέφτηκε ότι ακούγεται καλύτερα.

Από τον Μάιο του 2007 έως τον Απρίλιο 2008, το Drupal έγινε download από την ιστοσελίδα του Drupal.org περισσότερο από 1,4 εκατομμύριο φορές, μια αύξηση περίπου 125% από το προηγούμενο έτος. Μια μεγάλη κοινότητα βοηθάει τώρα για την ανάπτυξη του.

Η δημοτικότητα του αυξάνεται ραγδαία. Πάνω από 70 γνωστές εμπορικές εταιρίες και μη-κερδοσκοπικοί οργανισμοί χρησιμοποιούν το Drupal.

Το Drupal είναι νικητής πολλών Packt Open Source CMS Awards και τρεις φορές (στη σειρά), νικητής στο Webware 100.

#### 1.3.3 Σχεδίαση

Το Drupal έχει λάβει επαίνους από τους διαχειριστές ιστοσελίδων, σχεδιαστές και προγραμματιστές για τον αρθρωτό σχεδιασμό του, που επιτρέπει στο βασικό του στρώμα, ή "πυρήνας", να παρέχει τα βασικά χαρακτηριστικά του Drupal στην προεπιλεγμένη εγκατάστασή του. Πρόσθετα χαρακτηριστικά λειτουργικότητας και παρουσίασης μπορούν να επεκταθούν στον πυρήνα με την πρόσθεση προσαρτώμενων μονάδων(modules) και θεματικών παραλλαγών(Themes).

Οι μονάδες του Drupal χρησιμοποιούνται για να "υπερβούν" τα ενσωματωμένα χαρακτηριστικά του πυρήνα, επεκτείνοντας έτσι ή και αντικαθιστώντας την εξ' ορισμού συμπεριφορά του Drupal, χωρίς την επέμβαση στον αυτούσιο κώδικα των αρχείων του πυρήνα του Drupal. Η δυνατότητα αυτή της τροποποίησης της λειτουργικότητας του πυρήνα έχει επίπτωση στην προσαρμοστικότητα του Drupal καθώς και στην ασφάλειά του, ειδικότερα σε θέματα ασφαλείας, όπως η έγχυση εντολών SQL(SQL injection).

Προσαρμοσμένες θεματικές παραλλαγές, που μπορούν να προστεθούν χωρίς να επηρεάζουν τον πυρήνα του Drupal, χρησιμοποιούν προτυποποιημένες μορφές που μπορούν να δημιουργηθούν από μηχανές σχεδίασης θεματικών παραλλαγών τρίτων.

#### 1.3.4 Μονάδες (modules)

Ο πυρήνας του Drupal έχει σχεδιαστεί βάση ενός συστήματος από hooks, που επιτρέπει στις γραμμένες από την κοινότητα μονάδες να εισάγουν συναρτήσεις στο μονοπάτι εκτέλεσης του Drupal.

Οι μονάδες που περιέχονται στον πυρήνα του Drupal παρέχουν στους χρήστες τη δυνατότητα να:

- υποβάλλουν, αναθεωρήσουν και να κατηγοριοποιήσουν το περιεχόμενο
- εκτελούν αναζητήσεις
- υποβάλλουν σχόλια
- λαμβάνουν μέρος σε φόρουμ συζητήσεων
- ψηφίζουν σε ψηφοφορίες
- δουλεύουν σε ομαδικά συγγραφικά έργα
- τροποποιούν και να βλέπουν προσωπικά προφίλ
- επικοινωνούν μεταξύ τους ή και με τους διαχειριστές του ιστοτόπου
- αλλάζουν την εμφάνιση του ιστοτόπου χρησιμοποιώντας θεματικές παραλλαγές
- δημιουργούν μενού με πολλαπλά επίπεδα
- βλέπουν τη γραφική διεπαφή και τα μηνύματα στην μητρική τους γλώσσα
- παρέχουν ροές RSS
- συλλέγουν περιεχόμενο από ροές RSS άλλων ιστοτόπων
- εγγράφονται ως χρήστες και να διαχειρίζονται τους λογαριασμούς τους
- καθορίζουν ρόλους χρηστών, με τον ορισμό αδειών (permissions) στους χρήστες για τη χρησιμοποίηση επιλεγμένων χαρακτηριστικών του ιστοτόπου
- χρησιμοποιούν κανόνες πρόσβασης για την άρνηση πρόσβασης στον ιστοτόπο σε συγκεκριμένα ονόματα χρηστών, διευθύνσεις ηλεκτρονικού ταχυδρομείου και διευθύνσεις IP
- λαμβάνουν στατιστικά και αναφορές για τους διαχειριστές
- χειρίζονται θέματα λανθάνουσας μνήμης και απόπνιξης ώστε να βελτιώσουν την απόδοση του ιστοτόπου σε περιόδους μεγάλης κίνησης
- δημιουργούν και καθορίζουν διάφορα φίλτρα εισόδου και μορφότυπους ύλης
- δημιουργούν φιλικές στο χρήστη, εύκολες προς απομνημόνευση, διευθύνσεις URL (πχ. "www.mysite.com/products" αντί για "www.mysite.com/?q=node/432")

Επιπρόσθετα, ο ιστοτόπος του Drupal παρέχει εκατοντάδες δωρεάν μονάδες γραμμένες από την κοινότητα του Drupal, που παρέχουν:

- δυνατότητες συστημάτων ηλεκτρονικού εμπορίου
- χαρακτηριστικά ροής εργασιών
- γκαλερί φωτογραφιών
- σελίδες ομάδων ατόμων (οργανικά γκρουπ)
- χάρτες ιστοτόπου για το Google
- αντικείμενα Amazon
- διαχείριση λιστών ηλεκτρονικού ταχυδρομείου
- ένα σύστημα διαχείρισης των συστατικών στοιχείων σχέσεων (CRM), το CiviCRM
- ενσωμάτωση με ένα CVS

#### 1.3.5 Θεματικές παραλλαγές (Themes)

Οι περισσότερες θεματικές παραλλαγές που κυκλοφορούν είναι γραμμένες για τη μηχανή PHPTemplate ή την XTemplate. Παλιότερες παραλλαγές χρησιμοποιούσαν γραμμένο στο χέρι κώδικα σε PHP.

Προηγούμενες εκδόσεις του συστήματος θεματικής παραλλαγής του Drupal είχαν δεχθεί κριτική ότι ήταν λιγότερο προσανατολισμένες για τη σχεδίαση και περισσότερο πολύπλοκες από άλλα συστήματα όπως το Mambo και το Plone. Η συμπερίληψη στο Drupal των μηχανών PHPTemplate και XTemplate διόρθωσαν αυτά τα προβλήματα.

#### 1.3.6 Διανομές

Προσαρμοσμένες διανομές του Drupal περιλαμβάνουν ορισμένα πακέτα με μονάδες τρίτων, ορισμένα από τα οποία έρχονται με τροποποιήσεις στον πυρήνα, συμπεριλαμβανομένου του vbDrupal, που είναι το Drupal συγχωνευμένο με το VBulletin.

Το Drupal 4.2 υπήρξε η βάση για το DeanSpace, ένα σύστημα διαχείρισης περιεχομένου που χρησιμοποιήθηκε για τη λειτουργία πολλών ανεξάρτητων ιστοτόπων για την υποστήριξη της προεδρικής προεκλογικής καμπάνιας του Χάουαρντ Ντιν το 2004. Αφού έληξε η καμπάνια του Dean, το έργο DeanSpace εξελίχθηκε στο CivicSpace, μια πλατφόρμα βασισμένη στο Drupal που "ενθάρρυνε τη συλλογική πράξη μέσα σε κοινότητες και συνένωσε απομακρυσμένες ομάδες υποστηρικτών με συνεκτικό τρόπο". Έτσι, το CivicSpace είναι μια διανομή βασισμένη στο Drupal 4.2.

Πολλές καινοτομίες του CivicSpace έχουν ενσωματωθεί πίσω στο σχέδιο του Drupal. Χαρακτηριστικά ιδιαίτερα χρήσιμα σε μη κερδοσκοπικούς οργανισμούς και πολιτικές καμπάνιες παρέχονται στη μονάδα CiviCRM για το Drupal 5.0 και άνω.

Έχει προταθεί η διανομή "προ-κατασκευασμένων" εγκαταστάσεων Drupal που έχουν προ-διαμορφωθεί με μονάδες τρίτων και ρυθμιστεί για συγκεκριμένα ήδη ιστοτόπων: ένα on-line κατάστημα, ένας ιστοτόπος με κριτικές για μουσική, ένας ιστοτόπος για ιστολόγια, κτλ. Το Drupal 5.x τείνει προς αυτή την κατεύθυνση, παρέχοντας ένα σετ από "προφίλ εγκατάστασης" προσαρμοσμένα για συγκεκριμένους στόχους

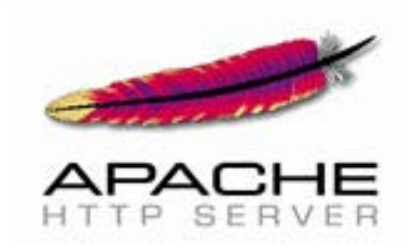

#### 1.4 Apache

#### 1.4.1 Εισαγωγή

Ο Apache HTTP server, συχνά αναφερόμενος απλά σαν Apache, είναι ένας web server ο οποίος διαδραμάτισε καίριο ρόλο στην αρχική ανάπτυξη του παγκόσμιου ιστού. Το 2009 έγινε ο web server που ξεπέρασε το όριο των εκατό εκατομμυρίων σελίδων στο διαδίκτυο. Ο Apache ήταν η πρώτη βιώσιμη εναλλακτική λύση απέναντι στον Netscape Corporation web server (γνωστό σήμερα ως Sun Java System web server), και από τότε εξελίχθηκε σε υπολογίσιμο αντίπαλο άλλων web server που βασίζονται σε Unix όσον αφορά την λειτουργικότητα και τις επιδόσεις.

Ο Apache αναπτύσσεται και συντηρείται από μια ανοικτή κοινότητα προγραμματιστών υπό την αιγίδα του Apache Software Foundation. Η εφαρμογή είναι διαθέσιμη για μια μεγάλη ποικιλία λειτουργικών συστημάτων στα οποία περιλαμβάνονται τα Unix, GNU, FreeBSD, Linux, Solaris, Novell NetWare, Mac OS X, Microsoft Windows, OS/2, TPF και eComStation. Ο Apache χαρακτηρίζεται ως ένα λογισμικό ανοικτού κώδικα.

Από τον Απρίλιο του 1996 και μετά, ο Apache είναι ο πιο δημοφιλής HTTP server του διαδικτύου. Επίσης μετά από μέτρηση που πραγματοποιήθηκε τον Αύγουστο του 2009, ο Apache εξυπηρετεί το 54,32% όλων των σελίδων του διαδικτύου και το 66% από τις 1.000.000 πιο δημοφιλείς.

## 1.4.2 Ιστορία και όνομα

Η πρώτη έκδοση του Apache δημιουργήθηκε από τον Robert McCool, ο οποίος συμμετείχε στην ανάπτυξη του National Center of Supercomputing Applications web server, γνωστό απλά ως NCSA HTTPd. Όταν ο McCool έφυγε από την NCSA στα μέσα του 1994, η ανάπτυξη του HTTPd σταμάτησε, αφήνοντας μια ποικιλία από προσθήκες για βελτιώσεις να κυκλοφορεί μέσω e-mail. Αυτές τις προσθήκες παρείχε ένας αριθμός προγραμματιστών οι οποίοι βοήθησαν να δημιουργηθεί η αρχική ομάδα ανάπτυξης του Apache γνωστή και ως "Apache Group".

Υπάρχουν δύο επεξηγήσεις όσον αφορά το όνομα του project. Συμφώνα με το Apache Foundation, το όνομα επελέγη από σεβασμό στην φυλή των αυτοχθόνων Αμερικανών Apache οι οποίοι ήταν γνωστοί για την αντοχή και τις ικανότητες τους στην μάχη. Παρ'όλα αυτά, κατά την περίοδο 1996-2001, η επεξήγηση που έδινε η ιστοσελίδα του Apache project ήταν ότι επειδή πρόκειται για έναν server ο οποίος δημιουργήθηκε βασισμένος σε προσθήκες(patches), ονομάστηκε patchy server και με τον καιρό κατέληξε να αποκαλείται Apache.

## 1.4.3 Χαρακτηριστικά

Ο Apache υποστηρίζει μία πολύ μεγάλη ποικιλία χαρακτηριστικών και δυνατοτήτων. Πολλά από αυτά προσαρτώνται στον πυρήνα με την μορφή modules επεκτείνοντας τις δυνατότητες του. Αυτά περιλαμβάνουν από υποστήριξη server-side γλωσσών προγραμματισμού έως και αλγόριθμους αυθεντικοποίησης. Κάποιες από τις δημοφιλείς γλώσσες που υποστηρίζονται είναι οι Perl, Python, Tcl και PHP. Κάποια από τα δημοφιλή modules αυθεντικοποίησης που υποστηρίζονται είναι τα mod\_access, mod\_auth, mod\_digest και mod\_auth\_digest. Κάποιες από τις άλλες δυνατότητες περιλαμβάνουν υποστήριξη των πρωτοκόλλων SSL και TLS(mod\_ssl), ένα proxy module, ένα URL rewriter(mod\_rewrite), παραμετροποιημένες καταγραφές συμβάντων (mod\_log\_config) καθώς και υποστήριξη φίλτρων(mod\_ext\_filter).

Μια δημοφιλείς μέθοδος συμπίεσης πού χρησιμοποιείται στον Apache είναι το external extension module(mod\_gzip) το οποίο βοήθα στον να μειωθεί το μέγεθος των ιστοσελίδων που εξυπηρετούνται μέσω HTTP. Επίσης δημοφιλές είναι και το ModSecurity το οποίο είναι μια μηχανή ανοιχτού κώδικα που εντοπίζει και εμποδίζει εισβολές σε διαδικτυακές εφαρμογές. Το ιστορικό του Apache μπορεί να διαχειριστεί μέσω ενός web browser χρησιμοποιώντας ελεύθερες εφαρμογές όπως AWStats/W3Perl ή το Visitors.

Κάποια επιπλέον χαρακτηριστικά του Apache είναι το Virtual Hosting, που επιτρέπει σε πολλές διαφορετικές ιστοσελίδες να εξυπηρετούνται από μία μόνο εγκατάσταση του server, παραμετροποιήσιμα μηνύματα σφάλματος, Βάσεις δεδομένων βασισμένες σε αυθεντικοποίηση DBMS, διαχείριση περιεχομένου και υποστήριξη διαφόρων GUIs(Graphical User Interfaces).

## 1.4.4 Χρήση

Ο Apache χρησιμοποιείται κυρίως για την εξυπηρέτηση στατικών και δυναμικών σελίδων στο Διαδίκτυο. Πολλές διαδικτυακές εφαρμογές σχεδιάζονται με βάση το περιβάλλον και τα χαρακτηριστικά που προσφέρει ο Apache. Ο συγκεκριμένος server αποτελεί κομμάτι της δημοφιλούς ομάδας εφαρμογών LAMP την οποία αποτελούν ο Apache, το λειτουργικό Linux, το σύστημα διαχείρισης βάσεων δεδομένων MySQL και οι γλώσσες προγραμματισμού PHP/Perl/Python.

Ο Apache αποτελεί βασικό κομμάτι πολλών πακέτων εφαρμογών όπως : Oracle Database, IBM WebSphere application server, WebObject application server, Mac OS X, Novell NetWare 6.5 καθώς και σε πολλές διανομές του λειτουργικού συστήματος Linux.

Χρησιμοποιείται επίσης σε διάφορες άλλες περιπτώσεις όπως σε περίπτωση που ένας χρήστης θέλει να διαθέσει περιεχόμενο με ένα ασφαλές και αξιόπιστο τρόπο ή από προγραμματιστές ιστοσελίδων που θέλουν να ελέγχουν τοπικά την πρόοδο της ιστοσελίδας τους κατά την φάση της ανάπτυξης.

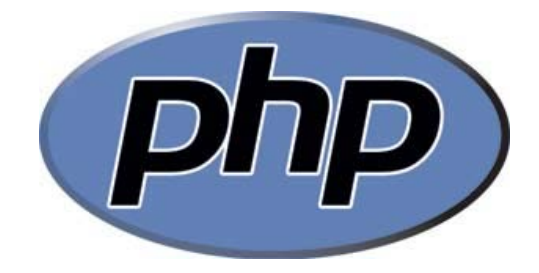

## 1.5 PHP

## 1.5.1 Εισαγωγή

Η PHP είναι μια εξαιρετικά δημοφιλής γλώσσα προγραμματισμού γενικής χρήσεως η οποία αρχικά δημιουργήθηκε για να χρησιμοποιηθεί στην ανάπτυξη δυναμικών ιστοσελίδων. Μπορεί να ενσωματωθεί μέσα σε HTML κώδικα και τρέχει σε ένα web server ο οποίος θα πρέπει να έχει ρυθμιστεί ώστε να διαχειρίζεται κώδικα PHP και να παράγει περιεχόμενο από αυτόν. Μπορεί να χρησιμοποιηθεί στους περισσότερους web servers και σχεδόν σε όλα τα λειτουργικά συστήματα χωρίς καμία οικονομική επιβάρυνση. Σήμερα η PHP χρησιμοποιείται σε περισσότερες από 20.000.000 ιστοσελίδες και σε πάνω από 1.000.000 web servers.

## 1.5.2 Ιστορία και όνομα

Τα αρχικά της PHP όταν δημιουργήθηκε σήμαιναν Personal Home Page. Η ανάπτυξη της ξεκίνησε το 1994 από τον Δανό προγραμματιστή Rasmus Lerdorf. Αρχικά επρόκειτο για ένα σετ εργαλείων γραμμένο σε C που σκοπό είχε να αντικαταστήσει ένα μικρό σετ εργαλείων της Perl που χρησιμοποιούσε ως τότε για την συντήρηση της προσωπικής του ιστοσελίδας. Μετά από αρκετές αναβαθμίσεις και βελτιώσεις, Ο Lerdorf δημοσίευσε την δεύτερη έκδοση της PHP(version 2) με σκοπό να επιταχύνει τον εντοπισμό σφαλμάτων και την βελτίωση του κώδικα.

Το 1997, δύο προγραμματιστές της Technion IIT, o Zeev Suraski και ο Andi Gutmans, έγραψαν από την αρχή την γλώσσα δημιουργώντας την βάση για την τρίτη έκδοση. Επίσης άλλαξαν την σημασία των αρχικών σε Hypertext Preprocessor. Η Τρίτη έκδοση κυκλοφόρησε τον Ιούνιο του 1998. Αμέσως μετά, οι Suraski και Gutmans ξεκίνησαν να γράφουν από την αρχή τον πυρήνα της γλώσσας δημιουργώντας την Zend engine το 1999. Επίσης ίδρυσαν την εταιρία Zend technologies με έδρα το Ισραήλ.

Στις 22 Μαΐου του 2000, κυκλοφόρησε η PHP4 χρησιμοποιώντας την πρώτη έκδοση της Zend engine και στις 13 Ιουλίου του 2004 κυκλοφόρησε η PHP5 που χρησιμοποιούσε την δεύτερη έκδοση. Η PHP5 περιελάμβανε νέα χαρακτηριστικά όπως βελτιωμένη υποστήριξη για αντικειμενοστραφή προγραμματισμό, την επέκταση PHP Data Objects(η οποία ορίζει ένα ελαφρύ και συμπαγές περιβάλλον για την επικοινωνία με βάσεις δεδομένων), και πάρα πολλές βελτιώσεις που αφορούσαν την απόδοση. Το 2008 η PHP5 έγινε η μόνη σταθερή έκδοση υπό ανάπτυξη. Αυτή τη στιγμή κυκλοφορεί η έκδοση 6 της γλώσσας η οποία αναπτύσσεται παράλληλα με την έκδοση 5. Αυτή τη στιγμή η PHP δεν παρέχει από μόνη της υποστήριξη για συμβολοσειρές Multibyte ή Unicode παρά μόνο στην έκδοση 6. Αυτή η έκδοση θα επιτρέπει σε συμβολοσειρές, μεθόδους και συναρτήσεις να χρησιμοποιούν στο όνομα τους χαρακτήρες που δεν είναι ASCII. Η γλώσσα λειτουργεί σε συστήματα 32 και 64 bit αν και για το λειτουργικό σύστημα windows δεν υπάρχει ακόμα επίσημη έκδοση για 64 bit.

## 1.5.3 Χρήση

Η PHP είναι μια γλώσσα προγραμματισμού γενικής χρήσης η οποία είναι ιδιαίτερα χρήσιμη για την δημιουργία εφαρμογών στο web. Εκτελείται συνήθως σε ένα web server. Όταν ζητηθεί ένα αρχείο php, αυτό εκτελείται για να δημιουργήσει ένα περιεχόμενο σε μια δυναμική ιστοσελίδα. Η php μπορεί να χρησιμοποιηθεί στους περισσότερους web servers, λειτουργικά συστήματα και πλατφόρμες. Επίσης μπορεί να συνεργαστεί με πάρα πολλά σχεσιακά συστήματα διαχείρισης βάσεων δεδομένων. Διατίθεται δωρεάν και το php Group διαθέτει τον πλήρη πηγαίο κώδικα σους χρήστες ώστε να μπορέσουν να προσαρμόσουν τη γλώσσα στις δικές τους ανάγκες.

Αρχικά είχε σχεδιαστεί για τη δημιουργία δυναμικών ιστοσελίδων όμως η PHP επικεντρώνεται πλέον κυρίως σε server-side scripting και είναι παρόμοια με άλλες server-side scripting γλώσσες που παρέχουν δυναμικό περιεχόμενο από ένα web server σε έναν χρήστη. Η PHP έχει

προσελκύσει επίσης την ανάπτυξη πολλών εφαρμογών που παρέχουν μια δομή σχεδιασμού για την προώθηση της ταχείας ανάπτυξης εφαρμογών. Ορισμένες από αυτές είναι οι CakePHP, Symfony, CodeIgniter, και Zend-engine, προσφέροντας χαρακτηριστικά παρόμοια με άλλες γνώστές εφαρμογές σχεδιασμού.

Από τον Απρίλιο του 2007, πάνω από 20 εκατομμύρια τοποθεσίες του Διαδικτύου φιλοξενούνταν σε διακομιστές με εγκατεστημένη την PHP, και το mod\_php καταγράφηκε ως η πιο δημοφιλής προσθήκη του Apache. Σημαντικές ιστοσελίδες είναι γραμμένες με χρήση της PHP, συμπεριλαμβανομένων των Facebook, wikipedia, Yahoo!, MyYearbook, Digg, Joomla, WordPress, YouTube, και Drupal.

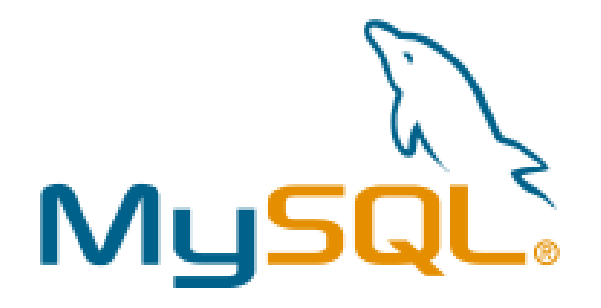

1.6 MySQL

1.6.1 Εισαγωγή

Η **MySQL** είναι ένα σχεσιακό σύστημα διαχείρισης βάσεων δεδομένων (RDBMS) το οποίο έχει περισσότερα από 6 εκατομμύρια εγκαταστάσεις. MySQL σημαίνει "My Structured Query Language". Το πρόγραμμα λειτουργεί ως διακομιστής παροχής πρόσβασης πολλών χρηστών σε μια σειρά από βάσεις δεδομένων.

Το έργο έχει κάνει τον πηγαίο κώδικα του διαθέσιμο σύμφωνα με τους όρους της GNU General Public License, καθώς και υπό διάφορες αποκλειστικές συμφωνίες. Η MySQL ανήκει και χρηματοδοτείται από ένα μία μόνο επικερδής εταιρεία, τη σουηδική MySQL AB, τώρα θυγατρική της Sun Microsystems. Από το 2009 η Oracle Corporation ξεκίνησε τη διαδικασία της απόκτησης της Sun Microsystems. Η Oracle κατέχει τα πνευματικά δικαιώματα για τον περισσότερο κώδικα της MySQL.

Η MySQL διατίθεται συνήθως ως μέρος ελεύθερων πακέτων λογισμικού που απαιτούν ένα πλήρες σύστημα διαχείρισης βάσεων δεδομένων, όπως το WordPress, η phpBB ή άλλο λογισμικό για την κατασκευή ενός πακέτου λογισμικού LAMP. Χρησιμοποιείται επίσης σε τοποθεσίες μεγάλης κλίμακας συμπεριλαμβανομένων των Wikipedia, Google και Facebook.

## 1.6.2 Χρήση

Πολλές εφαρμογές web κάνουν χρήση της MySQL ως μέρος του πακέτου λογισμικού LAMP. Η δημοτικότητά της για χρήση με εφαρμογές web είναι στενά συνδεδεμένη με τη δημοτικότητα της PHP, η οποίο συνδυάζεται συχνά με την MySQL. Αρκετές ιστοσελίδες υψηλής επισκεψιμότητας συμπεριλαμβανομένων των Flickr, Facebook, Βικιπαίδεια, Google (αν και όχι στις αναζητήσεις), το Nokia

Auctionmarts και YouTube χρησιμοποιούν την MySQL για την αποθήκευση δεδομένων και την καταγραφή των δεδομένων του χρήστη.

#### 1.6.3 Πλατφόρμες λειτουργίας

Ο MySQL κώδικας χρησιμοποιεί την C και C + +. Ο parser της SQL χρησιμοποιεί το yacc και ένα lexer, το sql\_lex.cc.

Η MySQL λειτουργεί σε πολλές διαφορετικές πλατφόρμες, συμπεριλαμβανομένων των AIX, BSDi, FreeBSD, HP-UX, i5/OS, Linux, Mac OS X, NetBSD, Novell NetWare, OpenBSD, OpenSolaris, eComStation, OS / 2 Warp, QNX, IRIX, Solaris , Symbian, SunOS, SCO OpenServer, SCO UnixWare, Sanos, Tru64 και τα Microsoft Windows. Yπάρχει επίσης ένα port της MySQL για OpenVMS.

Όλες οι μεγάλες γλώσσες προγραμματισμού με language-specific APIs περιλαμβάνουν Βιβλιοθήκες για την πρόσβαση σε βάσεις δεδομένων MySQL. Επιπλέον, μία διασύνδεση ODBC που ονομάζεται MyODBC επιτρέπει σε επιπλέον γλώσσες προγραμματισμού που υποστηρίζουν τη διασύνδεση ODBC να επικοινωνούν με μια βάση δεδομένων MySQL, όπως η ASP ή η ColdFusion. Ο διακομιστής MySQL και οι επίσημες βιβλιοθήκες εφαρμόζονται ως επί το πλείστον σε ANSI C / ANSI C + +.

Για τη διαχείριση βάσεων δεδομένων μέσω MySQL μπορεί να χρησιμοποιηθεί το ενσωματωμένο εργαλείο γραμμής εντολών (εντολές: mysql και mysqladmin). Οι χρήστες μπορούν επίσης να κατεβάσουν από την ιστοσελίδα της MySQL GUI εργαλεία διαχείρισης όπως: *MySQL Administrator, MySQL Migration Toolkit* και *MySQL Query Browser*. Τα εργαλεία αυτά περιλαμβάνονται τώρα σε ένα πακέτο που ονομάζεται *Γραφικά Εργαλεία της MySQL.*

Εκτός από τα προαναφερθέντα εργαλεία που αναπτύχθηκαν από την MySQL AB, διάφορα άλλα εμπορικά και μη εμπορικά εργαλεία συνεργάζονται με την MySQL. Κάποια παραδείγματα είναι τα Navicat Free Lite Edition, AnySQL Maestro Freeware Edition ή SQLyog Community Edition, τα οποία είναι ελεύθερα desktop-based GUI εργαλεία, και η phpMyAdmin, ένα δωρεάν Web-based interface διαχείρισης που εφαρμόζεται στην PHP.

#### 1.6.4 Χαρακτηριστικά

Από τον Απρίλιο του 2009 προσφέρεται η MySQL 5.1 σε δύο διαφορετικές παραλλαγές: την Community MySQL Server και Enterprise Server. Έχουν μια κοινή βάση κώδικα και περιλαμβάνουν τα ακόλουθα χαρακτηριστικά:

- Ένα ευρύ υποσύνολο της ANSI SQL 99 καθώς και επεκτάσεις
- Cross-platform υποστήριξη
- Αποθηκευμένες διαδικασίες
- Triggers
- Δρομείς
- Αναβαθμίσιμες εμφανίσεις
- True varchar υποστήριξη
- INFORMATION SCHEMA
- Strict mode
- Υποστήριξη Χ/open ΧΑ κατανεμημένης επεξεργασίας συναλλαγών(DTP).
- Ανεξάρτητες μηχανές αποθήκευσης (την MyISAM για ταχύτητα ανάγνωσης, την InnoDB για τις συναλλαγές και την ακεραιότητα των αναφορών και την MySQL archive για την αποθήκευση των ιστορικών δεδομένων σε μικρό χώρο).
- Συναλλαγές με τις InnoDB, BDB και Cluster μηχανές αποθήκευσης.
- Savepoints με InnoDB
- SSL υποστήριξη
- Ouery caching
- SUB-SELECTS(δηλαδή nested SELECTS)
- Αναπαραγωγή με ένα master ανά slave, πολλούς slaves ανά master, Μη αυτόματη υποστήριξη για πολλαπλές masters ανά slave.
- Πλήρης καταχώρηση κειμένου και αναζήτηση με την μηχανή MyISAM
- Ενσωματωμένη βιβλιοθήκη βάσης δεδομένων
- Μερική Unicode υποστήριξη (UTF-8 ακολουθίες μήκους άνω των 3 bytes δεν υποστηρίζονται. Επίσης, οι UCS-2 κωδικοποιημένες συμβολοσειρές περιορίζονται στην BMP)
- Μερική ACID συμμόρφωση (πλήρης συμμόρφωση μόνο κατά τη χρήση των μη προεπιλεγμένων μηχανών αποθήκευσης InnoDB, BDB και Cluster)
- Shared-nothing clustering μέσω MySQL Cluster.
- Replication υποστήριξη (δηλαδή Master-Master Replication & Master-Slave Replication)
- Hot backup (μέσω mysqlhotcopy υπό ορισμένες προϋποθέσεις)

Οι προγραμματιστές δημοσιεύουν μηνιαίες εκδόσεις του MySQL Enterprise Server οι οποίες μπορούν να ληφθούν από συγκεκριμένους ιστότοπους που λειτουργούν υπό την άδεια GPL. Ο MySQL Community Server δημοσιεύεται με αόριστο πρόγραμμα υπό την GPL και περιέχει όλες τις διορθώσεις σφαλμάτων που απεστάλησαν με την τελευταία έκδοση MySQL Enterprise Server. Τα binary αρχεία δεν παρέχονται πλέον από την MySQL για κάθε έκδοση του Community Server.

#### 1.6.5 Ιδιαίτερα χαρακτηριστικά

Η MySQL υλοποιεί τα ακόλουθα στοιχεία τα οποία ορισμένα άλλα συστήματα RDBMS δεν μπορούν:

- <sup>o</sup> Πολλαπλές μηχανές αποθήκευσης, που επιτρέπουν μία ευχέρεια επιλογής της πιο αποτελεσματικής για κάθε πίνακα της εφαρμογής.
- <sup>o</sup> Native μηχανές αποθήκευσης (MyISAM, Falcon, Merge, Memory (heap), Federated, Archive, CSV, Blackhole, Cluster, Berkeley DB, EXAMPLE, και Maria)
- <sup>o</sup> Μηχανές αποθήκευσης ανεπτυγμένες ομαδικά (InnoDB, solidDB, NitroEDB, Infobright (πρώην Brighthouse), Infobright (Open Source))
- <sup>o</sup> Μηχανές αποθήκευσης ανεπτυγμένες από την κοινότητα (memcached, httpd, PBXT, Revision Engine)
- <sup>o</sup> Custom μηχανές αποθήκευσης
- <sup>o</sup> Ομαδοποίηση δεσμεύσεων, συγκέντρωση πολλαπλών συναλλαγών από πολλαπλές συνδέσεις από κοινού για την αύξηση του αριθμού των δεσμεύσεων ανά δευτερόλεπτο.

2. Γνωριμία με το περιβάλλον εργασίας και τα μενού διαχείρισης του Drupal.

Η περιοχή διαχείρισης του Drupal είναι χωρισμένη(από προεπιλογή) σε 5 κύριες κατηγορίες και έναν τομέα βοήθειας. Αυτές οι κατηγορίες είναι:

- **Content management**: Από εδώ γίνεται η διαχείριση του περιεχομένου της ιστοσελίδας.
- **Site building**: Έλεγχος της όψης και δομής της ιστοσελίδας, καθώς και διαχείριση των μενού και των modules.
- **User management**: Διαχείριση των χρηστών, των ομάδων και των δικαιωμάτων πρόσβασης.
- **Site configuration**: Έλεγχος των βασικών ρυθμίσεων της ιστοσελίδας.
- **Reports**: Αναφορές που δημιουργούνται από διάφορες καταγραφές συμβάντων του συστήματος.

#### 2.1 Content management

Τα εργαλεία του τομέα Content management μας επιτρέπουν να διαχειριστούμε το περιεχόμενο της ιστοσελίδας και συνεπώς είναι ένας από τους πιο σημαντικούς τομείς διαχείρισης του Drupal. Τα εργαλεία αυτά μας παρέχουν την δυνατότητα ρυθμίσεων που αφορούν τα:

- Comments ( $\Sigma$ χόλια)
- Content (Περιεχόμενο)
- Content types (Τύπους περιεχομένων)
- Post settings (Ρυθμίσεις καταχωρήσεων)
- RSS publishing (Ροές RSS)
- Taxonomy (Ταξινόμηση)

Παρακάτω θα παραθέσουμε μία σύντομη περιγραφή για καθένα από αυτά τα εργαλεία καθώς και για το σκοπό που αυτά εξυπηρετούν.

#### 2.1.1Comments

Οι χρήστες τις ιστοσελίδας έχουν την δυνατότητα να καταχωρούν σχόλια που αφορούν το περιεχόμενο που προβάλλεται. Το μενού comments είναι το μέρος που ο διαχειριστής μπορεί να έχει μια γενική εικόνα για τα σχόλια που υποβάλλονται στην ιστοσελίδα και να προβεί σε διαφορές διαθέσιμες ενέργειες. Τα σχόλια μπορούν να έχουν δύο καταστάσεις. Είτε published, που σημαίνει ότι είναι ορατά στην ιστοσελίδα, είτε unpublished που σημαίνει ότι μπορούν να τα δουν μόνο οι διαχειριστές της ιστοσελίδας.

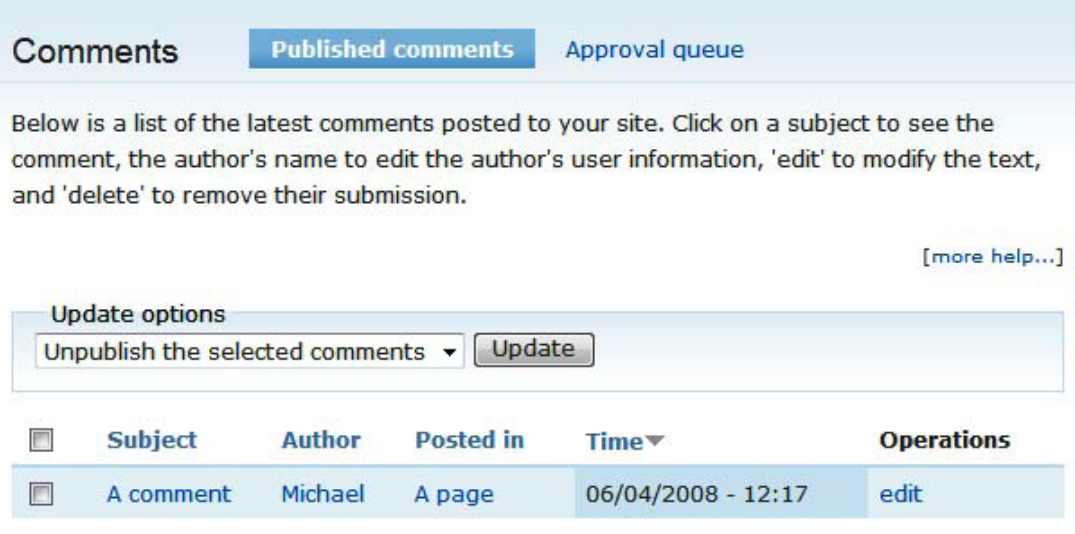

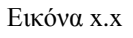

Όπως φαίνεται στην εικόνα x.x, η drop-down list μας επιτρέπει να επιλέξουμε την κατάσταση προβολής ενός σχολίου, ενώ για να πραγματοποιήσουμε αλλαγές σε αυτό, χρησιμοποιούμε την επιλογή edit στην στήλη Operations.

#### 2.1.2 Content

Όπως είδαμε παραπάνω, τα σχόλια είναι προσκολλημένα σε ένα κομμάτι περιεχομένου όπως μια καταχώρηση σε ένα forum ή blog. Η διαχείριση αυτών των κομματιών περιεχομένου είναι δυνατή μέσω του μενού Content.

Μέσω αυτού του μενού ο διαχειριστής μπορεί να δει το περιεχόμενου της ιστοσελίδας φιλτράροντας αυτήν την προβολή με συγκεκριμένα κριτήρια.

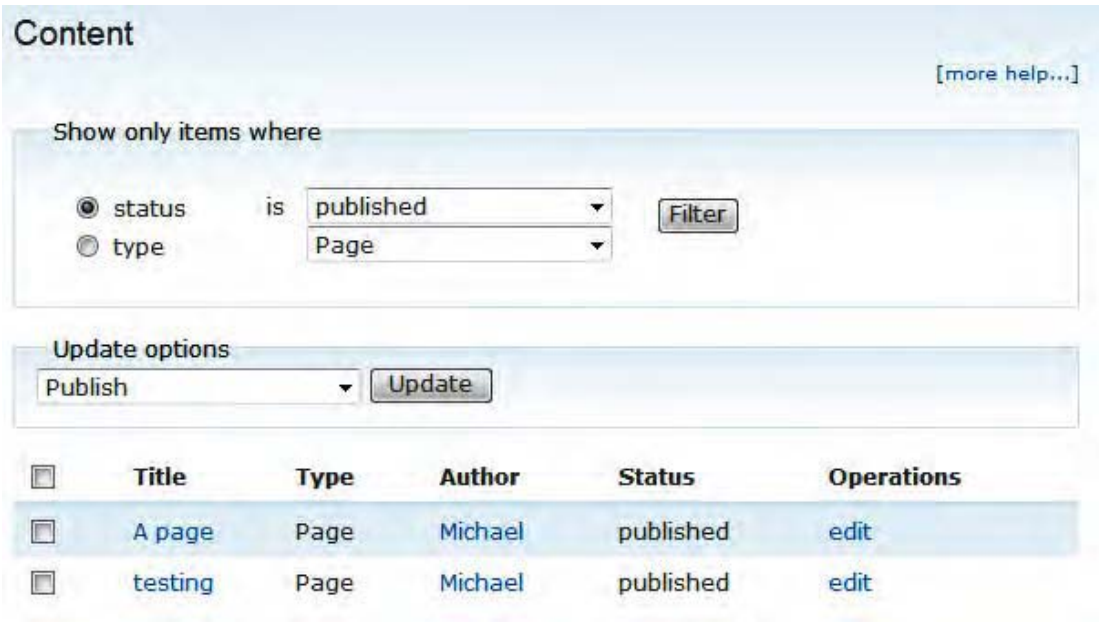

Οι δυνατότητες που παρέχονται (αρχικά τουλάχιστον) για την αλλαγή της κατάστασης ενός στοιχειού περιεχομένου είναι οι εξής:

- Δημοσίευση του περιεχομένου
- Μη δημοσίευση του περιεχομένου
- Προβολή στην αρχική σελίδα
- Κατάργηση προβολής στην αρχική σελίδα
- Σταθεροποίηση του περιεχόμενου (sticky)
- Κατάργηση σταθεροποίησης (non-sticky)
- Διαγραφή

#### 2.1.3 Content types

Τα περιεχόμενα στο Drupal κατηγοριοποιούνται σε διάφορους τύπους. Αυτό το μενού μας επιτρέπει να διαγράψουμε ή να μεταβάλλουμε τα χαρακτηριστικά των ήδη υπαρχόντων τύπων περιεχομένου καθώς και να δημιουργήσουμε καινούριους τύπος που ικανοποιούν τις εκάστοτε ανάγκες μας.

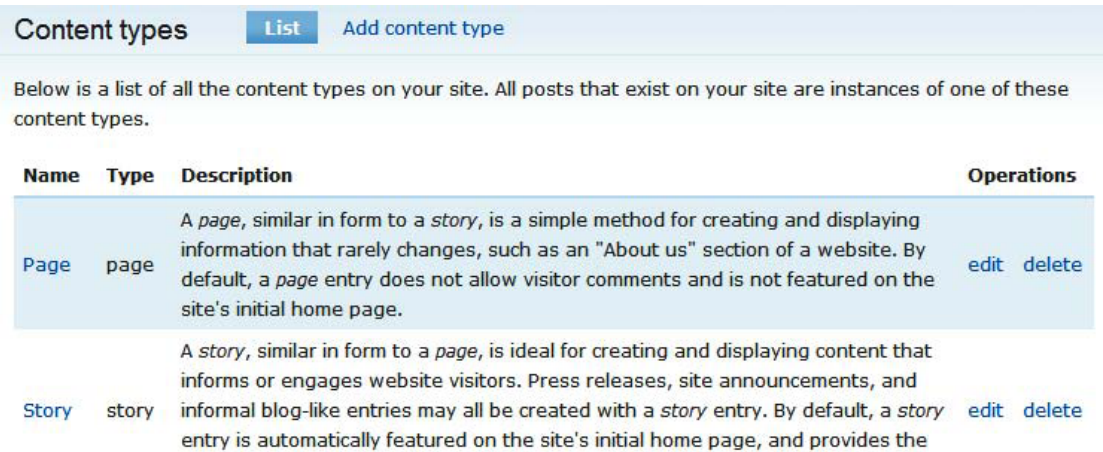

Αρχικά οι μόνοι διαθέσιμοι τύποι είναι οι Page και Story αλλά καινούριοι τύποι μπορούν να εισαχθούν είτε από τον διαχειριστή είτα από διάφορα modules τα οποία γίνονται εγκατάσταση.

#### 2.1.4 Post settings

Στο μενού Post settings γίνονται οι ρυθμίσεις που αφορούν τις καταχωρήσεις στην κεντρική σελίδα του site.

#### Number of posts on main page:

ability to post comments.

#### $10 -$

The default maximum number of posts to display per page on overview pages such as the main page.

#### Length of trimmed posts:

#### 200 characters  $\checkmark$

The maximum number of characters used in the trimmed version of a post. Drupal will use this setting to determine at which offset long posts should be trimmed. The trimmed version of a post is typically used as a teaser when displaying the post on the main page, in XML feeds, etc. To disable teasers, set to 'Unlimited'. Note that this setting will only affect new or updated content and will not affect existing teasers.

#### Preview post:

O Optional

 $O$  Required

Must users preview posts before submitting?

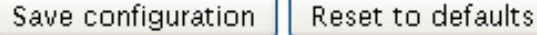

Οι ρυθμίσεις που παρέχονται είναι ο αριθμός των καταχωρήσεων που θα προβάλλονται στην αρχική στην αρχική σελίδα, το μέγεθος του κείμενου που θα είναι ορατό για κάθε καταχώρηση καθώς και το αν θα είναι υποχρεωτική η προεπισκόπηση πριν την υποβολή μίας καταχώρησης.

#### 2.1.5 RSS publishing

Εδώ παρέχονται δύο απλές ρυθμίσεις που αφορούν τις ροές RSS που παράγει η ιστοσελίδα.

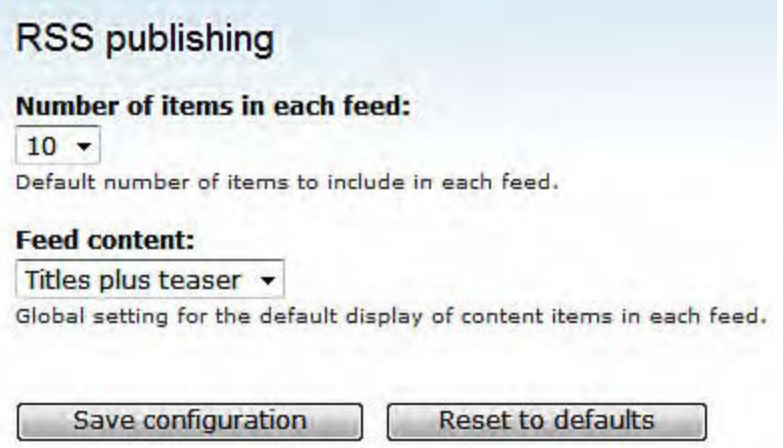

Η πρώτη επιλογή ορίζει των αριθμό των αντικειμένων που θα περιλαμβάνονται στη ροή, ενώ η δεύτερη μας δίνει την δυνατότητα να επιλέξουμε αν θα είναι όλο το περιεχόμενο διαθέσιμο η αν θα παρέχεται ο τίτλος και ένα μικρό δείγμα.

#### 2.1.6 Taxonomy

Το μενού Taxonomy παρέχει επιλογές για την κατηγοριοποίηση και ταξινόμηση των περιεχομένων χρησιμοποιώντας ορισμούς. Οι χρήστες μπορούν (εάν τους δοθεί το δικαίωμα) να κατηγοριοποιήσουν το περιεχόμενο τους χρησιμοποιώντας ορισμούς(terms) τους οποίους μπορούν να ομαδοποιήσουν σε λεξικά(vocabularies), ναι δυνατότητα που σε συγκεκριμένες περιπτώσεις είναι ιδιαίτερα χρήσιμη.

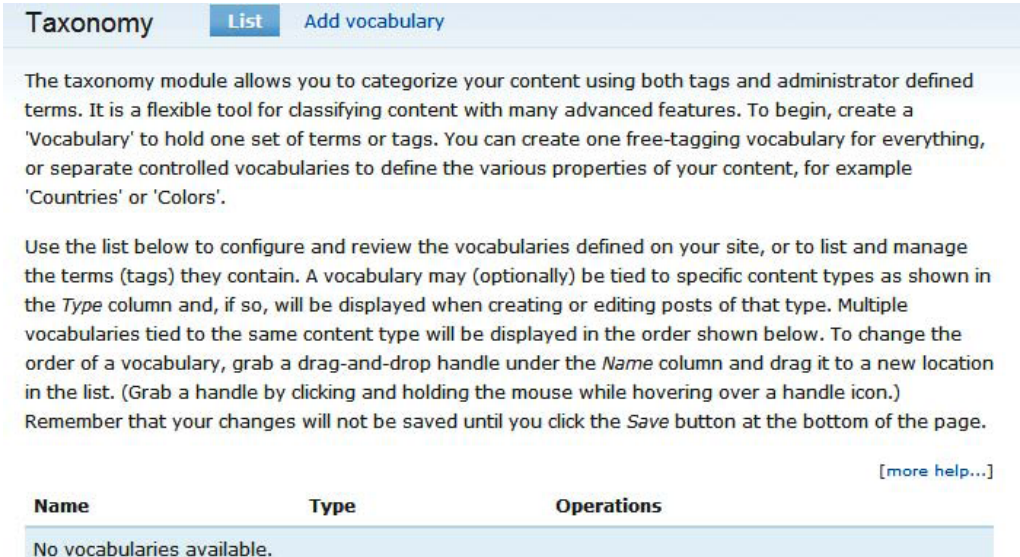

## 2.2 Site building

Η ομάδα εργαλείων του τομέα Site building μας δίνει επιλογές που αφορούν την όψη της ιστοσελίδας καθώς και κάποιες επιλογές για την ενεργοποίηση επιπρόσθετων λειτουργιών. Τα μενού από τα οποία αποτελείται είναι τα εξής:

- Blocks
- Menus
- Modules
- Themes

#### 2.2.1 Blocks

Τα μπλοκ παρέχουν μικρά κομμάτια περιεχομένου, πληροφοριών ή λειτουργικότητας στην ιστοσελίδα. Τέτοια είναι π.χ. το login box, μια λίστα με χρήστες ή το μενού πλοήγησης. Αναλόγως με το θέμα(theme) που χρησιμοποιείται, αυτά τα μπλοκ μπορούν να τοποθετηθούν σε πέντε συγκεκριμένα σημεία στην ιστοσελίδα όπως φαίνεται στην εικόνα που ακολουθεί.

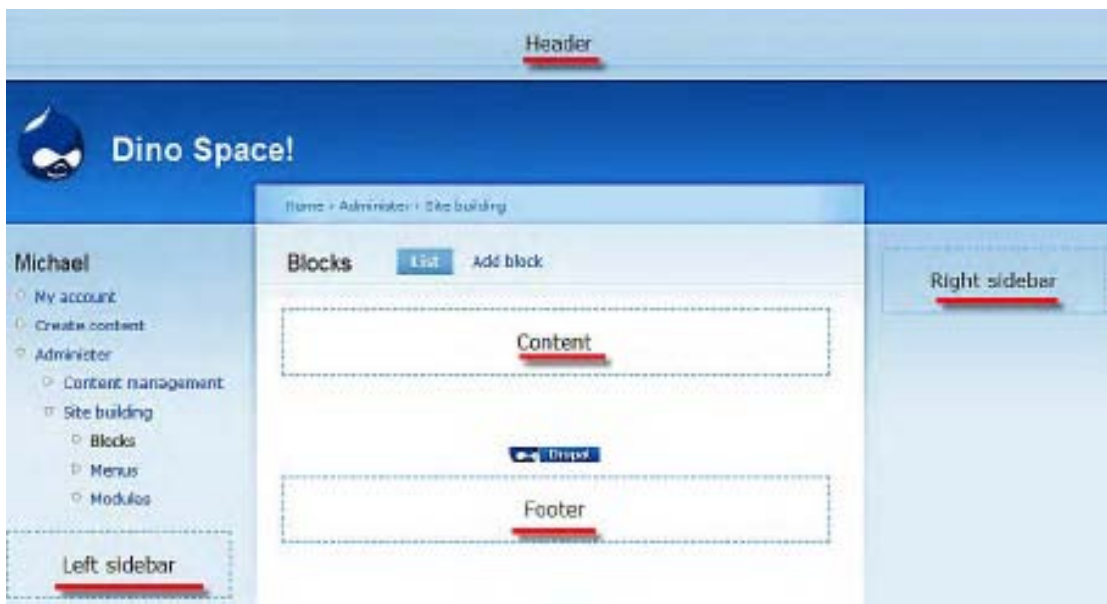

Με την αρχική εγκατάσταση του Drupal, έχουμε στη διάθεση μας τα εξής πεδία:

- Navigation
- User login
- Primary links
- Recent comments
- Secondary links
- Syndicate (RSS links)
- Who's new
- Who's online

Κάθε ένα από αυτά τα πεδία μπορεί να διαμορφωθεί επιλέγοντας τον σύνδεσμο Configure στην στήλη Operations και η θέση που θα εμφανίζεται μπορεί να καθοριστεί από την λίστα Region.

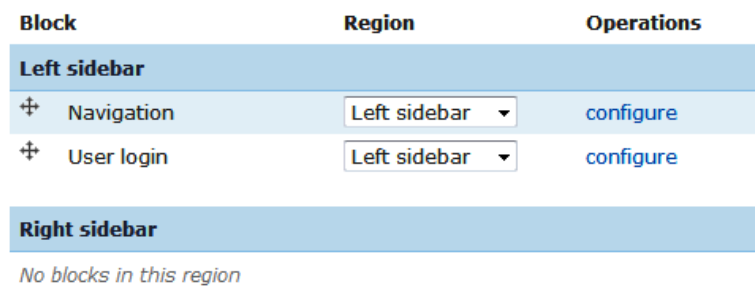

Τεχνολογικό Εκπαιδευτικό Ίδρυμα Κρήτης, Τμήμα Εφαρμοσμένης πληροφορικής και Πολυμέσων Γαϊτάνης Ηλίας Α.Μ.: 980 - 35 -

#### 2.2.2 Menus

Οι σύνδεσμοι που οδηγούν στις διάφορες σελίδες του site είναι ομαδοποιημένοι σε διάφορα μενού. Αρχικά, τα μόνα διαθέσιμα μενού είναι τα Navigation, Primary Links και Secondary Links.

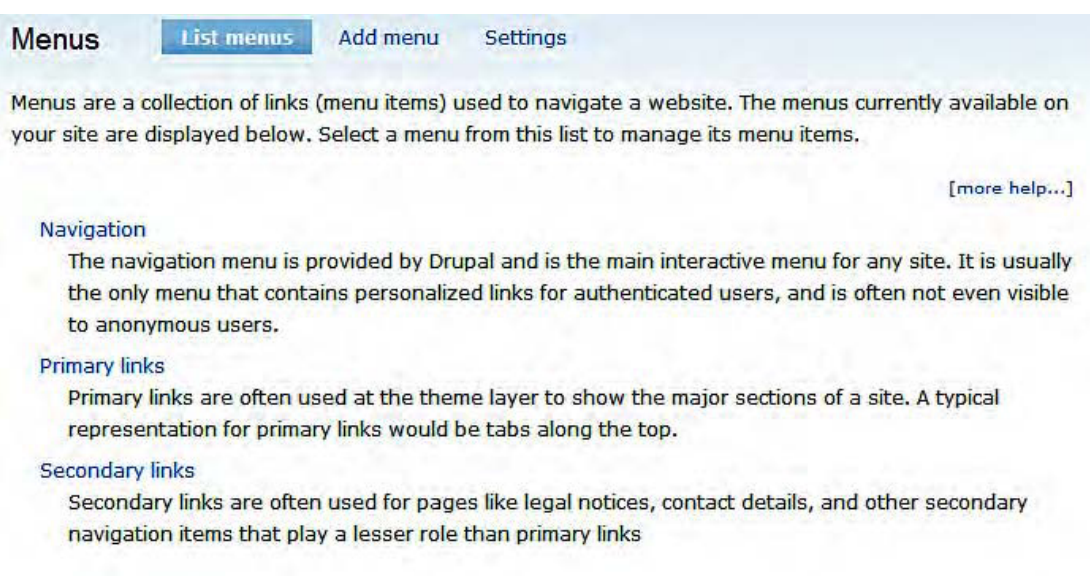

Μπορούμε να προσθέσουμε νέα μενού με την επιλογή Add Menu όπως και να κάνουμε αλλαγές στα ήδη υπάρχοντα. Αυτές οι αλλαγές περιλαμβάνουν την θέση των συνδέσμων, την ορατότητα τους κ.α.

#### 2.2.3 Modules

Τα modules είναι «έτοιμα» κομμάτια κώδικα που παρέχουν επιπλέον λειτουργίες στην ιστοσελίδα, προσθέτουν δυνατότητες και χαρακτηριστικά, υποστήριξη για περισσότερα περιεχόμενα και μεγαλύτερη διαδραστικότητα με τον χρήστη. Τα πιο δημοφιλή παρέχονται στην αρχική εγκατάσταση του Drupal ενώ κάποια είναι αναγκαστικά ενεργοποιημένα από το Drupal καθώς απαιτούνται για την λειτουργία του. Ένα μεγάλο πλεονέκτημα του Drupal είναι η πληθώρα τον modules τα οποία έχουν αναπτυχθεί από την κοινότητα του Drupal και καλύπτουν ένα τεράστιο αριθμό από απαιτήσεις λειτουργικότητας.

Μέσα από το συγκεκριμένο μενού μπορούμε να ενεργοποιήσουμε η να απενεργοποιήσουμε τα διάφορα modules ανάλογα με τις ανάγκες τις ιστοσελίδας μας.
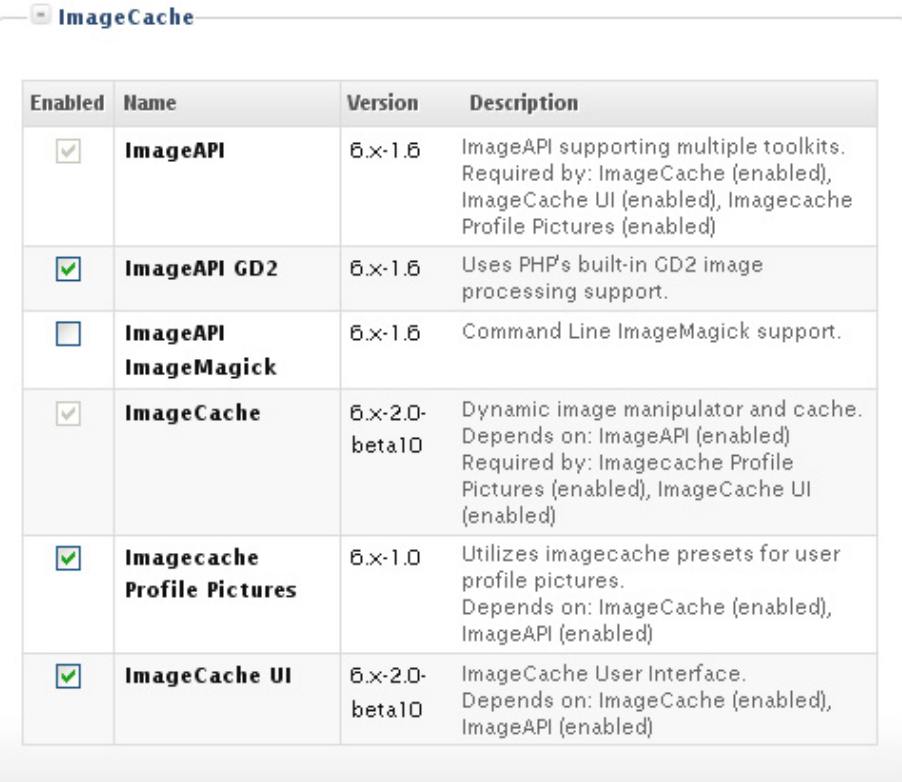

Στην παραπάνω εικόνα βλέπουμε μια ομάδα από modules που αποτελούν το πακέτο imagecache. Αυτό το πακέτο επιλέχθηκε γιατί είναι ξεκάθαρες όλες οι πιθανές περιπτώσεις κατάστασης. Κάποια modules είναι ενεργά, κάποια ανενεργά, ενώ τα ImageAPI και ImageCache είναι αναγκαστικά ενεργά αφού είναι απαραίτητα για την λειτουργία του πακέτου.

#### 2.2.4 Themes

Τα θέματα διαμορφώνουν τη σχεδίαση και δομή της ιστοσελίδας. Μια εγκατάσταση του Drupal μπορεί να έχει πολλά θέματα διαθέσιμα προς επιλογή. Μπορούμε να ενεργοποιήσουμε παραπάνω από ένα θέματα έτσι ώστε οι χρήστες να έχουν το δικαίωμα επιλογής του θέματος που προτιμούν.

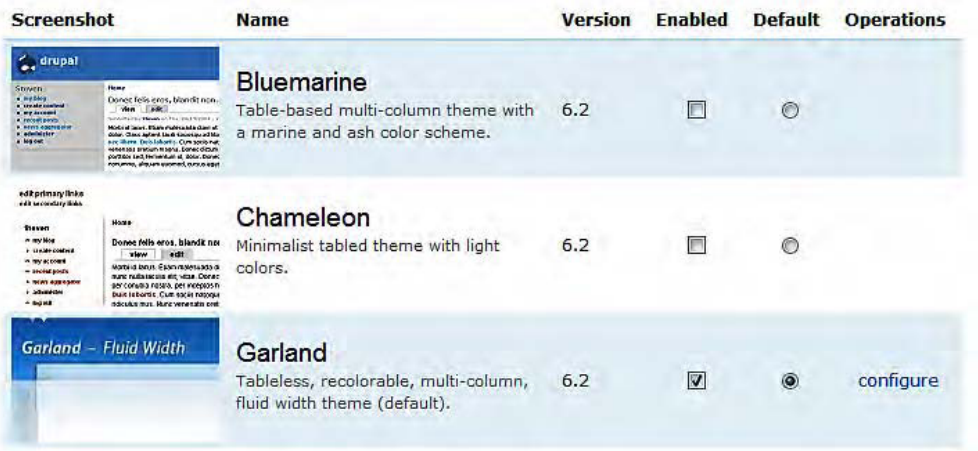

Με την επιλογή configure δίπλα στο κάθε θέμα, μπορούμε να μεταβάλλουμε κάποια χαρακτηριστικά όπως το χρώμα, τις default εικόνες και logos, καθώς και να καθορίσουμε ποια στοιχεία της ιστοσελίδας (πχ primary links menu) θα είναι ορατά κλπ.

# 2.3 User management

Ο συγκεκριμένος τομέας εργαλείων αποτελεί τον σημαντικότερο για μία ιστοσελίδα που έχει σκοπό την κοινωνική δικτύωση των χρηστών της. Από εδώ γίνεται η διαχείριση των χρηστών, των λογαριασμών τους, των προσφορών τους στην ιστοσελίδα καθώς και των σχέσεων μεταξύ τους. Αποτελείται από πέντε βασικά μέρη:

- Access rules (κανόνες πρόσβασης)
- Permissions (δικαιώματα)
- Roles (ρόλοι)
- User settings (Ρυθμίσεις χρηστών)
- Users (χρήστες)

### 2.3.1 Access rules

Αποτελεί τις ρυθμίσεις προστασίας της ιστοσελίδας από ανεπιθύμητο περιεχόμενο και κακόβουλους χρήστες. Μας επιτρέπει να θέσουμε τιμές για ονόματα χρηστών, e-mails, domains κ.α. στα οποία δεν θέλουμε να επιτραπεί η είσοδος στην ιστοσελίδα.

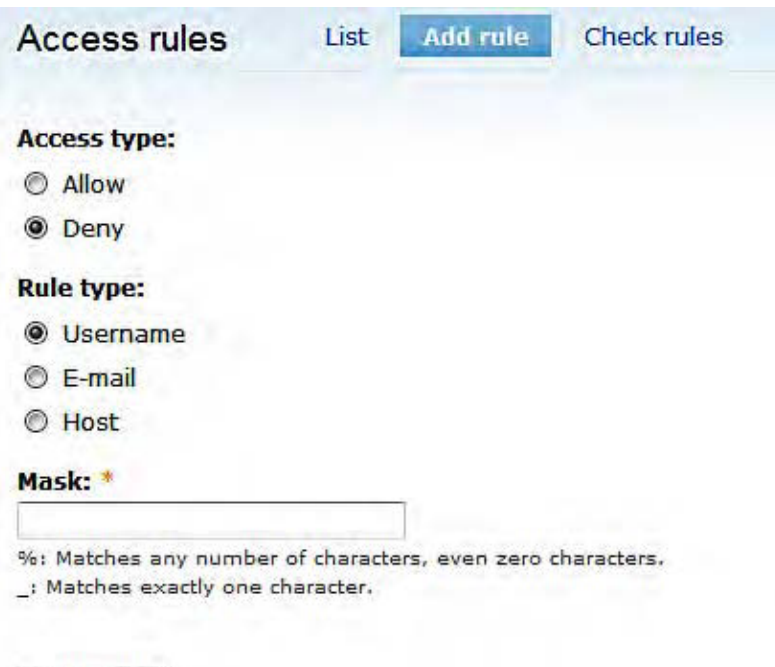

Όπως φαίνεται στην παραπάνω εικόνα, μπορούμε να ορίσουμε το δικαίωμα πρόσβασης, τον τύπο της τιμής που θέλουμε στην οποία θέλουμε να αποκλείσουμε/επιτρέψουμε την πρόσβαση και να ενεργοποιήσουμε την επιλογή μας με το κουμπί add rule.

### 2.3.2 Permissions

Add rule

Το μενού Permissions μας επιτρέπει να ορίσουμε τι ακριβώς μπορούν οι χρήστες να κάνουν μέσα στη ιστοσελίδα. Οι χρήστες χαρακτηρίζονται από ρόλους, και εμείς μπορούμε να δώσουμε διαφορετικά δικαιώματα σε κάθε ομάδα χρηστών (η αλλιώς σε κάθε διαφορετικό ρόλο).

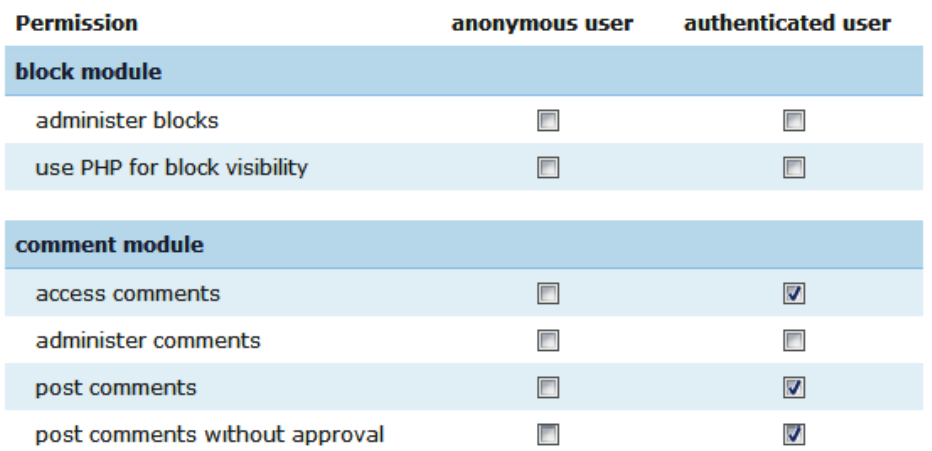

Στην παραπάνω εικόνα βλέπουμε ότι έχουν δοθεί δικαιώματα για κάποιες ενέργειες στους πιστοποιημένους χρήστες ενώ οι ανώνυμοι χρήστες δεν έχουν κανένα δικαίωμα για να πραγματοποιήσουν τις συγκεκριμένες ενέργειες.

#### 2.3.3 Roles

Όπως αναφέραμε παραπάνω, οι χρήστες είναι χωρισμένοι σε ρόλους. Αυτό το μενού μας επιτρέπει να δημιουργήσουμε νέους ρόλους, να διαγράψουμε ήδη υπάρχοντες ή να τροποποιήσουμε τα δικαιώματα τους.

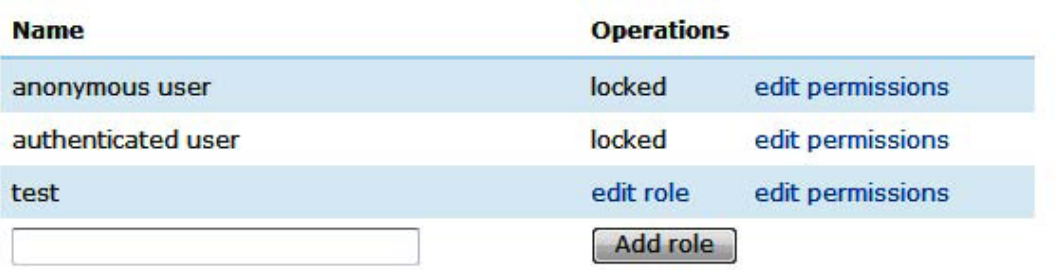

Όπως βλέπουμε, μπορούμε εύκολα να δημιουργήσουμε νέους ρόλους απλά εισάγοντας το όνομα τους και πατώντας την επιλογή add role. Επίσης, μπορούμε να τροποποιήσουμε τα δικαιώματα των ρόλων με την επιλογή edit permissions.

#### 2.3.4 User settings

Το μενού User setting μας επιτρέπει να καθορίσουμε το αν και πώς ένας χρήστης πραγματοποιεί εγγραφή στην ιστοσελίδα, αν η εγγραφή του θα είναι αυτόματη ή θα πρέπει να εγκριθεί από τον διαχειριστή της ιστοσελίδας, το περιεχόμενο των αυτόματων μηνυμάτων που στέλνονται στους χρήστες και το αν θα υπάρχει e-mail επιβεβαίωσης της εγγραφής. Κάποιες από αυτές τις ρυθμίσεις προβάλλονται στην εικόνα που ακολουθεί.

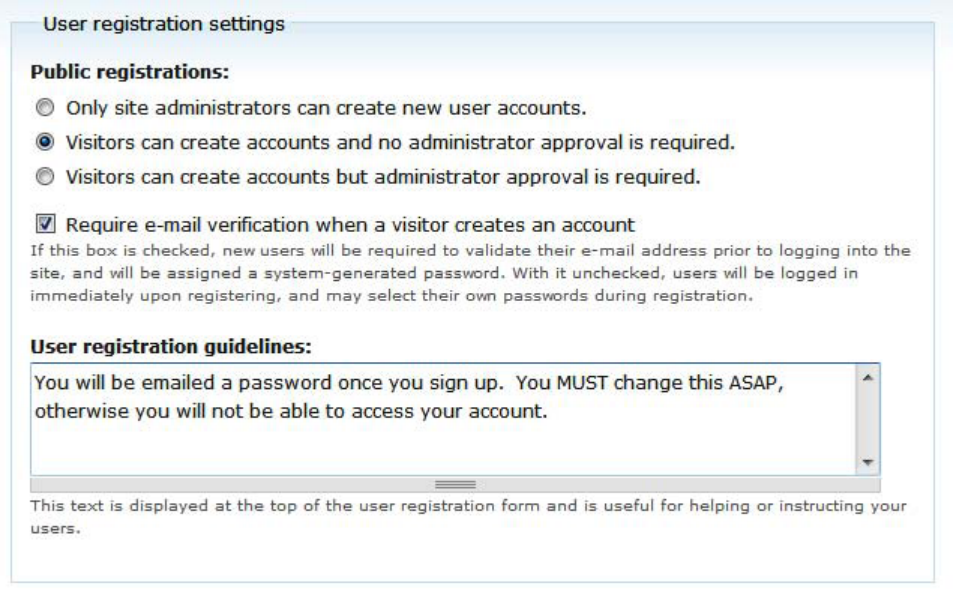

### 2.3.5 Users

Σε αυτό το μενού μας προσφέρεται μία σειρά επιλογών για την διαχείριση των χρηστών της ιστοσελίδας. Οι επιλογές που έχουμε είναι το μπλοκάρισμα ή ξεμπλοκάρισμα του λογαριασμού ενός χρήστη, την πρόσθεση και την αφαίρεση ρόλων από ένα χρήστη.

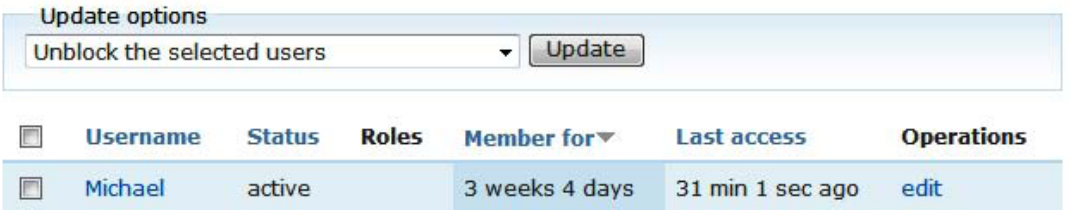

# 2.4 Site configuration

Η ενότητα του Site configuration μας προσφέρει επιλογές για διάφορες ρυθμίσεις του site οι οποίες φαίνονται στην παρακάτω εικόνα και για τις οποίες θα δώσουμε μια σύντομη περιγραφή στη συνέχεια.

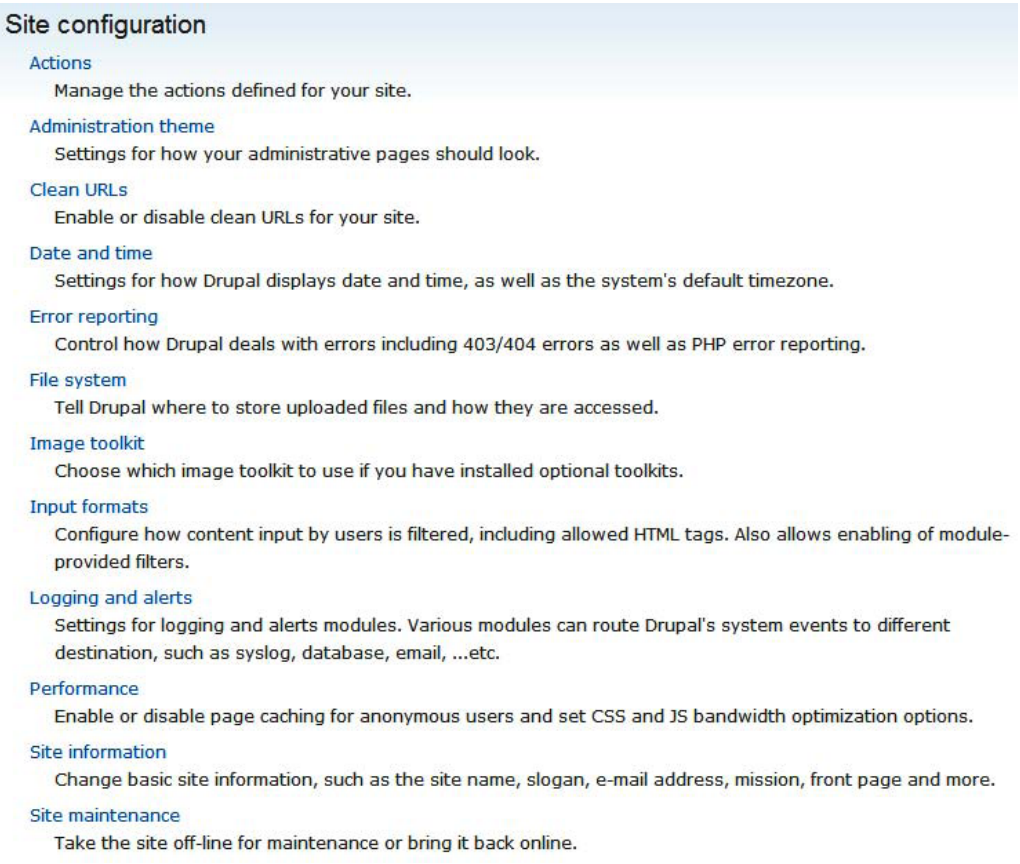

### 2.4.1 Actions

Πρόκειται για διάφορες εργασίες της οποίες μπορεί να εκτελέσει το Drupal όπως να διαγράψει ένα σχόλιο ή να στείλει ένα e-mail. Αυτές οι εργασίες μπορούν να εκτελεστούν από τα διάφορα modules όταν καλεστούν από κάποιο γεγονός.

#### 2.4.2 Administration theme

Μας επιτρέπει να διατηρούμε διαφορετικό θέμα για την διαχείριση της ιστοσελίδας από αυτό που βλέπουν οι χρήστες. Αυτό είναι χρήσιμο καθώς μπορούμε να έχουμε ένα «ελαφρύ» θέμα για όταν πραγματοποιούμε εργασίες διαχείρισης στην ιστοσελίδα.

## 2.4.3 Clean URLs

Μας επιτρέπει να δώσουμε μια πιο απλή και «καθαρή» δομή στα URL της ιστοσελίδας. Π.χ. www.sitename.com/node/24 αντί για www.sitename.com?=node/24;.

## 2.4.4 Date and Time

Αυτές οι ρυθμίσεις μας επιτρέπουν να πραγματοποιήσουμε μεταβολές στις πληροφορίες ημερομηνίας και ώρας οι οποίες περιλαμβάνουν:

- Την ζώνη ώρας
- Την δυνατότητα μεταβολής της ζώνης ώρας από τον χρήστη
- Επιλογή της πρώτης μέρας της εβδομάδας
- Μορφή της προβολής της ημερομηνίας

## 2.4.5 Error reporting

Χρησιμοποιώντας τις επιλογές που μας παρέχονται μπορούμε να ορίσουμε μία συγκεκριμένη σελίδα στην οποία αναδρομολογήται αυτόματα ο χρήστης σε περίπτωση που η σελίδα για την οποία έκανε την αίτηση είναι εκτός των δικαιωμάτων του ή δεν υπάρχει. Μία άλλη επιλογή αφόρα την καταγραφή των σφαλμάτων οπού μπορούμε να επιλέξουμε που θα προβάλλονται οι αναφορές για αυτά.

## 2.4.6 File system

Καθορίζει την τοποθεσία που θα γίνεται η αποθήκευση των αρχείων που καταχωρούν οι χρήστες στην ιστοσελίδα. Υπάρχουν ρυθμίσεις για:

- File system path Αυτή είναι η διαδρομή της τοποθεσίας που θα αποθηκεύονται τα αρχεία.
- Temporary directory Η τοποθεσία που θα αποθηκεύονται προσωρινά αρχεία κατά την προεπισκόπηση.
- Download method Καθορίζει αν τα αρχεία που προβάλλονται στην ιστοσελίδα θα είναι διαθέσιμα για αποθήκευση από όλους

τους χρήστες ή μονό από τους επιβεβαιωμένους χρήστες (authenticated users) . Αυτό είναι χρήσιμο όταν π.χ. θέλουμε να περιορίσουμε αυτό το δικαίωμα μονό στα επίσημα μέλη της ιστοσελίδας.

### 2.4.7 Image toolkit

Παρέχει ρυθμίσεις για τις εικόνες που προβάλλονται στην ιστοσελίδα χρησιμοποιώντας μία εργαλειοθήκη εικόνων (image toolkit). Η βιβλιοθήκη που χρησιμοποιεί το Drupal από προεπιλογή είναι η GD image library. Οι εκάστοτε επιλογές που είναι διαθέσιμες αλλάζουν ανάλογα με την «βιβλιοθήκη» που είναι ενεργοποιημένη.

### 2.4.8 Input formats

Καθορίζει τον τρόπο με τον οποίο το Drupal επεξεργάζεται τα δεδομένα που παραλαμβάνει από κάποιον χρήστη. Τα δύο διαθέσιμα πρότυπα είναι τα εξής:

- Filtered HTML Επιτρέπει την χρήση μερικών μόνο html tags και μετατρέπει αυτόματα τις διευθύνσεις ιστοσελίδων σε συνδέσμους.
- Full HTML Επιτρέπει την χρήση όλων των html tags καθώς και την χρήση JavaScript. Αυτή η επιλογή χρησιμοποιείται μόνο για πολύ έμπιστους χρήστες καθώς σε κάθε άλλη περίπτωση αποτελεί τεράστια απειλή ασφάλειας.

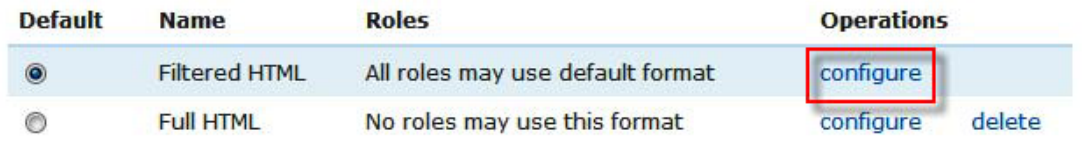

### 2.4.9 Logging and alerts

Επιλογή για το πόσα από τα διάφορα συμβάντα που λαμβάνουν χώρα θα διατηρούνται στο αρχείο.

Τεχνολογικό Εκπαιδευτικό Ίδρυμα Κρήτης, Τμήμα Εφαρμοσμένης πληροφορικής και Πολυμέσων Γαϊτάνης Ηλίας Α.Μ.: 980 - 44 -

#### 2.4.10 Performance

Μας επιτρέπει να προσαρμόσουμε τις επιλογές επιδόσεων της ιστοσελίδας ανάλογα με τις εκάστοτε συνθήκες. Υπάρχουν επιλογές για page caching, βελτιστοποίηση του CSS και των αρχείων JavaScript.

#### 2.4.11 Site information

Αυτό τομενού μας δίνει επιλογές για εισαγωγή πληροφοριών που σχετίζονται με την ιστοσελίδα. Αυτές οι επιλογές είναι:

- Το όνομα της ιστοσελίδας
- Το e-mail της ιστοσελίδας Δηλαδή το e-mail από το οποίο θα προέρχονται τα αυτόματα μηνύματα στους χρήστες.
- To slogan της ιστοσελίδας
- Μία δήλωση του σκοπού της ιστοσελίδας
- Footer message Ένα μήνυμα που θα προβάλλεται στο τέλος κάθε σελίδας του site.
- Η επιλογή της σελίδας που θα αποτελεί την αρχική σελίδα του site.

Παρακάτω βλέπουμε ενδεικτικά κάποιες από αυτές τις επιλογές

#### Slogan:

The Dinosaur Owners Social Network

Your site's motto, tag line, or catchphrase (often displayed alongside the title of the site).

#### **Mission:**

To provide an online community for owners of Dinosaurs, to share experiences and knowledge with others, make new friends and learn new things.

Your site's mission or focus statement (often prominently displayed on the front page).

#### **Footer message:**

© 2008 Dino Space! <a href="http://www.peacockcarter.co.uk/">created by Peacock Carter</a>

This text will be displayed at the bottom of each page. Useful for adding a copyright notice to your pages.

#### 2.4.12 Site maintenance

Εδώ μας δίνετε η επιλογή να θέσουμε την ιστοσελίδα σε κατάσταση «offline» έτσι ώστε να μπορούν να εισέλθουν μόνο οι διαχειριστές και οι απλοί χρήστες να λαμβάνουν ένα ενημερωτικό μήνυμα.

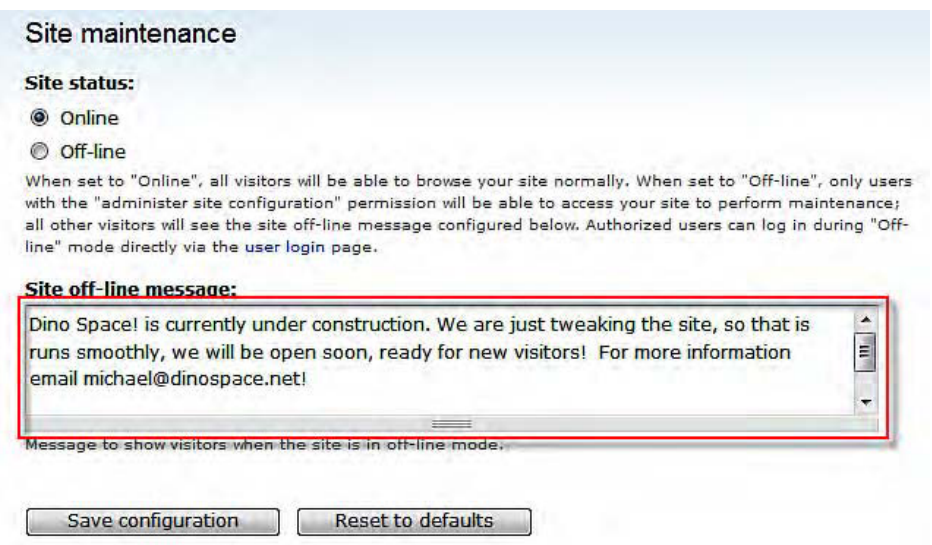

Αυτή η επιλογή χρησιμοποιείται όταν χρειάζεται να πραγματοποιηθούν μεγάλες αλλαγές που μπορεί να επηρεάσουν αυτά που κάνουν οι χρήστες εκείνη τη στιγμή.

# 2.5 Reports

Οι αναφορές προβάλλουν συγκεντρωτικά πληροφορίες από το ιστορικό συμβάντων καθώς και πληροφορίες για νέες αναβαθμίσεις οι οποίες είναι διαθέσιμες. Υπάρχουν οι εξής κατηγορίες:

- Recent log entries
- Top 'access denied' errors
- Top 'page not found' errors
- Available updates
- Status report final

#### 2.5.1 Recent log entries

Εδώ προβάλλονται γενικές λειτουργίες που πραγματοποιήθηκαν (Π.χ. δημιουργία/μεταβολή περιεχομένου) καθώς και σφάλματα συστήματος.

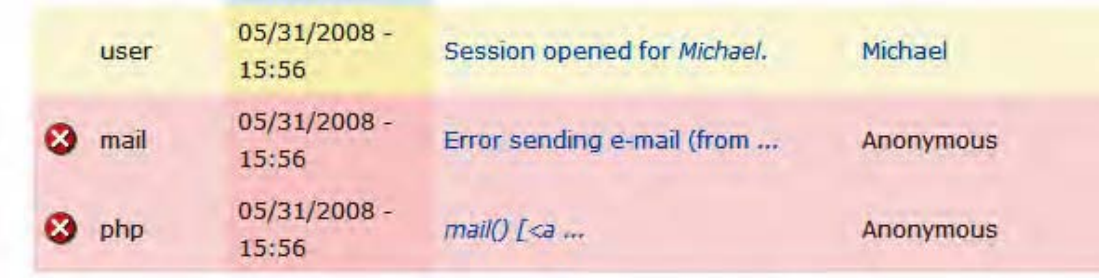

### 2.5.2 Top 'access denied' errors

Καταγραφή των σφαλμάτων των περιπτώσεων που ένας χρήστης έκανε απόπειρα να εισέλθει σε μία σελίδα για την οποία δεν είχε δικαίωμα εισόδου.

#### 2.5.3 Top 'Page not found' errors

Καταγραφή των σφαλμάτων των περιπτώσεων που ένας χρήστης έκανε απόπειρα να εισέλθει σε μία σελίδα η οποία δεν υπήρχε.

#### 2.5.4 Available updates

Έλεγχος για νέες ενημερώσεις του Drupal ή κάποιου από τα modules τα οποία έχουμε εγκαταστήσει.

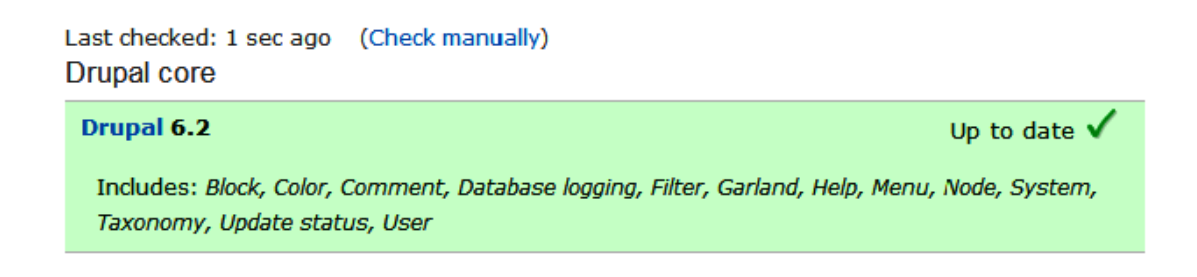

#### 2.5.5 Status report final

Εδώ μπορούμε να δούμε μια τελική αναφορά για διάφορους τομείς του συστήματος και να επιβεβαιώσουμε ότι όλα δουλεύουν ομαλά και με ασφάλεια. Αυτό περιλαμβάνει τον έλεγχο της έκδοσης του server που χρησιμοποιούμε, το αν το Drupal έχει πρόσβαση σε όλα τα αρχεία που του είναι απαραίτητα κ.α.

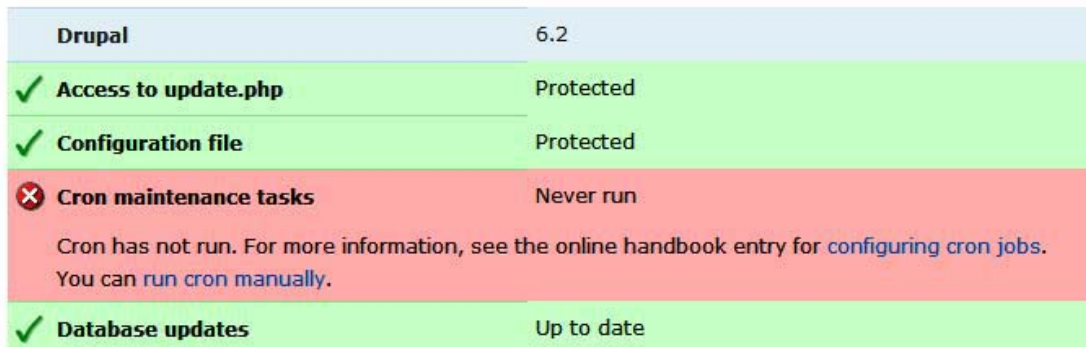

# 3.ΑΝΑΛΥΣΗ – ΥΛΟΠΟΙΗΣΗ

Σκοπός αυτής της πτυχιακής εργασίας είναι η δημιουργία ενός ιστότοπου κοινωνικής δικτύωσης, ο οποίος θα εστιάζει στις ιδιαίτερες ανάγκες μίας ακαδημαϊκής κοινότητας.

Κάποιες από αυτές τις ανάγκες λειτουργικότητας τις συναντάμε στα περισσότερα sites κοινωνικής δικτύωσης όπως η ύπαρξη ενός προφίλ που θα παρέχει κάποιες πληροφορίες για τον χρήστη, η δυνατότητα αναζήτησης ενός μέλους, η δυνατότητα δημιουργίας σχέσεων μεταξύ των μελών και κάποιες μορφές αλληλεπίδρασης μεταξύ αυτών. Επειδή όμως η ιστοσελίδα που υλοποιούμε είναι μια ιστοσελίδα ειδικού ενδιαφέροντος, υπάρχει η ανάγκη για λειτουργίες που εξυπηρετούν τις απαιτήσεις μιας ακαδημαϊκής κοινότητας. Αυτές οι λειτουργίες θα πρέπει να επιτρέπουν στους χρήστες-μέλη να ανταλλάσουν γνώσεις και απόψεις για διάφορα θέματα, να δημοσιεύουν προσωπικά άρθρα και δείγματα της εργασίας τους, να δημιουργούν ομάδες κοινού ενδιαφέροντος κ.α.

Στις σελίδες που ακολουθούν, θα αναφερθούν επιγραμματικά οι λειτουργίες που συμπεριλήφθηκαν στην ιστοσελίδα για να καλυφθούν οι ανάγκες που αναφέρονται παραπάνω, και ύστερα θα εξεταστεί και αναλυθεί ο σκοπός και η διαδικασία υλοποίησης καθεμίας ξεχωριστά.

Επίσης, θα αναφερθούν και οι διάφορες ρυθμίσεις της ιστοσελίδας που δεν αφορούν αποκλειστικά τους χρήστες αλλά βελτιώνουν την ιστοσελίδα και διασφαλίζουν την ομαλή λειτουργία και βελτίωση της.

Οι λειτουργίες που ενσωματώθηκαν στην ιστοσελίδα είναι οι εξής:

- Διαμόρφωση προφίλ χρήστη: Επεξήγηση των χαρακτηριστικών του προφίλ ενός χρήστη και διαδικασίες διαμόρφωσης του.
- Προβολή της φωτογραφίας του χρήστη ανά περίπτωση: Επεξεργασία της εικόνας προφίλ για προσαρμοσμένη προβολή σε διαφορετικούς τύπους περιεχομένων.
- Forums: Υλοποίηση forum και επεξήγηση της χρήσης του.
- Blogs: Υλοποίηση των blog των χρηστών και επεξήγηση της χρήσης τους.
- Polls: Υλοποίηση δημοσκοπήσεων και αναφορά των πλεονεκτημάτων τους.
- Search: Ενεργοποίηση και παραμετροποίηση της διαδικασίας αναζήτησης και επεξήγηση της λειτουργίας της.
- File Upload-attach: Καταχώρηση αρχείων στην ιστοσελίδα από τα μέλη.
- Guestbook's: Υλοποίηση βιβλίου επισκεπτών για την ιστοσελίδα και προσωπικού βιβλίου επισκεπτών για κάθε χρήστη.
- Contact forms: Φόρμες επικοινωνίας για επικοινωνίας με την ιστοσελίδα και μεμονωμένους χρήστες.
- Υποβολή σχολίων στα περιεχόμενα της ιστοσελίδας: Υλοποίηση και ρύθμιση της λειτουργίας καταχώρησης σχολίων.
- Δημιουργία σχέσεων μεταξύ των μελών (Relationships)
- Προσωπικά μηνύματα: Ενεργοποίηση και παραμετροποίηση της λειτουργίας αποστολής προσωπικών μηνυμάτων μεταξύ των χρηστών
- Δημιουργία ή εγγραφή σε groups: Ενεργοποίηση της λειτουργίας σύστασης ομάδων από τους χρήστες.
- Activity: Ενεργοποίηση της λειτουργίας καταγραφής της δραστηριότητας των χρηστών.
- $\bullet$  Επιπλέον modules
- Καθορισμός δικαιωμάτων ανά τύπο χρήστη.

# 3.1 Σχόλια

Κατά την δημιουργία στοιχείων περιεχομένου για την ιστοσελίδα, υπάρχει μια ομάδα επιλογών που αφορά τα σχόλια για αυτό το περιεχόμενο. Αυτό μας επιτρέπει να ρυθμίσουμε εάν τα σχόλια θα είναι απενεργοποιημένα, ενεργοποιημένα, ή διαθέσιμα μόνο για ανάγνωση.

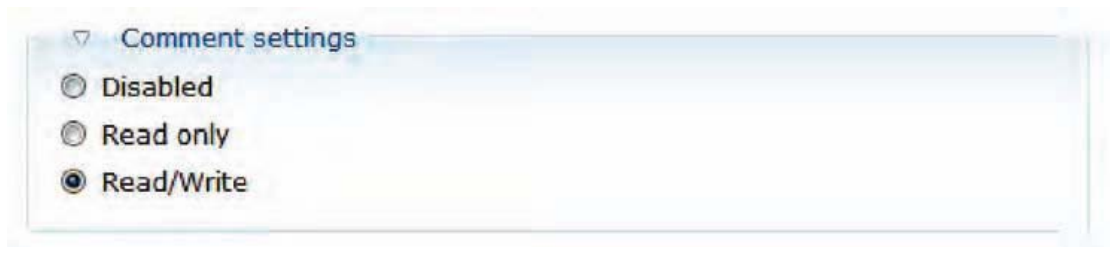

Επειδή πρόκειται για μια ιστοσελίδα κοινωνικής δικτύωσης, και αυτό προϋποθέτει επικοινωνία και συνεργασία των μελών της, έχουμε ενεργοποιήσει τα σχόλια για σχεδόν κάθε είδους περιεχομένου που δημιουργούν τα μέλη.

Όταν πατήσουμε στο σύνδεσμο "add new comment" κάτω από ένα περιεχόμενο, μας δίνεται η δυνατότητα να εισάγουμε ένα σχόλιο που αφορά το συγκεκριμένο περιεχόμενο. Στο Drupal υπάρχει επίσης η δυνατότητα να κάνουμε ένα σχόλιο που να αφορά κάποιο άλλο σχόλιο, και το οποίο θα προβληθεί κάτω από αυτό.

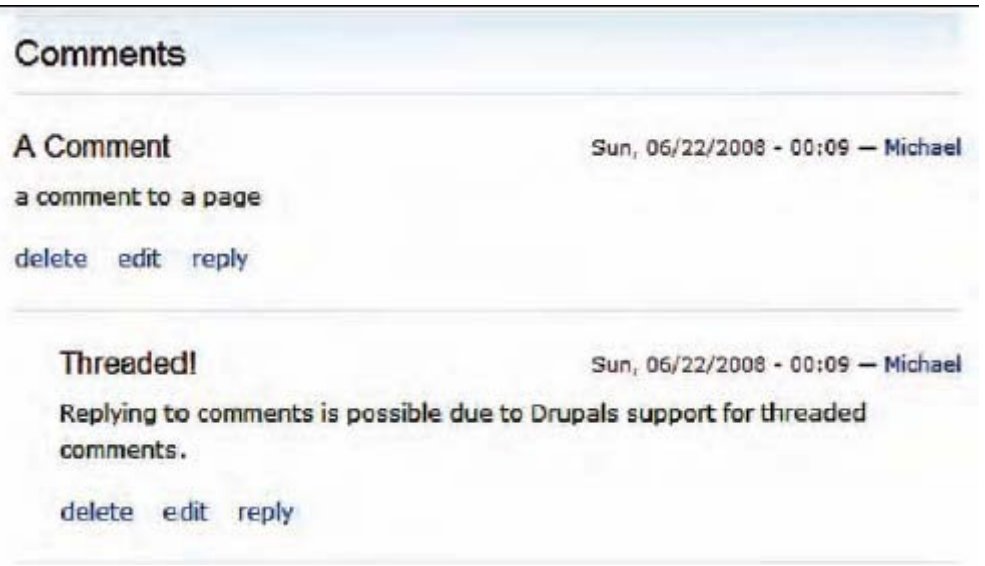

Για να έχουμε την δυνατότητα εισαγωγής σχολίων, ενεργοποιήσαμε το comment module το οποίο παρέχεται με την αρχική εγκατάσταση του Drupal.

# 3.2 Forums

Ένα απαραίτητο στοιχείο για οποιοδήποτε site κοινωνικής δικτύωσης είναι η ύπαρξη forums για την προώθηση της επικοινωνίας μεταξύ των μελών του. Για αυτό το λόγο ενεργοποιήσαμε το core module forums δίνοντας την δυνατότητα στους χρήστες να δημιουργήσουν συζητήσεις με θέματα της επιλογής τους και να ανταλλάξουν απόψεις και ιδέες πάνω σε αυτά.

Για να δημιουργήσουμε τα forums της ιστοσελίδας μας πήγαμε στο administer >> Content management >> Forums και κάναμε click στην επιλογή "add forum" όπου και μας παρουσιάστηκαν οι επιλογές που φαίνονται στην επόμενη εικόνα.

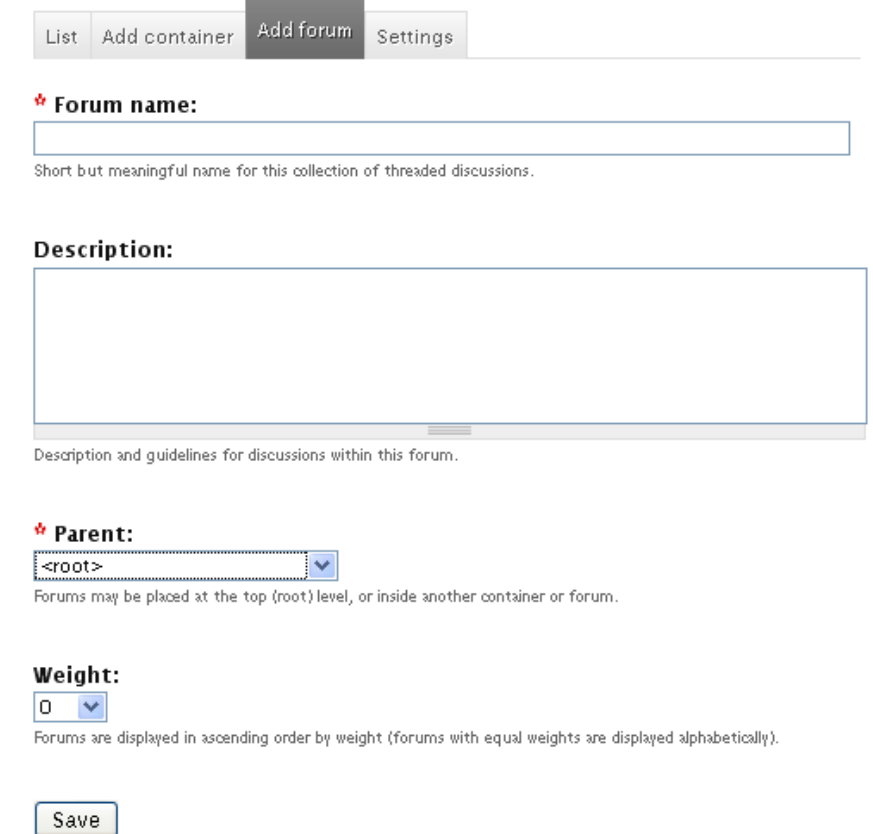

Σε αυτή την οθόνη εισάγουμε το όνομα του forum που θέλουμε να δημιουργήσουμε, μία σύντομη περιγραφή που δίνει μια πιο σαφή εικόνα για την κατηγορία θεμάτων που αφορούν το συγκεκριμένο forum, επιλέγουμε αν θέλουμε αυτό το forum να είναι αυτόνομο (<root>) ή να αποτελεί μια υποκατηγορία ενός ήδη υπάρχοντος και την σειρά με την οποία θα εμφανίζεται στην λίστα. Μόλις κάνουμε τις κατάλληλες επιλογές, πατάμε το πλήκτρο "save" για να ολοκληρωθεί η διαδικασία.

Ο χρήστης έχει την δυνατότητα να δει μια λίστα με όλα τα υπάρχοντα θέματα ή να ξεκινήσει ένα νέο θέμα πατώντας την επιλογή "Post new Forum topic" όπως φαίνεται παρακάτω.

# Forums

· Post new Forum topic

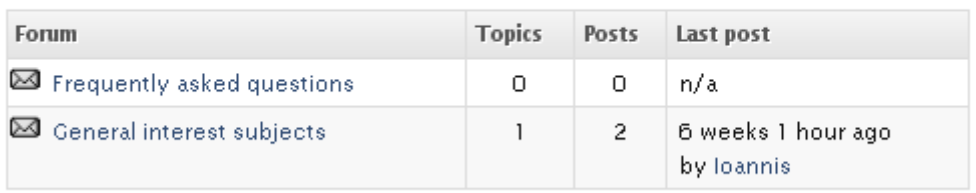

Αρχικά έχουμε δημιουργήσει δύο πολύ βασικά Forums τα οποία φαίνονται στην εικόνα παραπάνω, με νέες κατηγορίες να προστίθενται όταν παραστεί ανάγκη.

# 3.3 Blogs

Ενεργοποιώντας το module blog δίνουμε την δυνατότητα στους χρήστες της ιστοσελίδας μας να διατηρούν το προσωπικό τους blog. Αυτό σημαίνει ότι κάθε μέλος θα μπορεί να δημοσιοποιεί άρθρα με προσωπικές απόψεις για διάφορα επιστημονικά θέματα και εξελίξεις και να λαμβάνει σχόλια από άλλα μέλη πάνω σε αυτά που δημοσίευσε. Πρόκειται για μια λειτουργία που προωθεί εξαιρετικά την ανταλλαγή απόψεων και γνώσεων, κάτι που άλλωστε αποτελεί και τον κύριο σκοπό της ύπαρξης της ιστοσελίδας μας.

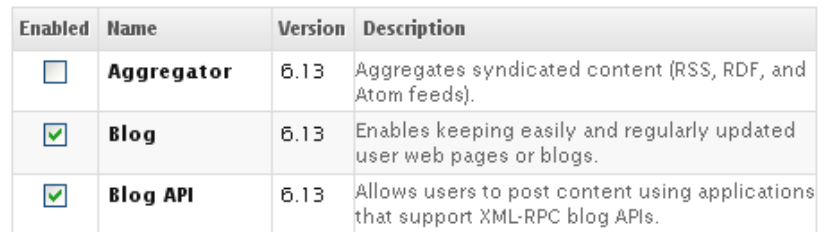

Πατώντας στο μενού blogs ο χρήστης μπορεί να δει τις τελευταίες καταχωρήσεις που έχουν κάνει οι υπόλοιποι χρήστες στα blogs τους. Η εικόνα που ακολουθεί δείχνει την μορφή μιας τέτοιας προβολής των προσωπικών ημερολογίων των χρηστών.

# Blogs

• Create new blog entry.

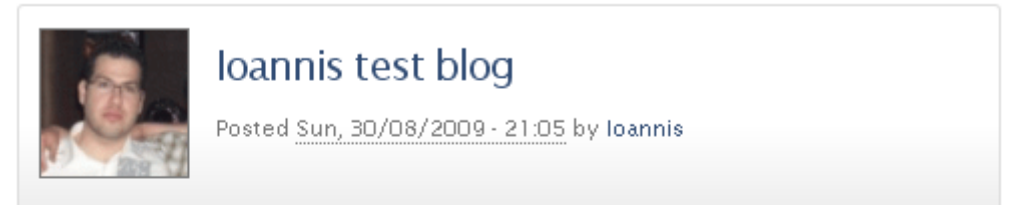

My test blog My test blog My test blog My test blog My test blog My test blog My test blog My test blog My test blog My test blog My test blog

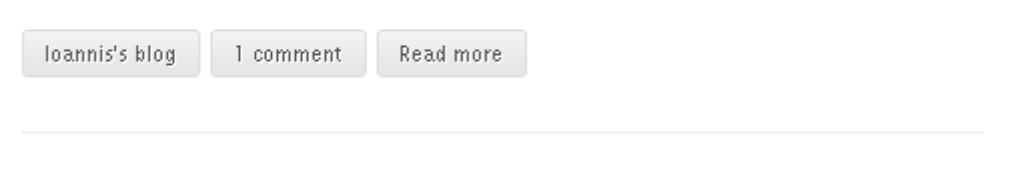

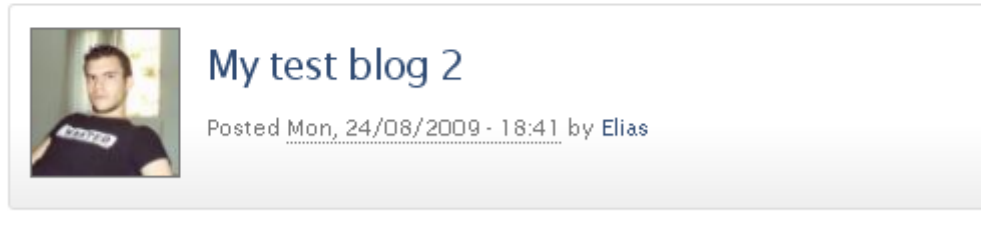

My test blog 2 My test blog 2 My test blog 2 My test blog 2 My test blog 2 My test blog 2 My test blog 2 My test blog 2 My test blog 2

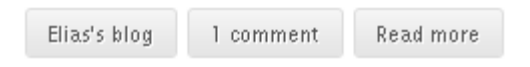

Από εδώ μπορεί να δει ένα μικρό δείγμα της καταχώρησης, των αριθμό των σχολίων, να μεταβεί στο πλήρες κείμενο ή στο blog του συγκεκριμένου μέλους ώστε να δει και τις υπόλοιπες καταχωρήσεις του. Επίσης μπορεί να δημιουργήσει μια δικιά του καταχώρηση μέσω του συνδέσμου "create new blog entry".

Όπως φαίνεται στην προηγούμενη εικόνα, εκτός από το blog module, ενεργοποιήσαμε και το module blog API. Αυτό το module επιτρέπει στους χρήστες της ιστοσελίδας μας να δημιουργήσουν καταχωρήσεις στα blogs τους χρησιμοποιώντας εφαρμογές τρίτων όπως π.χ. το Microsoft Office Word. Η εξωτερική εφαρμογή θα συνδεθεί με το blog του χρήστη χρησιμοποιώντας το συγκεκριμένο API και θα δημοσιεύσει την νέα καταχώρηση. Για την ενεργοποίηση του blog API, πήγαμε στη οθόνη administer >> Site configuration >> blog API και ενεργοποιήσαμε τον

τύπο περιεχομένου blog entry ώστε να είναι διαθέσιμος για τρίτες εφαρμογές όπως βλέπουμε στην παρακάτω εικόνα.

Home » Administer » Site configuration

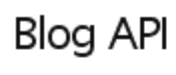

\* Enable for external blogging clients:

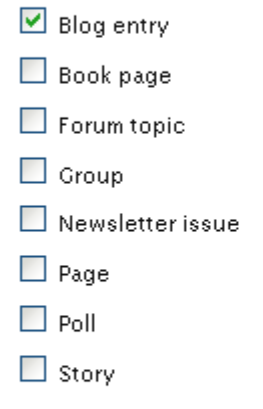

Select the content types available to external blogging clients via Blog API. If supported, each enabled content type will be displayed as a separate "blog" by the external dient.

.

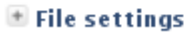

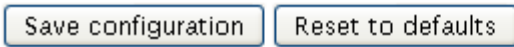

### 3.4 Polls

Με την ενεργοποίηση του Poll module, μας δίνεται η δυνατότητα να δημοσιεύσουμε Polls(Δημοσκοπήσεις). Οι δημοσκοπήσεις αυτές είναι ιδιαίτερα χρήσιμες για τους διαχειριστές της ιστοσελίδας γιατί μπορούν να συλλέξουν μαζικά πληροφορίες για διάφορα θέματα από τα μέλη.

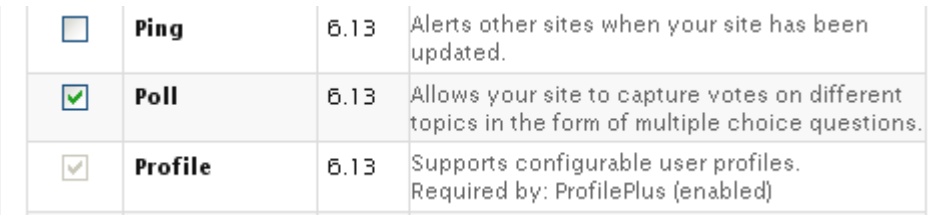

Για να δημιουργήσουμε μια δημοσκόπηση, πήγαμε στην οθόνη Create content >> Poll όπου μας παρουσιάστηκαν οι παρακάτω επιλογές.

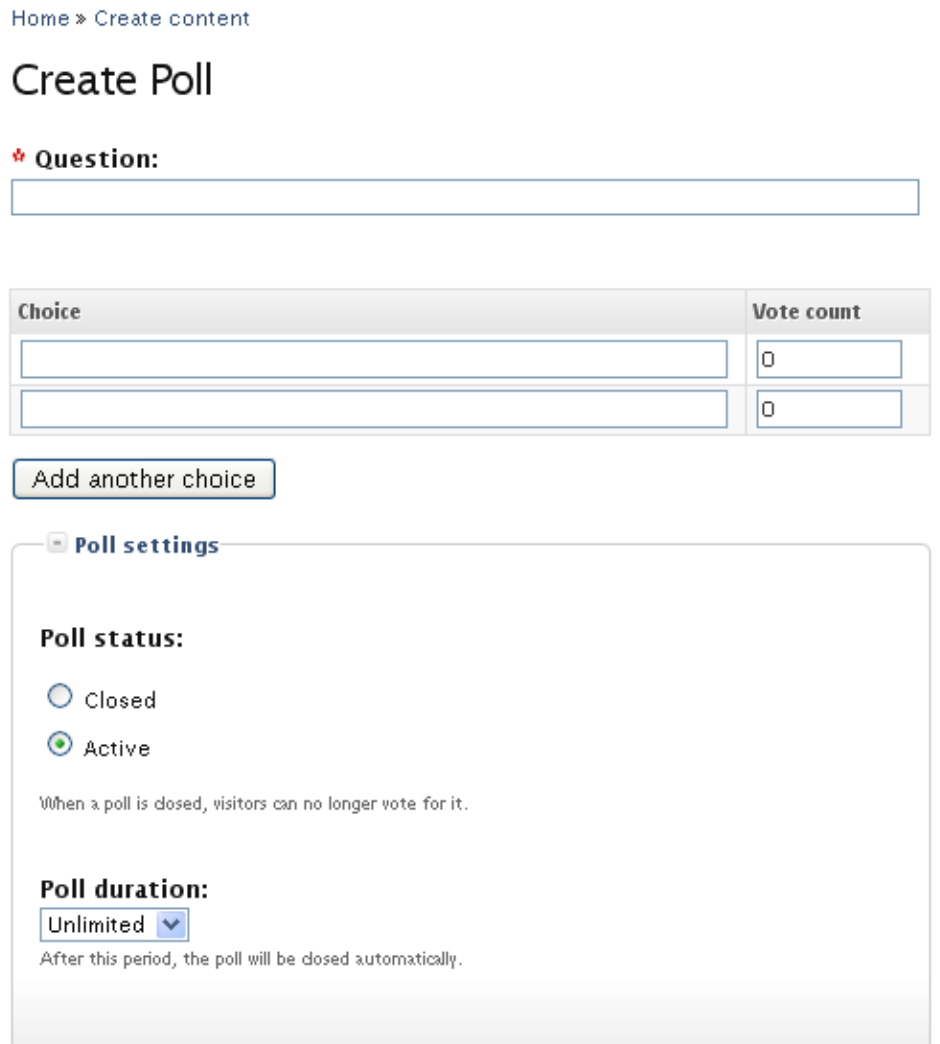

Στο πεδίο Question εισάγουμε την ερώτηση της δημοσκόπησης μας και στην ομάδα πεδίων Choice, τις πιθανές απαντήσεις για αυτήν την ερώτηση. Εάν θέλουμε περισσότερες από δύο απαντήσεις για την ερώτηση μας, πατάμε στην επιλογή "add another choice" και αυτόματα προστίθεται ένα επιπλέον πεδίο. Στην ομάδα ρυθμίσεων "Poll settings" επιλέγουμε εάν η δημοσκόπηση μας είναι ενεργή ή εάν θέλουμε να την κλείσουμε. Αυτό μπορεί να γίνει και αυτόματα με την επιλογή "Poll duration" όπου μπορούμε να επιλέξουμε μια συγκεκριμένη χρονική περίοδο για την οποία η δημοσκόπηση θα είναι ενεργή. Μετά το πέρας αυτής της περιόδου, η δημοσκόπηση θα κλείνει αυτόματα.

Τεχνολογικό Εκπαιδευτικό Ίδρυμα Κρήτης, Τμήμα Εφαρμοσμένης πληροφορικής και Πολυμέσων Γαϊτάνης Ηλίας Α.Μ.: 980 - 56 - Το Poll που δημιουργήσαμε για την ιστοσελίδα μας θέτει την πολύ γενική ερώτηση "What do you think of our site" το οποίο προτρέπει τα

μέλη να εκφράσουν τη γνώμη τους σχετικά με την συνολική εικόνα που έχουν για την ιστοσελίδα μας. Το προβάλλουμε στην αριστερή στήλη της αρχικής σελίδας του site μας. Όταν ο χρήστης δώσει την ψήφο του, στην θέση του εμφανίζεται ένα γράφημα με τα ποσοστά της κάθε απάντησης και τον αριθμό των ψήφων έως εκείνη τη στιγμή.

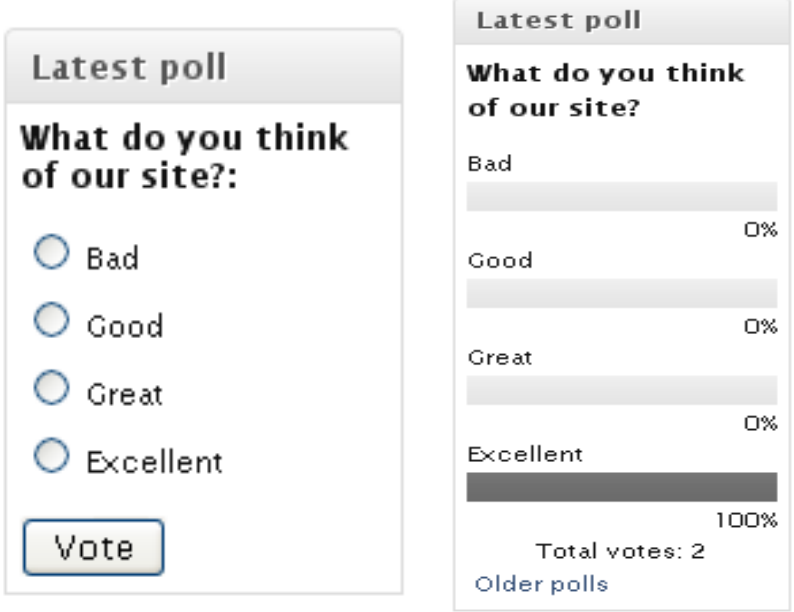

Πρόκειται για ένα ιδιαίτερα χρήσιμο εργαλείο για τους διαχειριστές της ιστοσελίδας καθώς είναι ένας τρόπος να πάρουν απαντήσεις σε κάποια ερωτήματα, κάτι που σε άλλη περίπτωση θα ήταν εξαιρετικά δύσκολο. Τέτοια ερωτήματα είναι η γνώμη των χρηστών για συγκεκριμένα κομμάτια και χαρακτηριστικά της ιστοσελίδας, για την προσθήκη νέων λειτουργιών ή χαρακτηριστικών και την αποδοχή τους από τους χρήστες και πολλά αλλά. Επίσης μπορεί να χρησιμοποιηθεί για ενημέρωση των μελών σε σχέση με την γνώμη των άλλων μελών σε θέματα της επικαιρότητας.

## 3.5 File upload-attach

Ενεργοποιώντας το Upload module, δίνουμε την δυνατότητα σους χρήστες μας να ενσωματώσουν αρχεία ή εικόνες σε κομμάτια περιεχομένου. Αυτό είναι αναμφισβήτητα μια πολύ χρήσιμη λειτουργία αλλά ταυτόχρονα και ιδιαίτερα επικίνδυνη για την ασφάλεια της ιστοσελίδας μας. Στην οθόνη administer >> site configuration >> File uploads μπορούμε να κάνουμε όλες τις απαραίτητες ρυθμίσεις ώστε να μην έχουμε ανεπιθύμητα αποτελέσματα από αυτήν την λειτουργία.

# File uploads

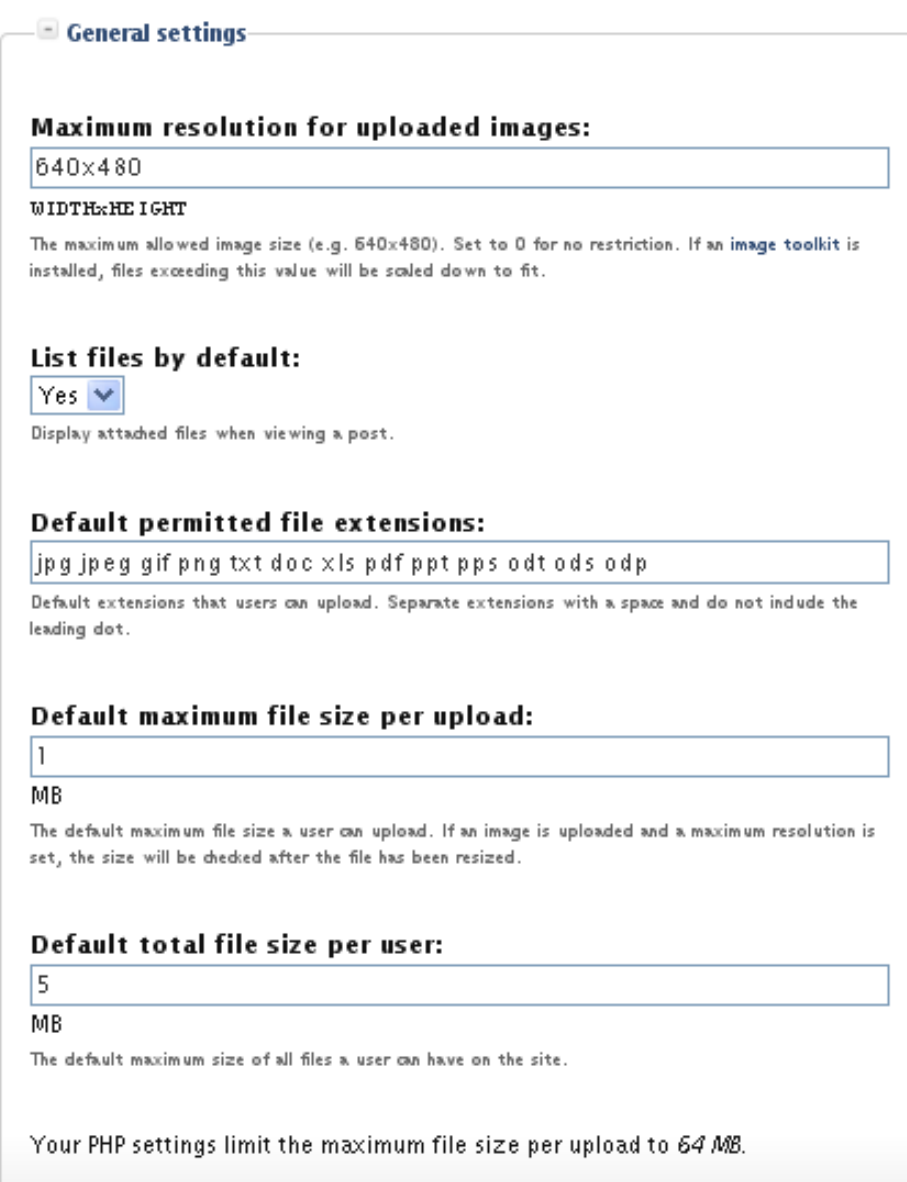

Τεχνολογικό Εκπαιδευτικό Ίδρυμα Κρήτης, Τμήμα Εφαρμοσμένης πληροφορικής και Πολυμέσων Γαϊτάνης Ηλίας Α.Μ.: 980 - 58 -

Η πρώτη επιλογή που μας δίνεται είναι να καθορίσουμε το μέγιστο μέγεθος εικόνας που μπορεί να ανεβάσει ένας χρήστης. Καθορίσαμε την ανάλυση στις τιμές 640Χ480 καθώς είναι ένα ικανοποιητικό μέγεθος και δεν επιβαρύνει την χωρητικότητα. Η επόμενη επιλογή μας ζήτα να επιλέξουμε αν θα φαίνονται τα επισυναπτόμενα αρχεία όταν βλέπουμε μια καταχώρηση όπου και ορίσαμε την επιλογή "Yes". Το πεδίο "Default permitted file extensions" είναι αδιαμφισβήτητα το πιο σημαντικό σε σχέση με την ασφάλεια και μας επιτρέπει να ορίσουμε τους τύπους αρχείων που θα επιτρέπονται. Επιλέξαμε τύπους αρχείων που αφορούν κυρίως εφαρμογές κειμένου και τύπους εικόνων, δηλαδή τύπους που θεωρούνται σχετικά ακίνδυνοι. Τα δύο επόμενα πεδία ορίζουν τα μέγιστα μεγέθη αρχείων και το συνολικό μέγεθος αρχείων που μπορεί να «ανεβάσει» ένας χρήστης. Αφήσαμε τις αρχικές τιμές οι οποίες είναι ικανοποιητικές για τον μέσο όρο χρηστών, αν και μπορούν να αλλαχθούν αν αλλάξουν οι απαιτήσεις ή οι δυνατότητες της ιστοσελίδας.

Υπάρχουν βέβαια και κάποιες δυνατότητες που δεν καλύπτονται από το Upload module. Κατά την ανάλυση προέκυψε η απαίτηση για επισύναψη αρχείων στα σχόλια των χρηστών. Αν π.χ. ένας χρήστης έχει δημιουργήσει ένα θέμα σε ένα forum, στο οποίο ζητά πληροφορίες σχετικά με ένα γνωστικό αντικείμενο, θα ήταν ιδιαίτερα χρήσιμο ένας άλλος χρήστης να μπορεί να επισυνάψει στο σχόλιο του ένα αρχείο (άρθρο, εργασία, δημοσίευση κ.α.) το οποίο θεωρεί σχετικό με το θέμα.

Για την προσθήκη αυτής της λειτουργίας καταφύγαμε σε ένα module το οποίο αναπτύχθηκε από την κοινότητα του Drupal και ονομάζεται Comment Upload.

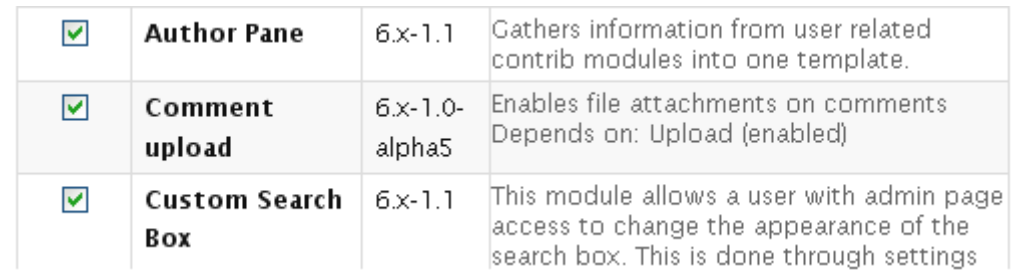

Αυτό το module δίνει την δυνατότητα στους χρήστες να επισυνάψουν αρχεία σε σχόλια οπουδήποτε μέσα στην ιστοσελίδα. Αυτό το νέο χαρακτηριστικό αναβαθμίζει τις δυνατότητες αλληλεπίδρασης και επικοινωνίας μεταξύ των μελών της ιστοσελίδας.

Στην επόμενη εικόνα βλέπουμε την υλοποίηση του παραδείγματος που αναφέραμε παραπάνω. Ο χρήστης Elias έχει δημιουργήσει ένα νέο forum topic οπού ζητά πληροφορίες από τα άλλα μέλη για κάποιο θέμα. Ο χρήστης Ioannis απαντά στην ερώτηση του χρήστη Elias και μαζί με την απάντηση του επισυνάπτει και ένα αρχείο .pdf το οποίο αναφέρει πληροφορίες σχετικά με το θέμα.

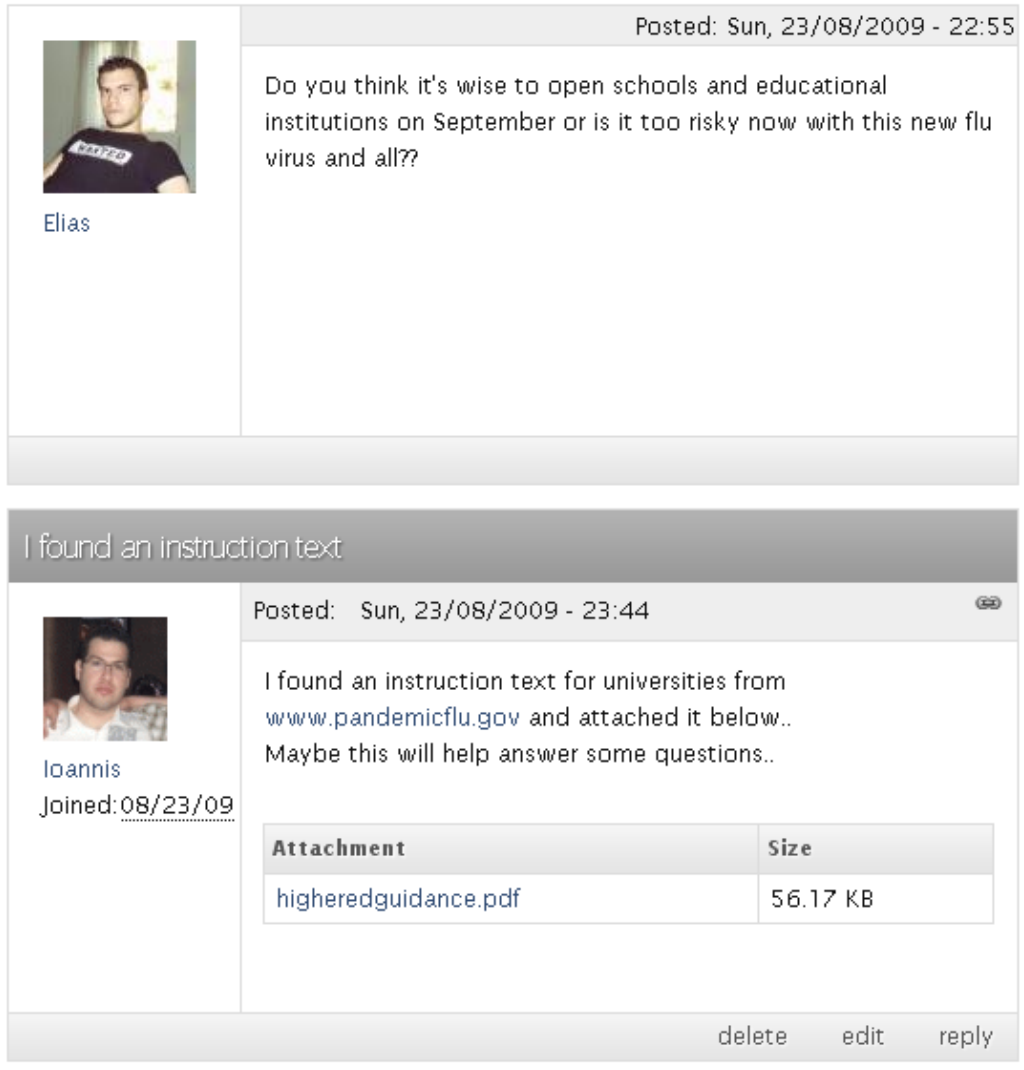

Τεχνολογικό Εκπαιδευτικό Ίδρυμα Κρήτης, Τμήμα Εφαρμοσμένης πληροφορικής και Πολυμέσων Γαϊτάνης Ηλίας Α.Μ.: 980 - 60 -

# 3.6 Διαμόρφωση προφίλ χρήστη

Με την ολοκλήρωση της εγγραφής του, ο χρήστης έχει στην διάθεση του ένα προσωπικό προφίλ που αναφέρει κάποιες πληροφορίες για αυτόν. Αυτή η λειτουργία γίνεται διαθέσιμη με την ενεργοποίηση του Profile module το οποίο περιλαμβάνεται στο αρχικό πακέτο του Drupal.

Κατά την αρχική ενεργοποίηση, οι μόνες πληροφορίες που προβάλλονται για τον χρήστη είναι το username του, το e-mail του. Φυσικά αυτές οι πληροφορίες δεν είναι ούτε κατά διάνοια επαρκής για community site. Για να εμπλουτίσουμε τις πληροφορίες που μπορεί να προβάλει ο χρήστης για τον εαυτό του, πήγαμε στην οθόνη Administer >> User management >> Profiles.

Σε αυτή την οθόνη προβάλλονται τα πεδία τα οποία περιλαμβάνονται στο προφίλ ενός χρήστη της ιστοσελίδας και στο κάτω μέρος υπάρχει η επιλογή για την προσθήκη ενός νέου πεδίου από μια λίστα διαφορετικών τύπων πεδίου.

# Add new field

- · single-line textfield
- · multi-line textfield
- $\bullet$  checkbox
- · list selection
- freeform list
- $-$  URL
- $\bullet$  date

Οι διαθέσιμοι τύποι πεδίων που παρέχει το Profile module του Drupal είναι επαρκείς για να καλύψουν τις απαιτήσεις ενός προφίλ όπως αυτό που θέλουμε για τα μέλη της ιστοσελίδας μας.

Για την προσθήκη ενός νέου πεδίου, πατάμε στον τύπο του πεδίου που μας εξυπηρετεί και οδηγούμαστε σε μια φόρμα με ρυθμίσεις για το νέο μας πεδίο.

# add new single-line textfield

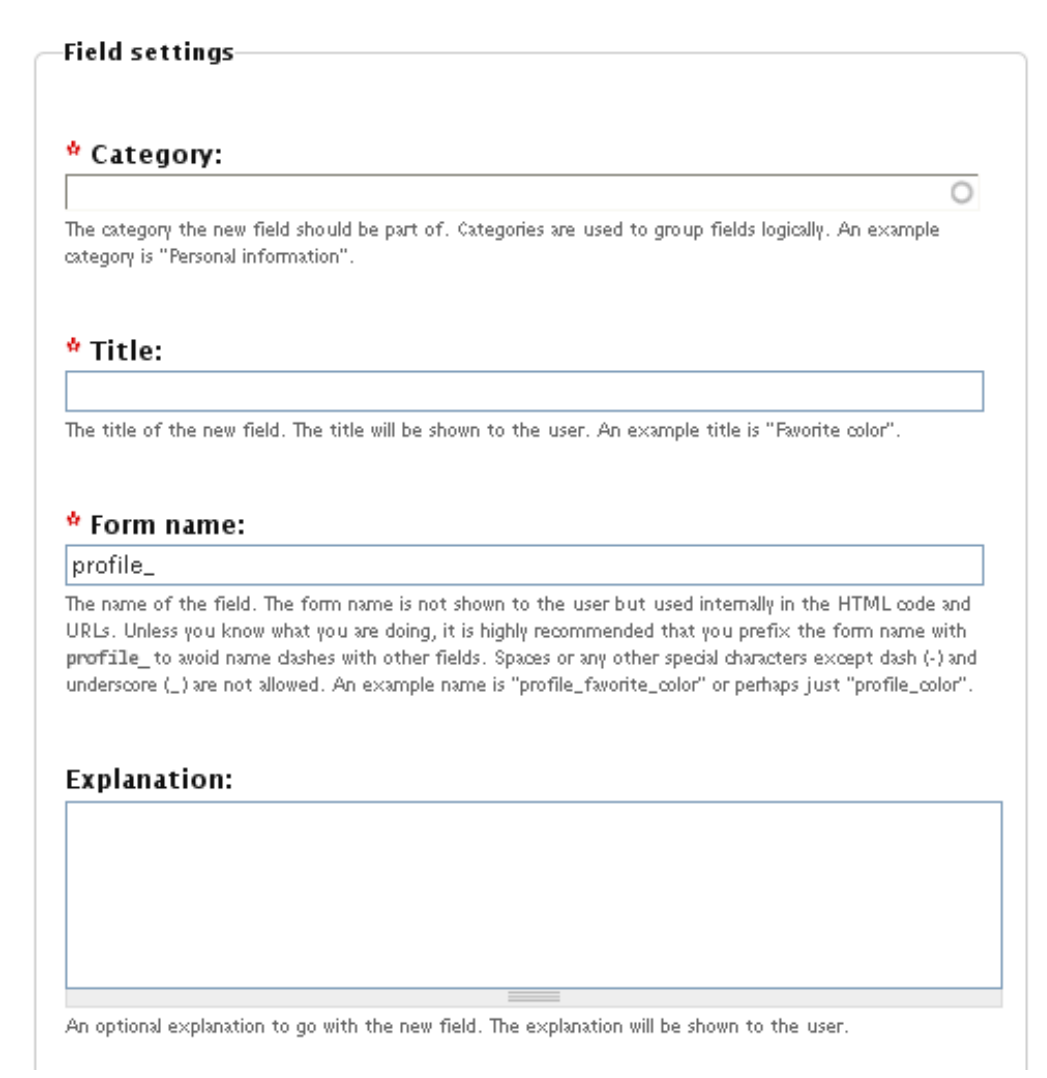

Από εδώ μπορούμε να Καθορίσουμε το όνομα και να το ομαδοποιήσουμε σε μια κατηγορία με σχετικά σε αυτό πεδία, πληκτρολογώντας το όνομα της κατηγορίας στο textfield Category. Αν η κατηγορία δεν υπάρχει, θα δημιουργηθεί αυτόματα εκείνη τη στιγμή. Το πεδίο Form name πρέπει να έχει μοναδικό όνομα και χρησιμοποιείται από την HTML του πεδίου. Το Explanation μας δίνει την δυνατότητα να παρέχουμε μια επεξήγηση στους χρήστες ως προς το γιατί υπάρχει αυτό το πεδίο ή ακόμα και κάποιες οδηγίες για την συμπλήρωση του. Εκτός από αυτές τις βασικές ρυθμίσεις, υπάρχουν και άλλες που φαίνονται στην εικόνα που ακολουθεί.

#### Visibility:

 $\bigcirc$  Hidden profile field, only accessible by administrators, modules and themes.

 $\bigcirc$  Private field, content only available to privileged users.

⊙ Public field, content shown on profile page but not used on member list pages.

 $\bigcirc$  Public field, content shown on profile page and on member list pages.

#### Page title:

To enable browsing this field by value, enter a title for the resulting page. The word %value will be substituted with the corresponding value. An example page title is "People whose favorite color is %value". This is only applicable for a public field.

#### Weight:  $|0 \rangle$

The weights define the order in which the form fields are shown. Lighter fields "float up" towards the top of the category

Form will auto-complete while user is typing. For security, auto-complete will be disabled if the user does not have access to user profiles.

 $\Box$  The user must enter a value.

 $\Box$  Visible in user registration form.

#### Save field

Εδώ καλούμαστε να επιλέξουμε τον τύπο προβολής του πεδίου μέσα από τέσσερις πιθανές επιλογές. Επιλέξαμε την δημόσια προβολή αλλά μόνο για το προφίλ του χρήστη. Αυτό έγινε γιατί δεν υπάρχει καμία χρησιμότητα στο να εμφανίζονται όλες οι πληροφορίες ενός χρήστη στις λίστες των χρηστών. Η dropdown list Weight μας επιτρέπει να καθορίσουμε το «βάρος», την σειρά δηλαδή με την οποία θα εμφανίζεται στο προφίλ το πεδίο που δημιουργούμε. Οι υπόλοιπες επιλογές αφορούν το αν το πεδίο θα πρέπει να συμπληρωθεί υποχρεωτικά, κάτι που αποφύγαμε να επιλέξουμε στα περισσότερα πεδία που δημιουργήσαμε, και το αν θα εμφανίζεται κατά την συμπλήρωση της φόρμας εγγραφής, κάτι που επίσης αποφύγαμε στην πλειοψηφία των πεδίων καθώς θέλουμε η εγγραφή στην ιστοσελίδα μας να είναι εύκολη και γρήγορη.

Με την παραπάνω διαδικασία δημιουργήσαμε δεκαοκτώ νέα πεδία διαφόρων τύπων που χωρίζονται σε τέσσερις βασικές κατηγορίες. Οι κατηγορίες αυτές είναι οι εξής:

Τεχνολογικό Εκπαιδευτικό Ίδρυμα Κρήτης, Τμήμα Εφαρμοσμένης πληροφορικής και Πολυμέσων Γαϊτάνης Ηλίας Α.Μ.: 980 - 63 -

- Personal information: Αναφέρει κάποια βασικά προσωπικά στοιχεία για τον χρήστη.
- Education & Employment: Στοιχεία για την μόρφωση και επαγγελματική δραστηριότητα του χρήστη.
- Authoring activity: Πληροφορίες για την συγγραφική δραστηριότητα του χρήστη.
- Contact information: Πληροφορίες επικοινωνίας.

Στην παρακάτω εικόνα φαίνεται η οθόνη διαχείρισης της μορφής του προφίλ των μελών του site και παρουσιάζονται αναλυτικά τα πεδία που προσθέσαμε καθώς και στοιχεία όπως ο τύπος του πεδίου και η κατηγορία που ανήκει.

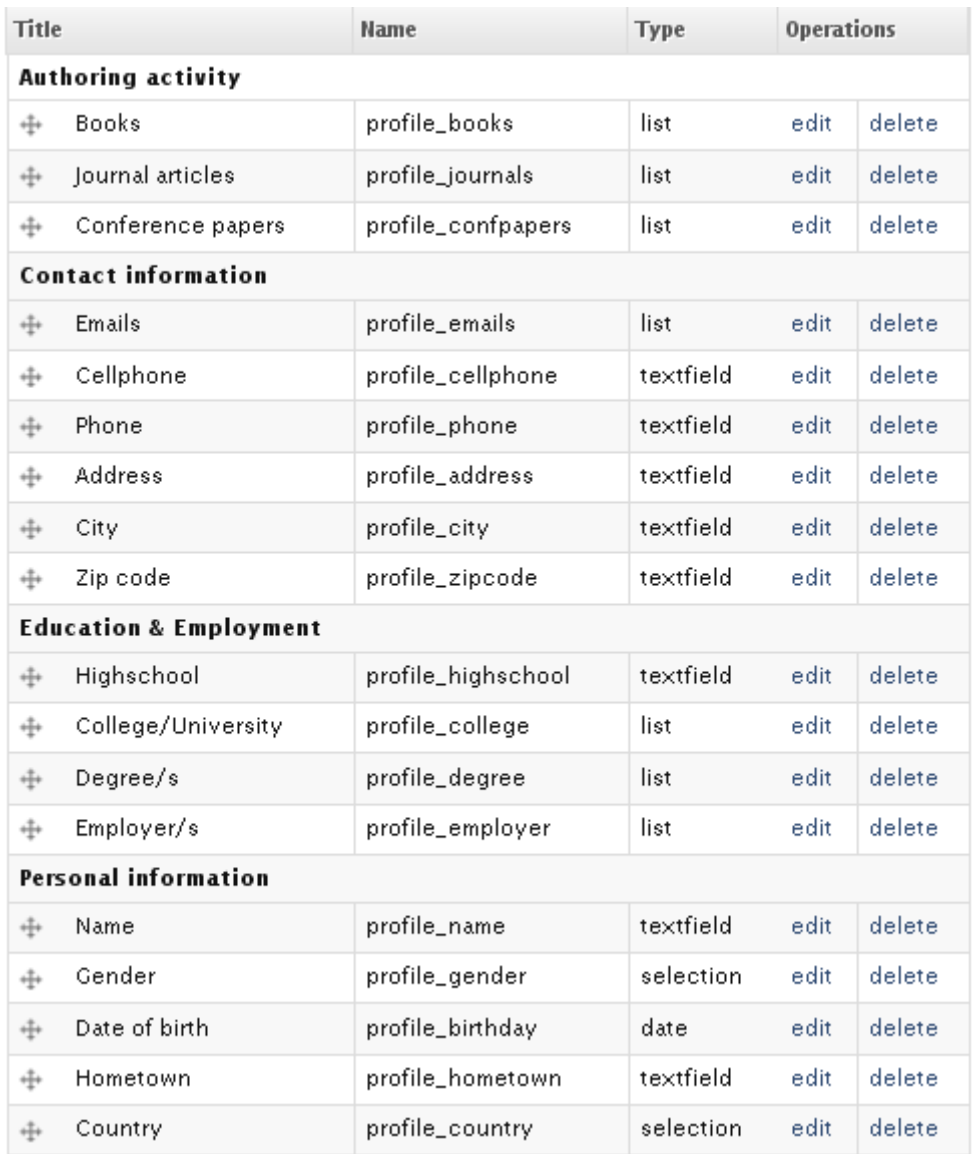

Πιστεύουμε ότι τα πεδία που δημιουργήσαμε καλύπτουν τις ανάγκες για ένα πλήρες προφίλ, χωρίς αυτό να αποκλείει την πιθανότητα μελλοντικής προσθήκης επιπλέον πεδίων αν παραστεί ανάγκη.

Για να πραγματοποιήσει ένα μέλος αλλαγές στις πληροφορίες που εμφανίζονται στο προφίλ του, θα πρέπει να επισκεφτεί το προφίλ του μέσω του συνδέσμου Profile που εμφανίζεται στο κεντρικό μενού του site και ύστερα να επιλέξει την καρτέλα Edit.

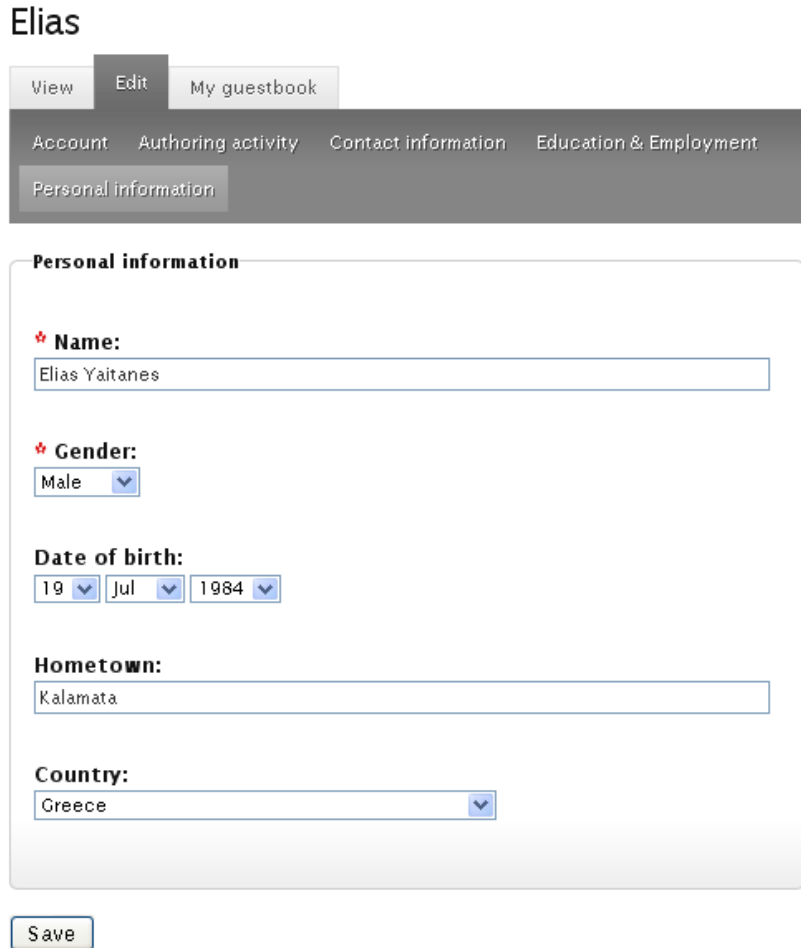

Από αυτό το μενού μπορεί να επεξεργαστεί όλες τις πληροφορίες που σχετίζονται με το προφίλ του, οι οποίες είναι ομαδοποιημένες ανάλογα με την κατηγορία στην οποία ανήκουν για μεγαλύτερη ευκολία.

Από το μενού edit γίνονται και οι ρυθμίσεις πολλών χαρακτηριστικών που προσδίδουν διάφορα modules τα οποία όμως θα εξεταστούν στην συνέχεια ξεχωριστά.

# 3.7 Δημιουργία σχέσεων μεταξύ των μελών

Χρησιμοποιήσαμε το user\_relationships module για τη δημιουργία σχέσεων μεταξύ των μελών της ιστοσελίδας μας. Αυτό το module έχει αναπτυχθεί από την κοινότητα του Drupal και επιτρέπει στους διαχειριστές να καθορίσουν τους τύπους σχέσεων που θα είναι διαθέσιμοι στους χρήστες. Μέτα την εγκατάσταση του module έχουμε την νέα επιλογή Relationships στο μενού Administer >> User management. Δημιουργήσαμε τον τύπο σχέσης "Contacts" ο οποίος είναι διαθέσιμος στους χρήστες του site. Για την δημιουργία του, πήγαμε στην καρτέλα "add type" από όπου μπορούμε να δημιουργήσουμε νέους τύπους σχέσεων και όπου μας παρουσιάστηκαν οι παρακάτω επιλογές.

### **Relationships**

Submit

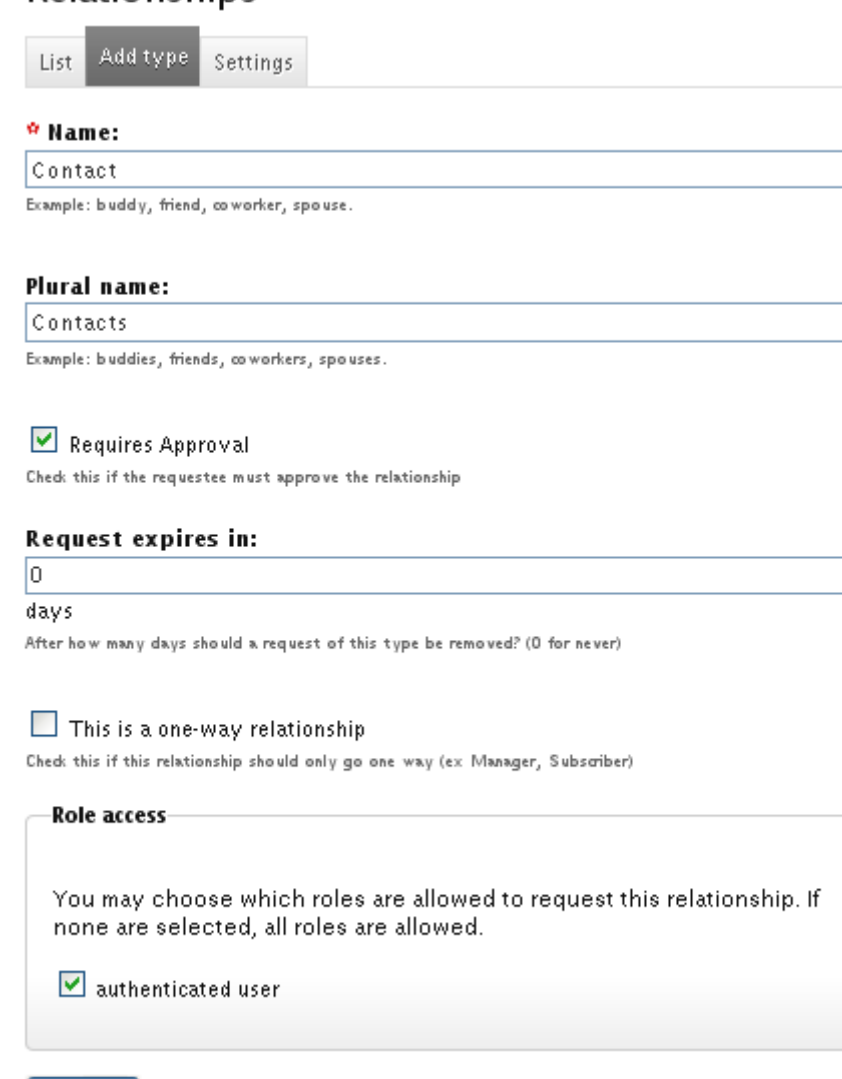

Τεχνολογικό Εκπαιδευτικό Ίδρυμα Κρήτης, Τμήμα Εφαρμοσμένης πληροφορικής και Πολυμέσων Γαϊτάνης Ηλίας Α.Μ.: 980 - 66 -

Τα πρώτα δύο πεδία αφορούν την ονομασία του νέου τύπου στον ενικό και τον πληθυντικό. Το checkbox "Requires approval" μας ζητά να καθορίσουμε εάν θα πρέπει να επικυρωθεί η δημιουργία τις σχέσης από τον χρήστη στον οποίο γίνεται η αίτηση. Επιλέξαμε να υπάρχει ανάγκη επιβεβαίωσης καθώς ο συγκεκριμένος τύπος σχέσης προϋποθέτει την συμφωνία και των δύο μελών. Αυτό δεν θα ήταν απαραίτητο σε κάποιους άλλους τύπους σχέσεων(π.χ. "Fans"). Στην συνέχεια καθορίζουμε την χρονική περίοδο για την οποία θα ισχύει μια αίτηση φιλίας και το αν αυτή η σχέση θα είναι μονόδρομη ή αμφίδρομη. Εμείς θέλουμε την συγκεκριμένη σχέση αμφίδρομη καθώς ο μονόδρομος χαρακτήρας δεν εξυπηρετεί τον σκοπό για τον οποίο την δημιουργήσαμε. Ο μονόδρομος χαρακτήρας θα ήταν χρήσιμος στον τύπο του προηγούμενο παραδείγματος όπου ένας χρήστης μπορεί να είναι "Fan"(Θαυμαστής) κάποιου άλλου χωρίς απαραίτητα να συμβαίνει και το αντίθετο. Η τελευταία επιλογή αφορά τα δικαιώματα οπού επιλέγουμε να περιορίσουμε το δικαίωμα αιτήσεων μόνο στους επικυρωμένους χρήστες(μέλη) της ιστοσελίδας μας. Με την ολοκλήρωση της διαδικασίας, ο νέος τύπος σχέσης πού δημιουργήσαμε εμφανίζεται την λίστα των σχέσεων μαζί με κάποια στοιχεία που τον χαρακτηρίζουν.

Η Τρίτη καρτέλα της οθόνης Relationships με την ονομασία Settings, περιέχει κάποιες γενικές και πολύ χρήσιμες ρυθμίσεις που αφορούν όλους τους τύπους σχέσεων. Η πρώτη ομάδα ρυθμίσεων αφορά τα προσωπικά μηνύματα(τα οποία θα εξεταστούν στην συνέχεια) μεταξύ των χρηστών.

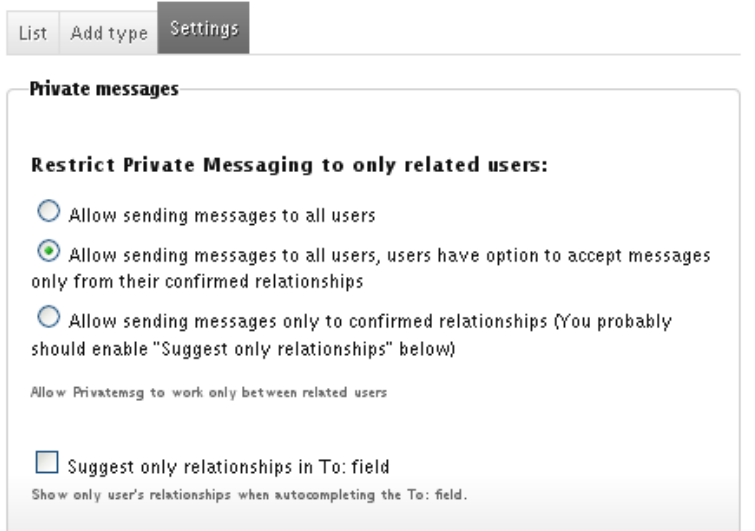

Στην ομάδα επιλογών "Private messages" μπορούμε να επιλέξουμε ανάμεσα σε τρείς διαθέσιμες επιλογές. Η πρώτη επιλογή επιτρέπει σε όλους τους χρήστες να στέλνουν προσωπικά μηνύματα σε όλους τους άλλους χρήστες ανεξάρτητα με το αν έχουν σχέση μεταξύ τους. Η τρίτη επιλογή περιορίζει την δυνατότητα ανταλλαγής μηνυμάτων μόνο σε χρήστες που έχουν επικυρωμένη σχέση. Εμείς επιλέξαμε την δεύτερη επιλογή που συνδυάζει τις προηγούμενες δύο αλλά δίνει την δυνατότητα επιλογής στον χρήστη, κάτι που του δίνει μια αυξημένη αίσθηση ελέγχου.

Η ομάδα επιλογών "General" περιέχει ρυθμίσεις που αφορούν διάφορες λειτουργίες που σχετίζονται με τις σχέσεις των μελών.

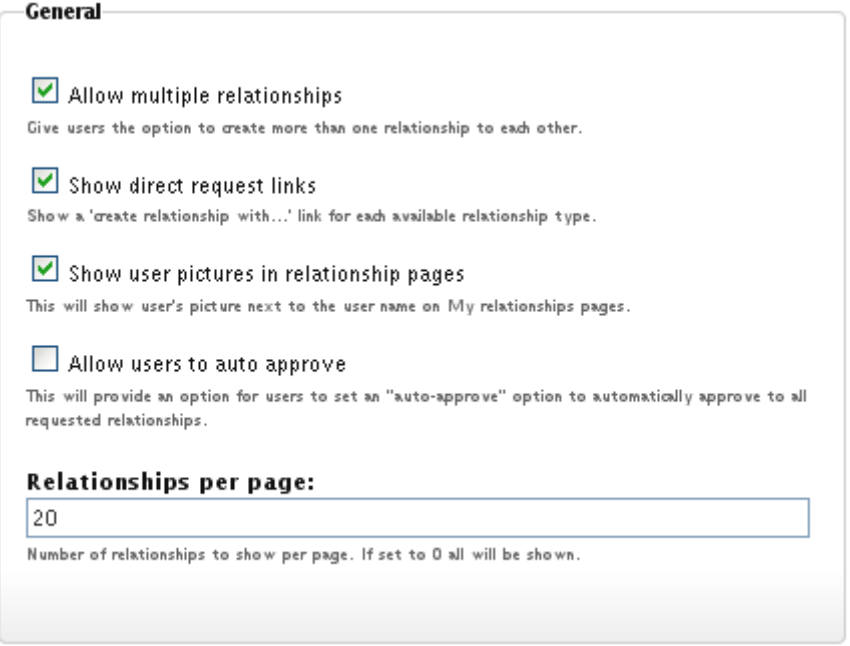

Αυτές οι επιλογές μας επιτρέπουν να ρυθμίσουμε εάν δύο μέλη θα μπορούν να διατηρούν παραπάνω από ένα τύπο σχέσεως μεταξύ τους, την δυνατότητα να προβάλλεται μια επιλογή αίτησης στο προφίλ του κάθε χρήστη για κάθε τύπο σχέσης, την προβολή της εικόνας του προφίλ(Θα εξεταστεί στην συνέχεια) κάθε χρήστη στη λίστα με τις "contacts", την δυνατότητα να εγκρίνονται αυτόματα οι αιτήσεις(κάτι που αφήσαμε ανενεργό) και τον αριθμό των επαφών που θα προβάλλονται ανά σελίδα την λίστα επαφών του χρήστη.

Οι τελευταίες τρείς ομάδες ρυθμίσεων αφορούν κυρίως τα μηνύματα ειδοποιήσεων που προκύπτουν όταν γίνονται κάποιες ενέργειες που αφορούν τις σχέσεις.

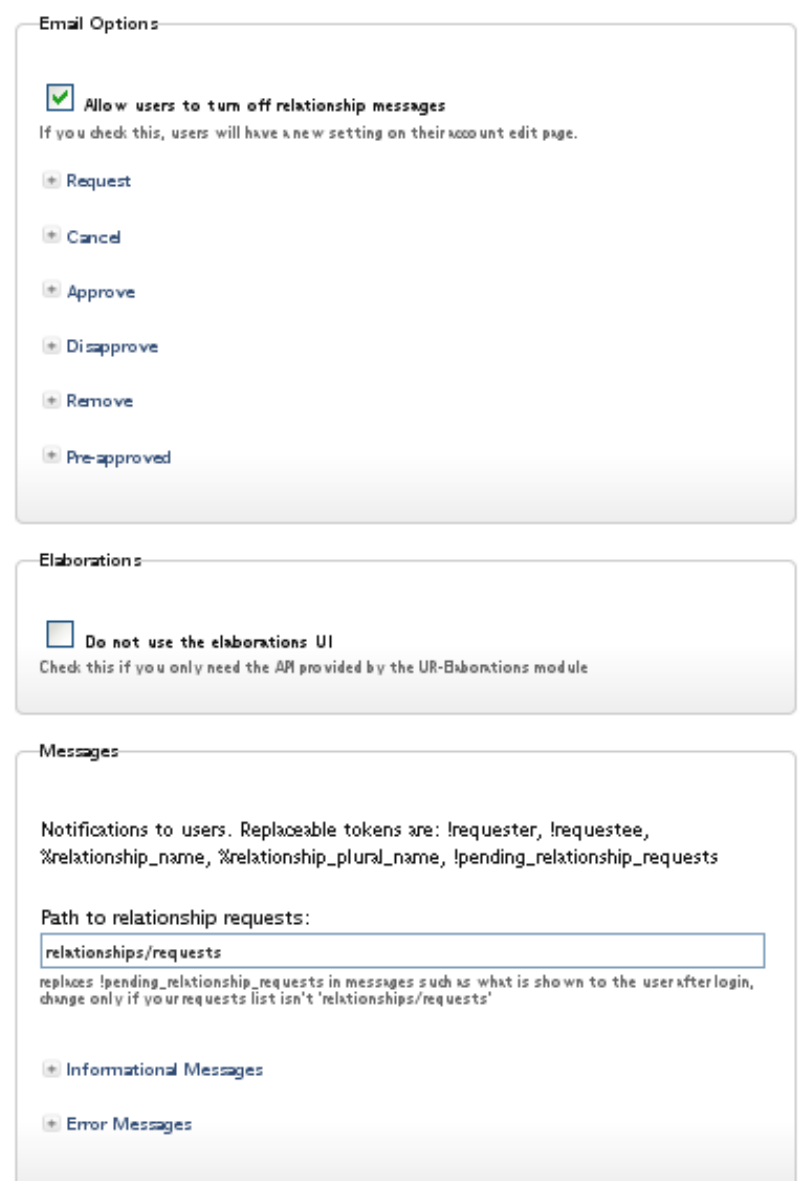

Στο "e-mail options" ενεργοποιήσαμε την αποστολή μηνυμάτων ειδοποίησης στο e-mail του χρήστη μόνο στις περιπτώσεις της αίτησης φιλίας και αποδοχής φιλίας. Οι υπόλοιπες περιπτώσεις έμειναν απενεργοποιημένες καθώς η ενεργοποίηση τους θα είχε ως αποτέλεσμα την πληθώρα μηνυμάτων καθώς και την δυσαρέσκεια των χρηστών για την τόσο λεπτομερή αναφορά των ενεργειών τους. Επίσης κρατήσαμε ενεργοποιημένο το elaborations UI το οποίο δένει την δυνατότητα στα μέλη να συνοδεύσουν την αίτηση τους με ένα προσωπικό μήνυμα.

Στην ομάδα messages, μπορούμε να διαμορφώσουμε τα μηνύματα που θα εμφανίζονται μέσα στα πλαίσια του site και αφορούν τις διάφορες ειδοποιήσεις που παράγει το user\_relationships module ανά περίπτωση.

Οι σχέσεις (contacts) ενός μέλους προβάλλονται σε ένα μπλοκ τοποθετημένο στην δεξιά στήλη της σελίδας του προφίλ του, το οποίο φέρει τον τίτλο "My contacts" ενώ σε ένα άλλο μπλοκ της ίδιας στήλης που ονομάζεται "My requests" προβάλλονται οι αναπάντητες αιτήσεις φιλίας όπως φαίνεται παρακάτω.

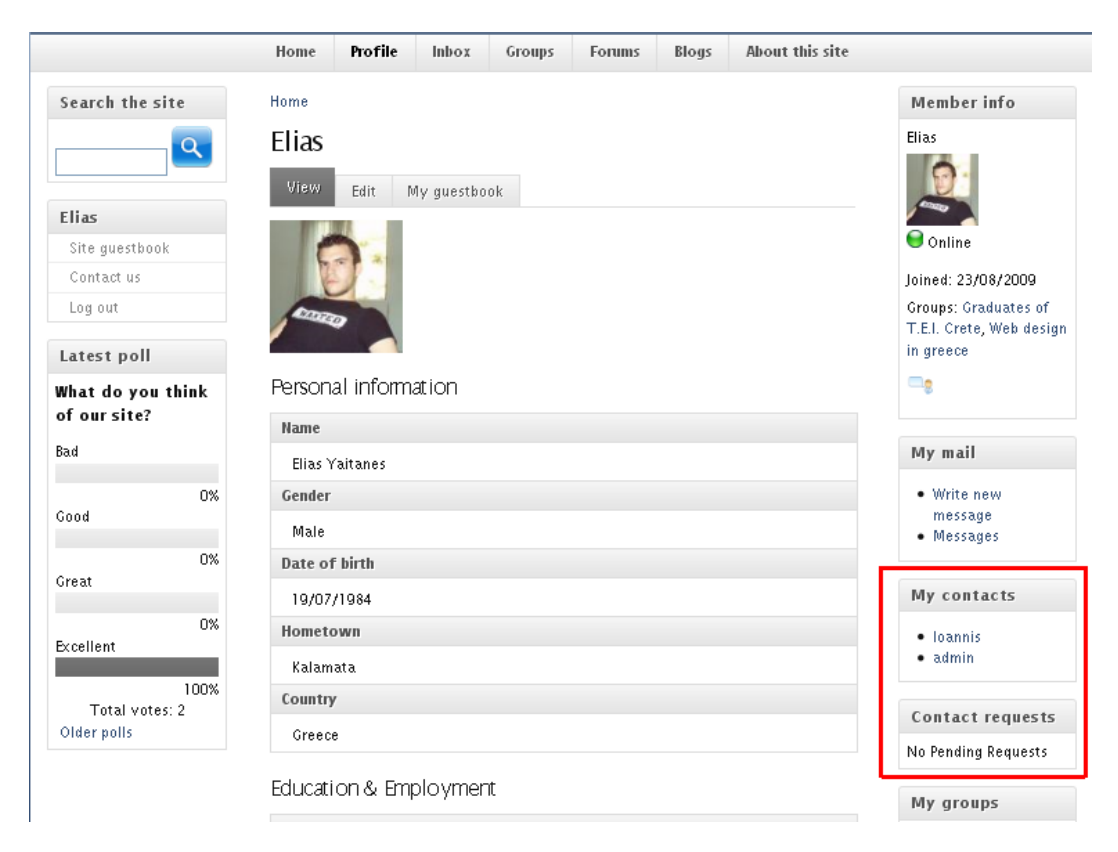

# 3.8 Προσωπικά μηνύματα

Μία απαραίτητη λειτουργία για ένα community site όπως προέκυψε στο στάδιο της ανάπτυξης είναι να υπάρχει η δυνατότητα για τους χρήστες να ανταλλάσουν προσωπικά μηνύματα με ένα εύκολο και γρήγορο τρόπο. Για να το πετύχουμε αυτό, επιλέξαμε ένα module ανεπτυγμένο από την κοινότητα του Drupal που ονομάζεται privatemsg. Επίσης χρησιμοποιήσαμε δύο ακόμα modules, τα "Block user messages" "Privatemsg E-mail Notifications" τα οποία δεν κάνουν τίποτα από μόνα τους αλλά δίνουν επιπλέον λειτουργικότητα στο privatemsg module.

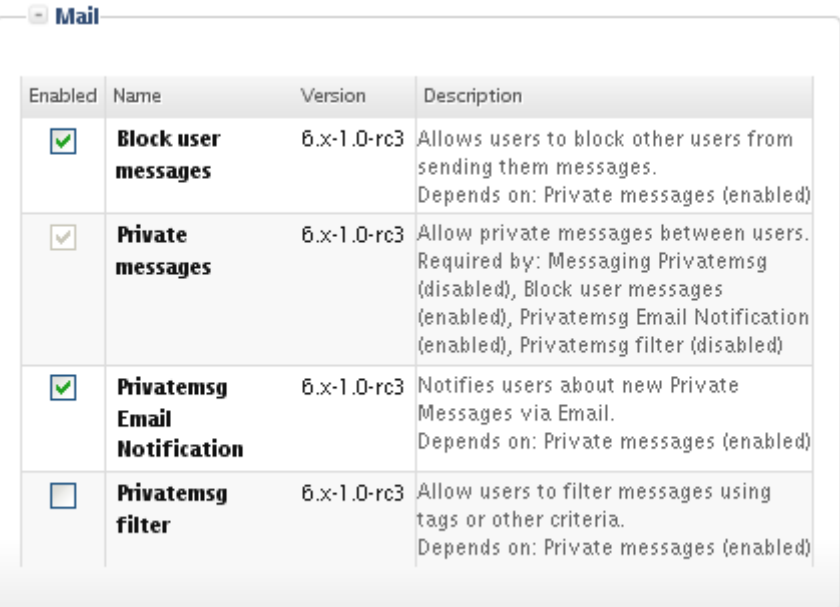

Με την ενεργοποίηση του module, πηγαίνοντας στην οθόνη Administer >> Site configuration, βλέπουμε μια νέα επιλογή που ονομάζεται "Private messages".

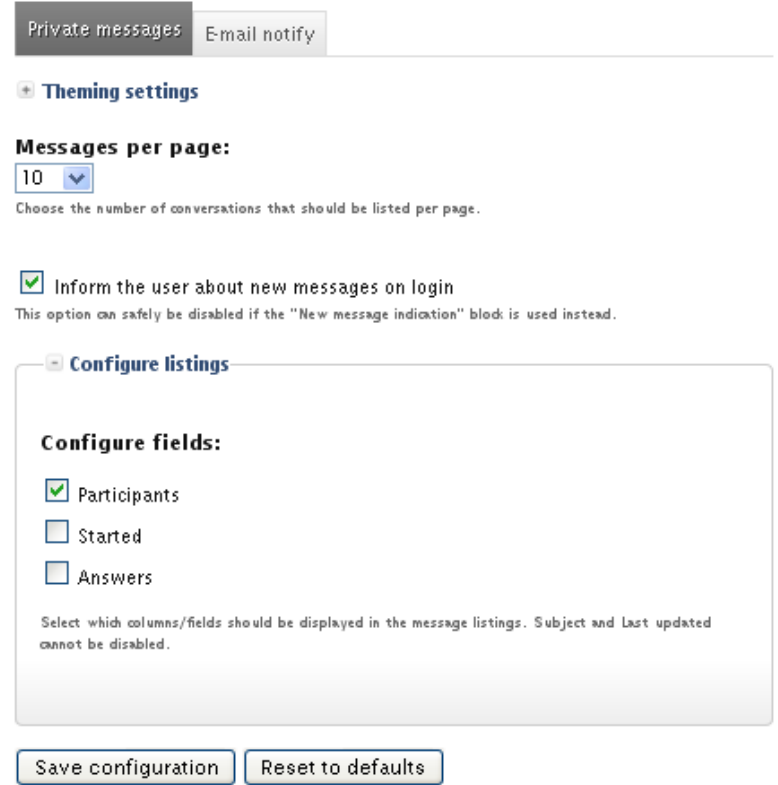

Στην πρώτη ρύθμιση ορίζουμε τον αριθμό των μηνυμάτων που θα προβάλλονται ανά σελίδα ενώ μπορούμε να ρυθμίσουμε και μια ενημέρωση για τα νέα μηνύματα, με την είσοδο του χρήστη στην
ιστοσελίδα. Η τελευταία ρύθμιση αφορά τα πεδία που θα εμφανίζονται κατά την προβολή μιας συνομιλίας από τα oποία έχουμε επιλέξει μόνο το participants. Η δεύτερη καρτέλα με τίτλο "E-mail Notify" μας επιτρέπει να διαμορφώσουμε ένα μήνυμα ειδοποίησης το οποίο θα αποστέλλεται στο e-mail του χρήστη κάθε φορά που λαμβάνει ένα νέο μήνυμα.

Ο χρήστης μπορεί να δει τα μηνύματα είτε πατώντας στο κεντρικό μενού Inbox είτε στο μπλοκ "My mail" και την επιλογή messages στην δεξιά στήλη της σελίδας του προφίλ.

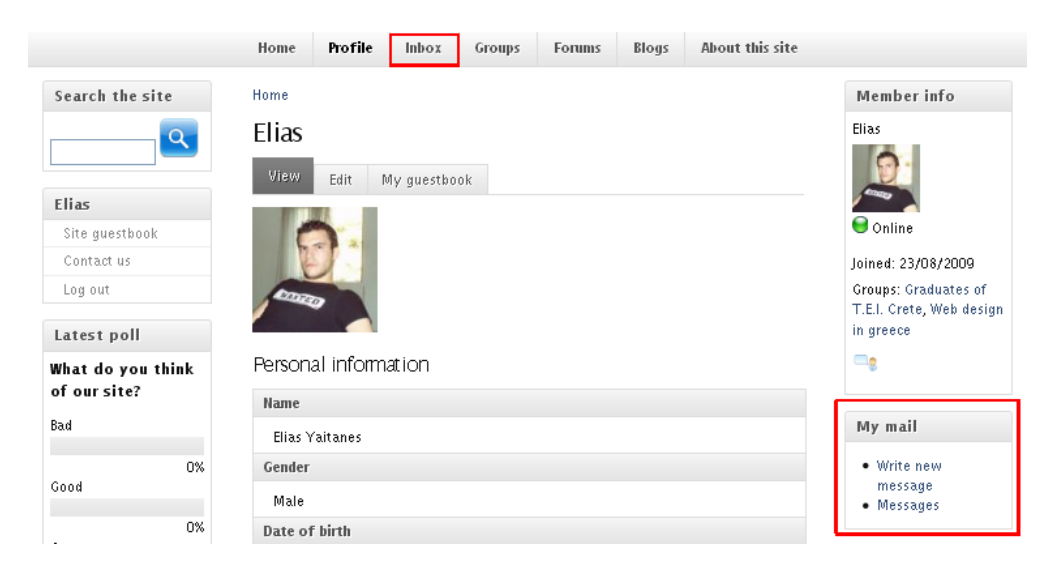

Πατώντας σε κάποια από τις δύο επιλογές ο χρήστης οδηγείται στα μηνύματα του όπου μπορεί να τα δει και διαχειριστεί, να στείλει νέα μηνύματα και να ακυρώσει την αποστολή ειδοποιήσεων νέων μηνυμάτων στο email του.

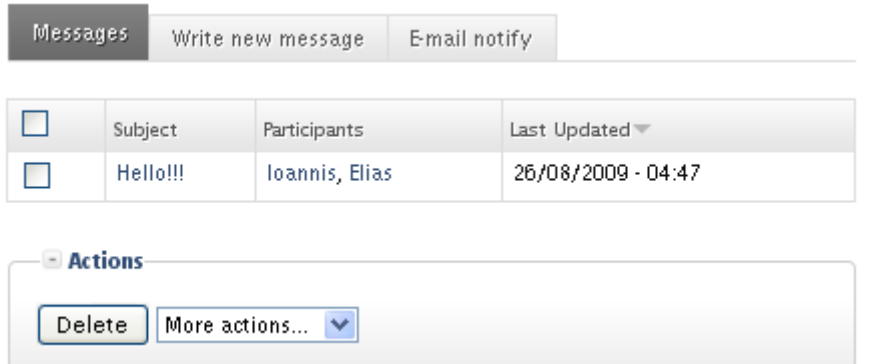

Τα μηνύματα στο Drupal είναι αλληλένδετα. Αυτό σημαίνει ότι δεν καταχωρούνται σαν μεμονωμένα μηνύματα, αλλά σαν συζητήσεις μεταξύ δύο μελών. Όταν λοιπόν ο χρήστης επιλέξει το μήνυμα που

εμφανίζεται στην λίστα της προηγούμενης εικόνας, θα δει την οθόνη της εικόνας που ακολουθεί.

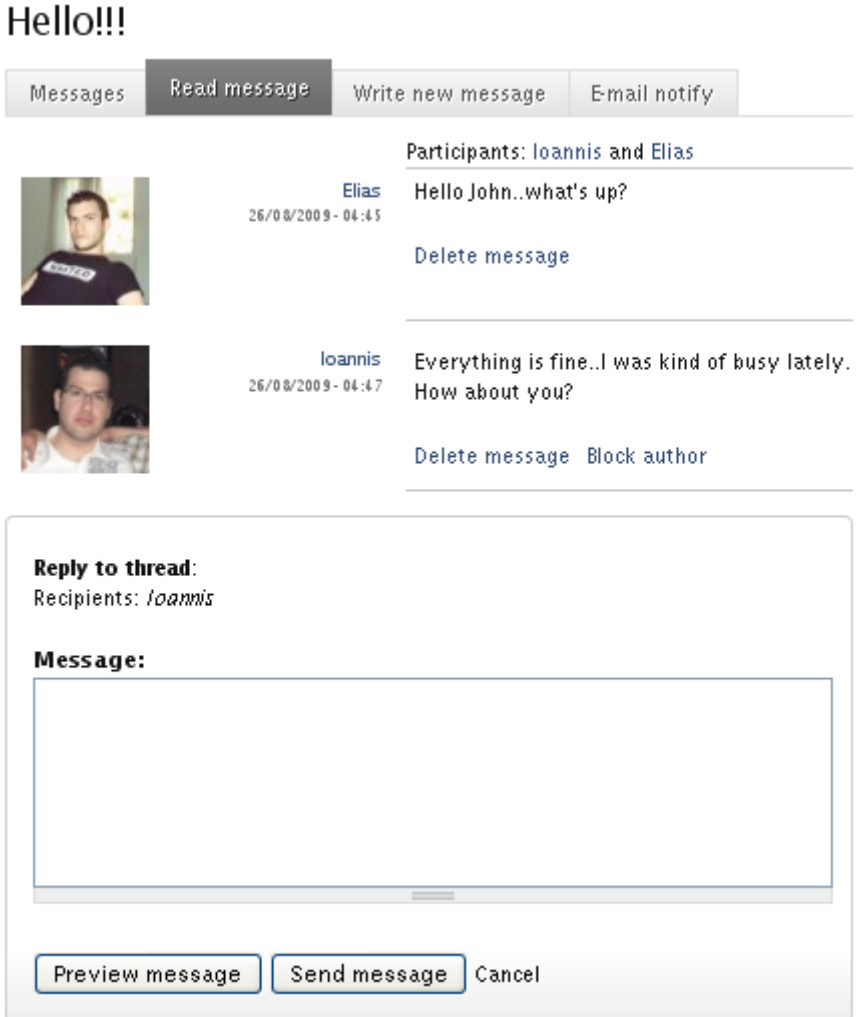

Έτσι σε μια καταχώρηση διατηρείται το ιστορικό όλης της συζήτησης κάτι το οποίο είναι απείρως πιο βολικό και εύχρηστο από το να έχει ο χρήστης πολυάριθμες μεμονωμένες καταχωρήσεις μηνυμάτων από διάφορους χρήστες οι οποίες πιθανότατα θα είναι μπερδεμένες μεταξύ τους. Επιπλέον, στο τέλος των καταχωρήσεων, υπάρχει ένα μπλοκ για την δημιουργία άμεσης απάντησης.

## 3.9 Groups

Παρά το γεγονός ότι η ιστοσελίδα μας έχει μια κεντρική θεματολογία, δηλαδή αφορά θέματα ακαδημαϊκού ενδιαφέροντος, αυτό είναι αρκετά αόριστο για το μέσο χρήστη. Τα ακαδημαϊκά επιστημονικά πεδία και ενδιαφέροντα είναι πολλά και διαφορετικά μεταξύ τους. Μολονότι η ιστοσελίδα που δημιουργήσαμε είναι ένας αρχικός τόπος συνάντησης, είναι αρκετά δύσκολο για ένα χρήστη να εντοπίσει τα μέλη με τα οποία μοιράζεται τα ίδια ή παραπλήσια ενδιαφέροντα. Λύση σε αυτό το πρόβλημα έρχεται να δώσει το third-party module "organic groups" σε συνεργασία με τα modules organic groups access control, OG similar groups και Recommender API τα οποία προσθέτουν κάποιες πολύ χρήσιμες λειτουργίες.

Το Organic Groups module δίνει τη δυνατότητα στα μέλη να δημιουργήσουν ομάδες χρηστών συγκεκριμένης θεματολογίας από όπου θα μπορούν να ανταλλάσουν απόψεις και γνώσεις πάνω σε συγκεκριμένα θέματα. Πιο απλά, έχουν την δυνατότητα να δημιουργήσουν μικρότερες κοινωνίες (groups) μέσα σε μία μεγαλύτερη (το site μας). Με αυτόν τον τρόπο, ένας χρήστης μπορεί να εντοπίσει εύκολα άτομα με κοινά ενδιαφέροντα απλά βρίσκοντας το group που του ταιριάζει ή δημιουργώντας ένα δικό του.

Οι ρυθμίσεις που αφορούν τις ομάδες βρίσκονται στην οθόνη Administer >>Organic Groups >> Organic Groups configuration. Εδώ βλέπουμε τρείς ομάδες ρυθμίσεων που αφορούν την λειτουργία του module. Κάθε μία από αυτές αποτελείται από σχετικές μεταξύ τους ρυθμίσεις και όλες μαζί διαμορφώνουν τους κανόνες που διέπουν την χρήση των ομάδων μέσα στην ιστοσελίδα. Παρακάτω θα εξηγηθεί η σημασία αυτών των ρυθμίσεων, θα αναφερθούν οι ρυθμίσεις που επιλέξαμε και το σκεπτικό με το οποίο καταλήξαμε σε αυτές.

Η πρώτη ονομάζεται Content types και αφορά την επιλογή των τύπων περιεχομένου που επιτρέπεται να καταχωρηθούν μέσα σε μια ομάδα από τα μέλη της.

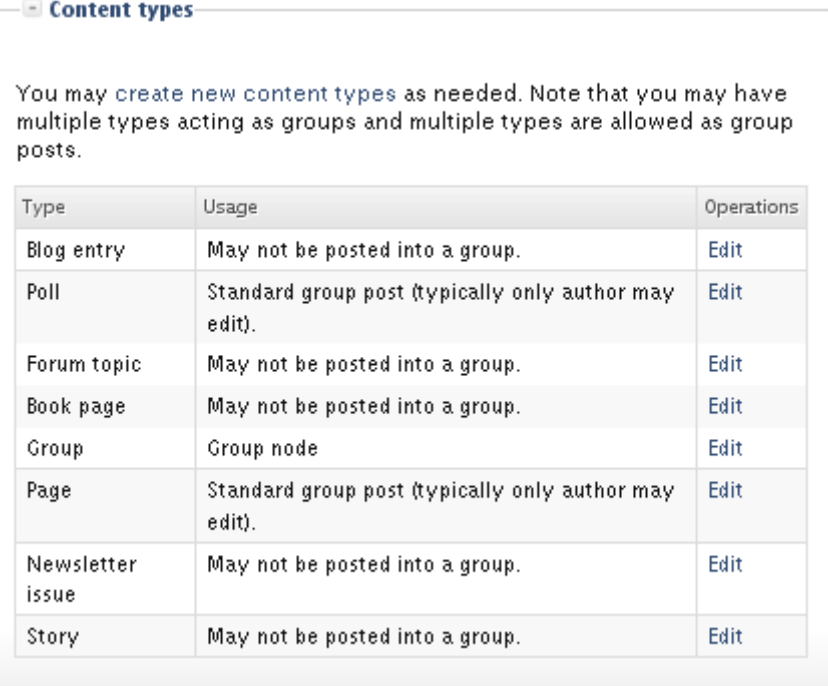

Αρχικά έχουμε επιλέξει να μπορούν οι χρήστες να καταχωρήσουν μόνο περιεχόμενα τύπου "page" και "Poll". Αυτό έγινε για να διατηρηθεί η απλότητα της δομής των ομάδων, κάτι που θα βοηθήσει στην ευκολότερη κατανόηση και χρήση από τα μέλη. Η προσθήκη πολλών διαφορετικών διαθέσιμων τύπων περιεχομένου δεν έχει νόημα καθώς κρίνουμε ότι οι ανάγκες επικοινωνίας καλύπτονται με τους ήδη διαθέσιμους. Αν όμως προκύψει η ανάγκη μελλοντικά, είναι πολύ εύκολο να προστεθούν επιπλέον τύποι.

Η δεύτερη κατηγορία επιλογών ονομάζεται Group details και έχει κυρίως να κάνει με την διαχείριση των ομάδων από το Drupal, όταν αυτές δημιουργηθούν.

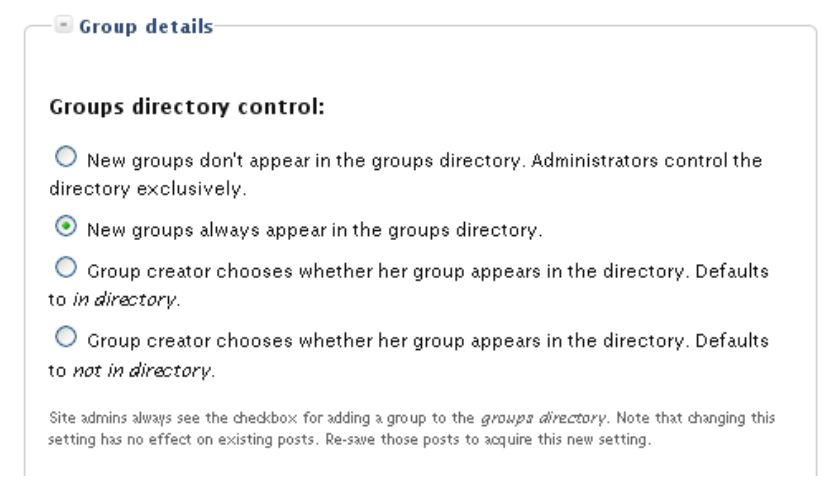

Το Groups directory control μας ζητά να επιλέξουμε αν θα προβάλλονται οι νέες ομάδες που δημιουργούνται στην λίστα ομάδων. Μπορούμε να αφήσουμε την επιλογή στους διαχειριστές η και στους ίδιους τους χρήστες. Εμείς επιλέξαμε η προβολή στη λίστα να γίνεται αυτόματα καθώς το να μείνει ένα group «κρυφό» δεν έχει ιδιαίτερη χρησιμότητα και αντιτίθεται σε όλη την φιλοσοφία της ιστοσελίδας μας.

#### **Registration form control:**

 $\odot$  New groups don't appear on the registration form. Administrators control the form exclusively.

 $\bigcirc$  New groups always appear on the registration form.

 $\bigcirc$  Group creator chooses whether her group appears on the registration form. Defaults to on form.

 $\bigcirc$  Group creator chooses whether her group appears on the registration form. Defaults to not on form.

OG admins always see the checkbox for adding a group to the registration form. Note that changing this setting has no effect on existing posts. Re-save those posts to acquire this new setting

#### Audience checkboxes

Show each group that the user is a member of as a checkbox in the "Audience" section. This enables the member to place her post into multiple groups. If unchecked, simplify the user interface by omitting the checkboxes and assuming user wants to post into the current group. This simplification only applies to new nodes, and not to edits of existing nodes. Group administrators always see checkboxes.

Στο Registration form control, μπορούμε να καθορίσουμε το ποιος αποφασίζει για το αν θα υπάρχει η επιλογή για συμμετοχή σε ένα group, στην αίτηση εγγραφής. Φυσικά επιλέξαμε να έχουν τον έλεγχο οι διαχειριστές της ιστοσελίδας καθώς σε αντίθετη περίπτωση δεν θα ήταν απίθανη η εμφάνιση δεκάδων ή και εκατοντάδων ομάδων στην αίτηση ενός χρήστη για εγγραφή στην ιστοσελίδα. Αυτό όχι μόνο θα δημιουργούσε χάος κατά την διαδικασία εγγραφής, αλλά και έντονη δυσαρέσκεια στο υποψήφιο μέλος της ιστοσελίδας μας.

Επίσης ενεργοποιήσαμε το checkbox με την ονομασία "Audience checkboxes" το οποίο ενεργοποιεί μια πάρα πολύ χρήσιμε λειτουργία που αφορά τις καταχωρήσεις των μελών. Δίνει την δυνατότητα σε ένα χρήστη να καταχωρήσει ταυτόχρονα ένα στοιχείο περιεχομένου σε ένα, περισσότερα ή και σε όλα τα group στα οποία είναι εγγεγραμμένος. Ένα τέτοιο στοιχείο θα μπορούσε να είναι μία ανακοίνωση για ένα συνέδριο, μία ημερίδα, μία εκδήλωση κλπ.

Η Τρίτη κατηγορία ονομάζεται Messaging and Notifications και αφορά το περιεχόμενο των αυτόματων ειδοποιήσεων που σχετίζονται με τις ομάδες. Η μόνη διαμόρφωση που μπορεί να γίνει από εδώ είναι στο κείμενο που περιέχουν αυτές οι ειδοποιήσεις οπότε δεν θα το εξετάσουμε περαιτέρω.

Στην αρχή της ενότητας είχαμε αναφέρει την προσθήκη κάποιων επιπλέον modules που βελτιώνουν το αρχικό Organic Groups module. Ένα από αυτά ήταν το organic groups access control το οποίο και θα εξετάσουμε στην συνέχεια. Αυτό το module επιτρέπει την δημιουργία ιδιωτικών(private) ομάδων. Δηλαδή ομάδων που η αίτηση για συμμετοχή δεν εγκρίνεται αυτόματα αλλά μετά από συμφωνία του διαχειριστή της ομάδας (κοινώς του μέλους που την δημιούργησε) και της οποίας ομάδας τα περιεχόμενα είναι ορατά μόνο στα επικυρωμένα μέλη της. Με την ενεργοποίηση του module έχουμε μια νέα οθόνη στην διαδρομή Administer >> Organic Groups >> Organic Groups Access Configuration όπου υπάρχουν οι ρυθμίσεις της εικόνας που ακολουθεί.

### Organic groups access configuration

#### Visibility of posts:

- $\odot$  Visible only within the targeted groups.
- $\bigcirc$  Visible within the targeted groups and on other pages.

 $\bigcirc$  Visibility chosen by author/editor using a checkbox on the posting form. Checkbox defaults to public.

 $\bigcirc$  Visibility chosen by author/editor using a checkbox on the posting form. Checkbox defaults to *private*.

Determine how broadly available a given post should be when it is affiliated with a group. OG admins always see the checkbox for making a post public. Note that changing this setting has no effect on existing posts. Re-save those posts to acquire this new setting. If the setting you want is disabled here, check the settings under *Private* Croups setting below. You cannot set node visibility to always be public if private groups are set to always on and vice versa.

#### Private groups:

 $\bigcirc$  New group home pages and default audience are always public.

 $\bigcirc$  New group home pages and default audience are always private.

 $\bigcirc$  Group administrator chooses whether her group homepage and audience are private or not. Defaults to private.

 $\odot$  Group administrator chooses whether her group homepage and audience are private or not. Defaults to public.

Το πρώτο σετ επιλογών αφορά την ορατότητα των καταχωρήσεων. Επιλέξαμε να είναι ορατά μόνο μέσα στις ομάδες που καταχωρούνται. Κοινώς, για να δει ένας χρήστης ένα στοιχείο περιεχομένου μιας ιδιωτικής ομάδας, θα πρέπει να είναι μέλος της.

Το δεύτερο σετ μας ζητά να επιλέξουμε να η αρχική σελίδα και τα μέλη μιας ομάδας θα είναι ορατά στους υπόλοιπους χρήστες της ιστοσελίδας. Αφήσαμε το δικαίωμα επιλογής στον διαχειριστή της ομάδας, αλλά σαν προεπιλογή θέσαμε να είναι ορατά σε τρίτους έτσι ώστε να υπάρχει ενδιαφέρων συμμετοχής από νέα μέλη.

Η δυνατότητα δημιουργίας μιας ιδιωτικής ομάδας είναι ιδιαίτερα χρήσιμη καθώς με αυτή την διαθέσιμη ιδιότητα, μπορούν να δημιουργηθούν ομάδες που η φύση τους απαιτεί ένα ιδιωτικό χαρακτήρα όπως π.χ. ομάδες που διεξάγουν έρευνα πάνω σε ένα γνωστικό αντικείμενο.

Τα δύο τελευταία modules, δηλαδή τα OG similar groups και Recommender API συνεργάζονται για την ενεργοποίηση μιας πολύ χρήσιμης λειτουργίας. Σε κάθε group, εμφανίζεται ένα μπλοκ που ενημερώνει τον χρήστη για τα υπόλοιπα group που μετέχουν τα άλλα μέλη. Δηλαδή ένα μπλοκ που λέει «Τα μέλη αυτής της ομάδας είναι επίσης μέλη των … ΟΜΑΔΑ Χ, ΟΜΑΔΑ Υ, ΟΜΑΔΑ Ζ». Αυτό μπορεί να φανεί ιδιαίτερα χρήσιμο στον χρήστη καθώς οι ομάδες που θα του προταθούν, θα είναι πιθανότατα πιο κοντά στις προτιμήσεις του. Οι ρυθμίσεις του module εμφανίζονται στην οθόνη administer >> Organic groups >>Similar groups configuration.

#### Choose group similarity algorithm:

 $\odot$  Coocurrence (based on the number of same members shared by groups; good for really small number of groups and users.)

 $\bigcirc$  Classical (based on correlation coefficient; more accurate; need more groups and users or otherwise it won't work.

Different algorithms are useful in different situations. Please leave it as the default dassical algorithm unless you have small number of groups and users.

#### Number of groups/users to display in the block.:

 $3 \vee$ Please specify how many items to show in the similar groups/users list.

Εδώ μπορούμε να επιλέξουμε ανάμεσα σε δύο διαθέσιμους αλγόριθμους για τον υπολογισμό των σχετικών ομάδων. Επιλέξαμε τον πρώτο γιατί ενδείκνυται για μικρό αριθμό ομάδων και χρηστών. Όταν οι ομάδες και οι χρήστες αυξηθούν σε αριθμό, τότε θα αρχίσουμε να χρησιμοποιούμε τον δεύτερο αλγόριθμο που είναι κατάλληλος για την περίσταση.

Στη συνέχεια θα εξετάσουμε την χρήση των ομάδων από την πλευρά των χρηστών της ιστοσελίδας καθώς και τις διαδικασίες για την δημιουργία και διαχείριση τους. Το dropdown μενού Groups που βρίσκεται στο κεντρικό μενού της ιστοσελίδας, περιέχει όλους τους συνδέσμους που σχετίζονται με την χρήση των ομάδων στο site. Πατώντας το σύνδεσμο Groups του κεντρικού μενού, οδηγούμαστε σε μία λίστα που περιέχει όλες τις ομάδες που έχουν δημιουργηθεί στο site καθώς και μια λειτουργία αναζήτησης για μια συγκεκριμένη ομάδα.

#### Groups Groups My groups Search for a group by name Contains v Apply Description Manager Posts Members Join Group Link Graduates of Elias  $\circ$  $\overline{\mathbf{c}}$ A place to share some memories T.E.I. Crete from our college years. Web design in Elias  $\mathbf{1}$  $\overline{2}$ Web design discussion group greece

Στη λίστα, εκτός από την ονομασία, αναφέρονται και κάποια επιπλέον στοιχεία για την ομάδα όπως το username του διαχειριστή, οι καταχωρήσεις, ο αριθμός των μελών και σε περίπτωση που ο χρήστης δεν είναι ήδη μέλος, ένας σύνδεσμος για συμμετοχή σε αυτή.

Στην καρτέλα "My groups" ο χρήστης μπορεί να δει μια λίστα με τις ομάδες στις οποίες είναι εγγεγραμμένος, να ακυρώσει την συμμετοχή του σε κάποια από αυτές μέσω του συνδέσμου "Edit membership", και να δει ενημερώσεις δραστηριότητας για αυτές.

My groups Groups

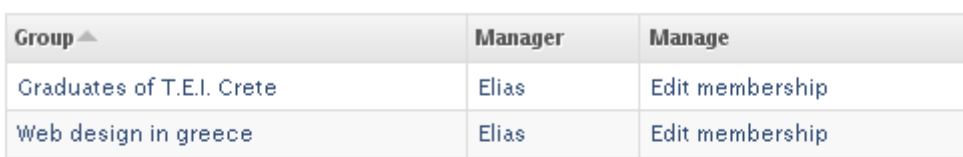

 $\overline{\odot}$ 

My groups activity

- . Ioannis joined the Graduates of T.E.I. Crete group
- Ioannis updated their profile
- you commented on the blog entry loannis test blog saying test comment
- · Ioannis updated their profile
- . Ioannis created the blog entry Ioannis test blog

MORE

Ο τελευταίος σύνδεσμος του μενού Groups ονομάζεται Create new group και οδηγεί τον χρήστη στην οθόνη από όπου μπορεί να δημιουργήσει την δική του ομάδα. Οι επιλογές που πρέπει να πραγματοποιήσει ο χρήστης φαίνονται στην εικόνα της σελίδας που ακολουθεί. Το πρώτο πεδίο με όνομα "Title" είναι το όνομα της ομάδας. Καλό θα ήταν το όνομα να δίνει μια ξεκάθαρη ιδέα για το είδος της ομάδας. Το πεδίο "Description" ζητά από τον χρήστη να δώσει μια σύντομη περιγραφή του σκοπού και των χαρακτηριστικών της ομάδας, η οποία θα προβάλλεται σε ένα μπλοκ στην αρχική σελίδα της ομάδας καθώς και στην λίστα των ομάδων για την ενημέρωση των χρηστών. Στο "Membership requests" ο χρήστης μπορεί να καθορίσει την πολιτική της ομάδας όσον αφορά τις αιτήσεις ένταξης από τα υποψήφια μέλη. Υπάρχει η δυνατότητα για αυτόματη αποδοχή μιας αίτησης, για αποδοχή μετά από έγκριση, ένταξη στην ομάδα μόνο κατόπιν πρόσκλησης από κάποιον διαχειριστή και πλήρης διαχείριση όλων των λογαριασμών των μελών αποκλειστικά από τον διαχειριστή. Στο checkbox "Private group" ορίζουμε αν η ομάδα θα έχει ιδιωτικό ή δημόσιο χαρακτήρα, τα οποία αναλύσαμε προηγουμένως. Τέλος, δίδεται μία παράγραφος όπου ο διαχειριστής της μελλοντικής ομάδας καλείται να γράψει το "Mission statement",

δηλαδή μια αναλυτική περιγραφή του σκοπού της ομάδας που δημιουργεί.

# **Create Group**

 $*$  Title:

#### \* Description:

A brief description for the group details block and the group directory.

#### \* Membership requests:

 $\odot$  Open - membership requests are accepted immediately.

 $\bigcirc$  Moderated - membership requests must be approved.

 $\bigcirc$  Invite only - membership must be created by an administrator.

 $\bigcirc$  Closed - membership is exclusively managed by an administrator.

How should membership requests be handled in this group? When you select closed, users will not be able to join or leave

#### $\Box$  Private group

Should this group be visible only to its members? Disabled if the group is set to List in Directory or Membership requests: open.

**Mission statement:** 

Split summary at cursor

Είναι φανερό από όλα όσα αναφέρθηκαν στην συγκεκριμένη ενότητα ότι οι ομάδες αποτελούν ένα εξαιρετικά χρήσιμο εργαλείο για τους χρήστες της ιστοσελίδας μας και όχι μόνο βελτιώνουν αλλά και ενθαρρύνουν την αλληλεπίδραση μεταξύ τους.

### 3.10 Προβολή της φωτογραφίας του χρήστη ανά περίπτωση

Μια πολύ συνηθισμένη λειτουργία σε ιστοσελίδες κοινωνικής δικτύωσης είναι η προβολή της φωτογραφίας ενός χρήστη στο προφίλ του. Αυτό που θέλουμε όμως για την ιστοσελίδα μας είναι η προβολή

της εικόνας προφίλ και στα στοιχεία περιεχομένου που σχετίζονται με αυτόν. Πηγαίνοντας στην οθόνη Administer >> User management >> User settings θα δούμε μια ομάδα επιλογών που ονομάζεται Pictures και περιέχει ρυθμίσεις που αφορούν την φωτογραφία του προφίλ ενός χρήστη. Επιλέγοντας να ενεργοποιήσουμε την υποστήριξη της εικόνας προφίλ οι χρήστες μας έχουν πλέον την δυνατότητα να «ανεβάσουν» μία εικόνα τους η οποία θα προβάλλεται στην κορυφή της σελίδας του προφίλ τους.

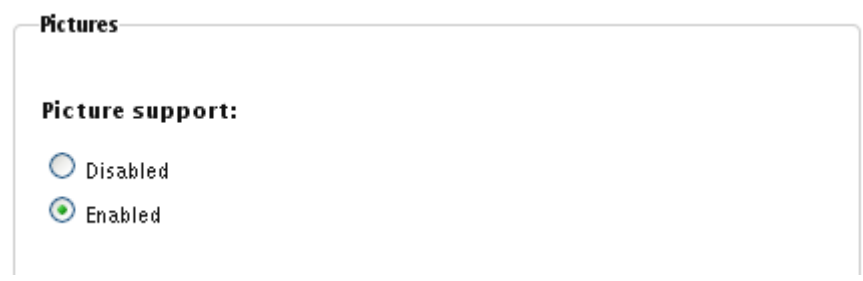

Υπάρχουν επίσης ρυθμίσεις οπού μπορούμε να ορίσουμε τα χαρακτηριστικά τα οποία πρέπει να πληρεί αυτή η εικόνα.

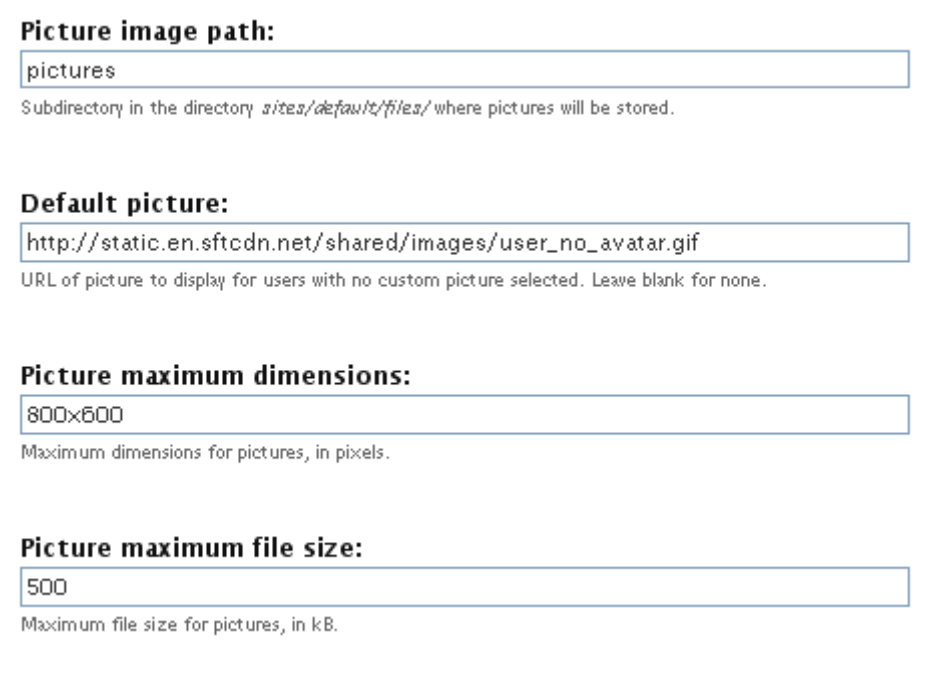

Οι ρυθμίσεις αυτές φαίνονται στην προηγούμενη εικόνα και αφορούν τον φάκελο που θα αποθηκεύονται οι εικόνες που καταχωρούνται στην ιστοσελίδα, την διαδρομή για την προεπιλεγμένη εικόνα που θα προβάλλεται αν ο χρήστης δεν έχει δική του εικόνα, την μέγιστη επιτρεπόμενη ανάλυση και το μέγιστο επιτρεπόμενο μέγεθος της εικόνας. Αφού ενεργοποιήσαμε την υποστήριξη για την εικόνα του προφίλ, τώρα μπορούμε να ορίσουμε αυτή η εικόνα να εμφανίζεται και στα στοιχεία περιεχομένου(σχόλια, forums posts, blog posts κλπ) που καταχωρούν τα μέλη του site μας. Αυτό μπορεί να γίνει από της ρυθμίσεις των themes στην οθόνη Administer >> Site building >> Themes, ενεργοποιώντας τις επιλογές "User pictures in posts" και "User pictures in comments".

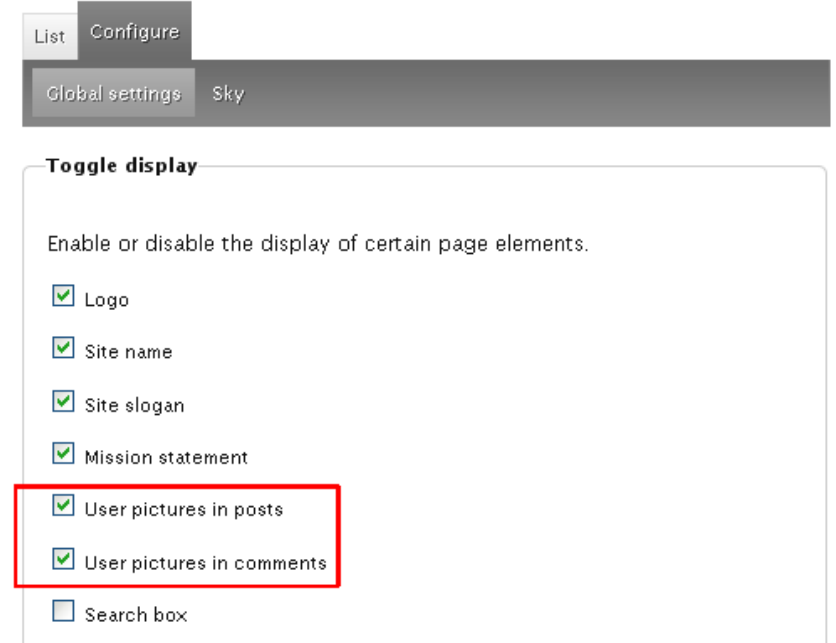

Το πρόβλημα που προέκυψε αμέσως μετά την ενεργοποίηση αυτών των επιλογών, ήταν ότι οι εικόνες που εμφανίζονταν στα στοιχεία περιεχομένου, είχαν την ίδια ανάλυση με την εικόνα του προφίλ. Αυτό σήμαινε ότι αν η εικόνα που υπήρχε στο προφίλ είχε μέγεθος 120Χ120 pixels, το ίδιο μέγεθος είχαν και οι εικόνες που εμφανίζονταν στα σχόλια των χρηστών κλπ. Αυτό ήταν εκτός από ιδιαίτερα αντιαισθητικό και καθόλου λειτουργικό. Στην πλειοψηφία των περιπτώσεων οι εικόνες που εμφανίζονταν «έκρυβαν» κομμάτια από την εκάστοτε καταχώρηση. Λύση στο πρόβλημα έδωσε ένα από τα πιο δημοφιλή (ίσως το πιο δημοφιλές) πακέτα modules όσον αφορά την διαχείριση εικόνων. Ονομάζεται imagecache και περιέχει όλα τα απαραίτητα modules που χρειαζόμαστε για την προβολή της εικόνας του προφίλ σε διαφορετική ανάλυση ανά περίπτωση.

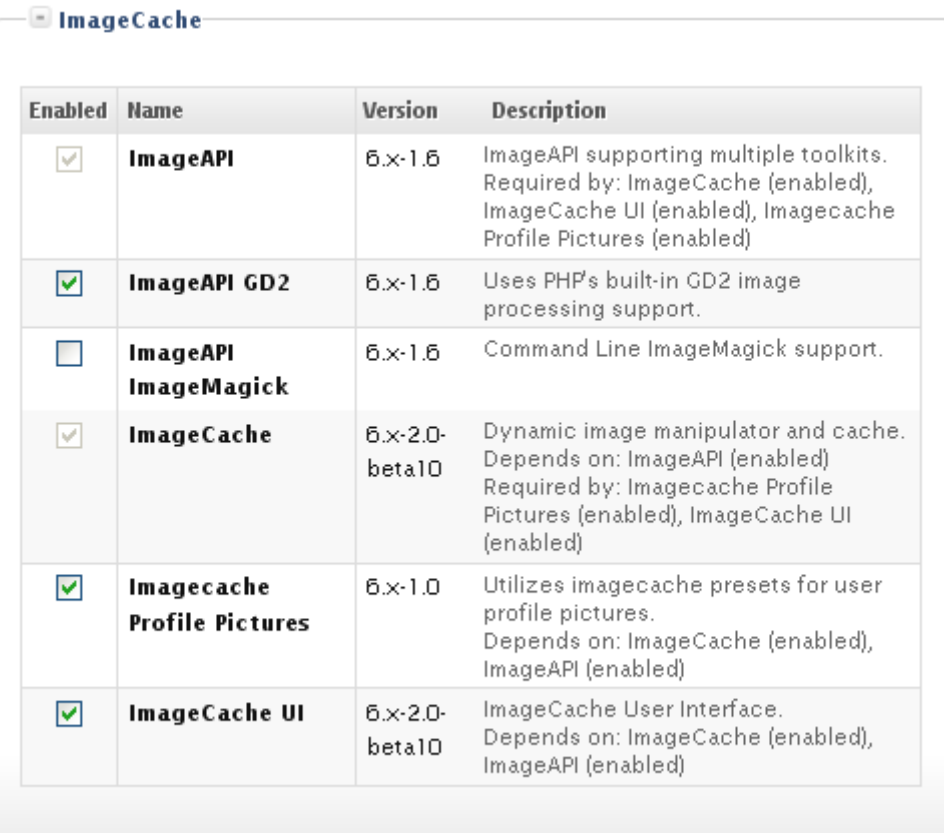

Τα modules που βλέπουμε παραπάνω μας επιτρέπουν να ορίσουμε presets(προεπιλογές) για τα διάφορα μέρη του site όπου προβάλλεται η εικόνα προφίλ του χρήστη.

Για την ρύθμιση αυτών των προεπιλογών πηγαίνουμε στην οθόνη Administer >> Site building >> Imagecache. Εδώ βλέπουμε τις τρείς προεπιλογές που έχουμε δημιουργήσει για χρήση στην ιστοσελίδα μας.

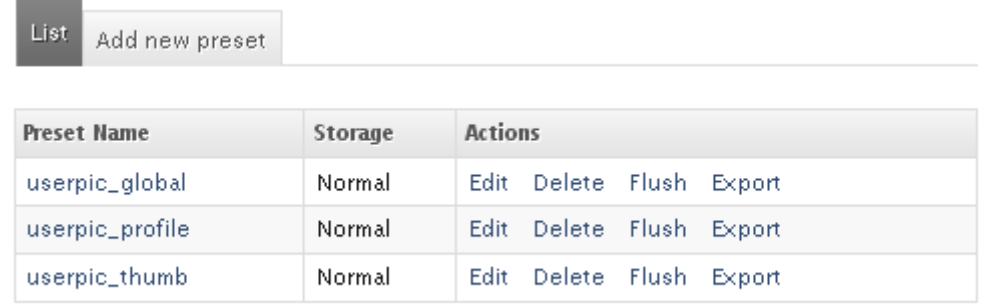

Η προεπιλογή userpic\_profile καθορίζει την προβολή της εικόνας του χρήστη στην σελίδα του προφίλ του. Όποιο μέγεθος εικόνας και να «ανεβάσει» ο χρήστης, το imagecache module θα το μετατρέψει σε διαστάσεις 120Χ120 pixels. To userpic\_thumb προβάλλει την εικόνα σε διαστάσεις 65Χ65 pixels και το userpic\_global σε διαστάσεις 80Χ80 pixels. Για την δημιουργία τους, πήγαμε στην καρτέλα Add new preset της ίδιας οθόνης.

Τώρα που δημιουργήσαμε τις προεπιλογές μας, θα πρέπει να τις αντιστοιχίσουμε σε κάποιους συγκεκριμένους τύπους περιεχομένων. Για να το κάνουμε αυτό θα επιστρέψουμε στην οθόνη administer >> User management >> User settings και στην ομάδα επιλογών Pictures. Μετά την ενεργοποίηση του imagecache βλέπουμε να έχουν εμφανιστεί τρείς νέες επιλογές σε αυτή την ομάδα.

Profile picture preset:  $useopic_proble$ This will set the picture size when viewing a user's profile page. Comment picture preset: userpic\_thumb v This will set the picture size when viewing a comment post. Default picture preset: userpic\_global v This will set the default user picture size throughout the site.

Αυτές οι επιλογές μας επιτρέπουν να αντιστοιχίσουμε κάθε μια από τις επιλογές που δημιουργήσαμε με μία περίπτωση προβολής. Η πρώτη επιλογή αφορά την εικόνα που εμφανίζεται στο προφίλ και στην οποία θέσαμε το preset userpic\_profile ώστε η εικόνα να εμφανίζεται σε κάποιες σχετικά μεγάλες διαστάσεις. Για τα σχόλια(comments) επιλέξαμε το userpic\_thumb με διαστάσεις προβολής 65Χ65 pixels. Το Default picture preset αφορά οποιαδήποτε άλλη περίπτωση και επιλέξαμε το preset userpic\_global με διαστάσεις 80Χ80 pixels. Ένα παράδειγμα της προβολής κατά περίπτωση φαίνεται στην εικόνα που ακολουθεί.

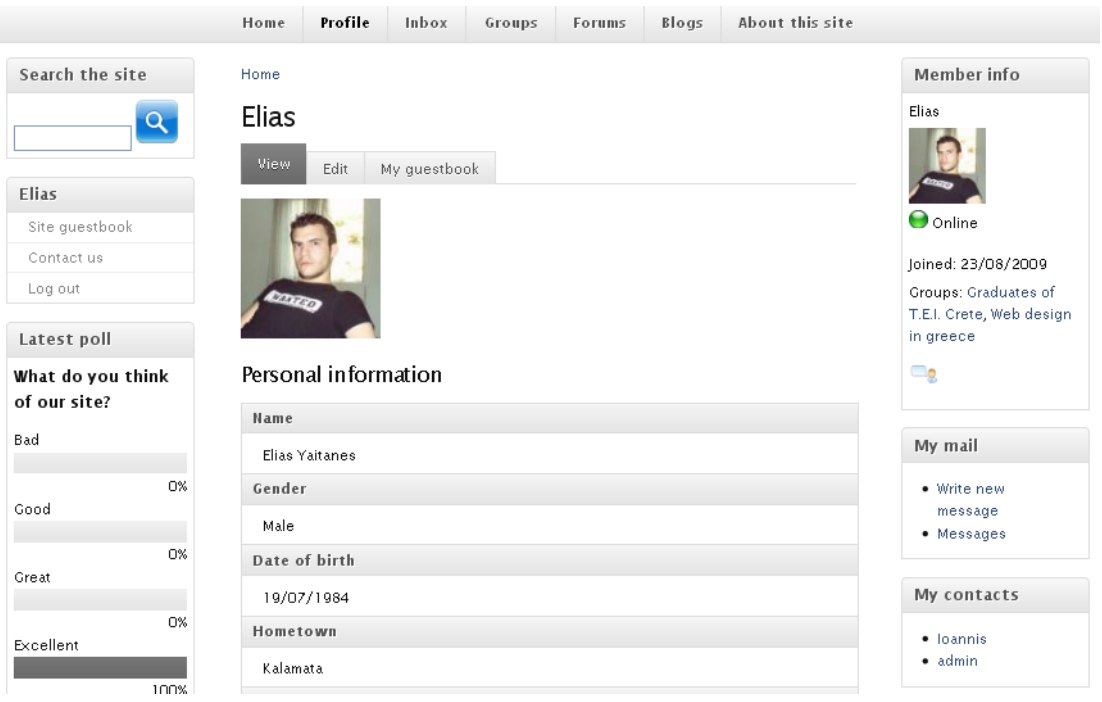

Στην παραπάνω εικόνα βλέπουμε τον τρόπο με τον οποίο τα presets του imagecache προβάλουν με διαφορετικές διαστάσεις ανάλογα την περίσταση, το ίδιο αρχείο εικόνας.

# 3.11 Guestbook

Η ενεργοποίηση του Guestbook module δίνει στην ιστοσελίδα μας δύο νέα πολύ χρήσιμα χαρακτηριστικά:

- Ένα προσωπικό βιβλίο επισκεπτών στο προφίλ του χρήστη.
- Ένα βιβλίο επισκεπτών στην ιστοσελίδα.

Το προσωπικό βιβλίο επισκεπτών δίνει την δυνατότητα στους υπόλοιπους χρήστες να αφήσουν ένα μη προσωπικό μήνυμα στο προφίλ ενός χρήστη. Πρακτικά αποτελεί μια παραπλήσια λειτουργία με τον τοίχο μηνυμάτων που υπάρχει σε πολλά δημοφιλή sites κοινωνικής δικτύωσης.

Τεχνολογικό Εκπαιδευτικό Ίδρυμα Κρήτης, Τμήμα Εφαρμοσμένης πληροφορικής και Πολυμέσων Γαϊτάνης Ηλίας Α.Μ.: 980 - 88 - Το βιβλίο επισκεπτών της ιστοσελίδας είναι το μέρος που μπορούν να καταχωρήσουν τα μηνύματα τους οι χρήστες χωρίς να απευθύνονται σε ένα συγκεκριμένο μέλος. Πρόκειται για ένα απλό και γρήγορο τρόπο καταχώρησης πληροφοριών και σχολίων από τους χρήστες, κάτι ιδιαίτερα χρήσιμο για την συλλογή πληροφοριών που μπορούν να βοηθήσουν στην βελτίωση της ιστοσελίδας.

Για την ενεργοποίηση των modules πηγαίνουμε στην οθόνη Administer >> Site configuration >> Guestbook.

### Mode:

- Site and user guestbooks
- $\bigcirc$  Site questbook only
- $\bigcirc$  User questbooks only

Στην ίδια οθόνη ακολουθούν και κάποιες ρυθμίσεις όπως το όνομα που θέλουμε να έχει το βιβλίο επισκεπτών της ιστοσελίδας, και κάποιες επιλογές προβολής.

Μετά την ολοκλήρωση των ρυθμίσεων και όταν επισκεφτούμε το προφίλ ενός μέλους παρατηρούμε μια νέα καρτέλα με την ονομασία My guestbook.

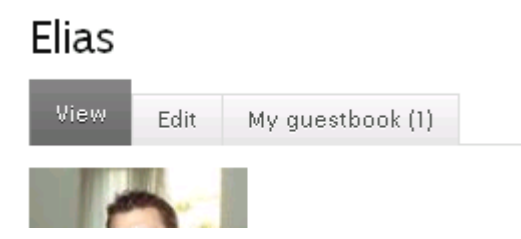

Στην παραπάνω εικόνα υπάρχει η ένδειξη «(1)» που σημαίνει ότι υπάρχει μια μη αναγνωσμένη καταχώρηση στο βιβλίο επισκεπτών του χρήστη. Πατώντας σε αυτόν τον σύνδεσμο, ο χρήστης μπορεί να δει αυτήν την καταχώρηση, μαζί με όλες τις προηγούμενες.

Ο σύνδεσμος του βιβλίου επισκεπτών που σχετίζεται με την ιστοσελίδα βρίσκεται στο μπλοκ που έχει ως όνομα το όνομα του εκάστοτε μέλους. Το μπλοκ αυτό βρίσκεται στην αριστερή στήλη και αποτελείται από συνδέσμους που αφορούν την ιστοσελίδα.

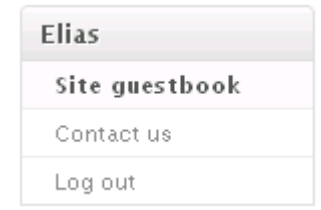

### 3.12 Contact forms

Ενεργοποιώντας το Contact module δίνουμε στους χρήστες της ιστοσελίδας μας δύο νέες επιλογές επικοινωνίας:

- Μια φόρμα επικοινωνίας με την ιστοσελίδα.
- Μια φόρμα επικοινωνίας με ένα μεμονωμένο χρήστη.

Η φόρμα επικοινωνίας με ένα χρήστη γίνεται διαθέσιμη αμέσως μετά την ενεργοποίηση του module. Πηγαίνοντας στο προφίλ ενός μέλους θα παρατηρήσουμε μια νέα καρτέλα με την ονομασία "Contact".

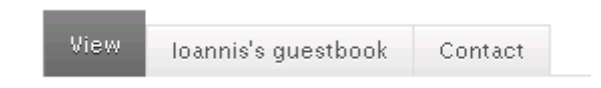

Επιλέγοντας αυτήν την καρτέλα, θα εμφανιστεί μια φόρμα αποστολής μηνύματος ηλεκτρονικού ταχυδρομείου για αυτόν τον χρήστη. Το σημαντικό στοιχείο σε αυτή την λειτουργία είναι ότι παρά το γεγονός ότι το e-mail του αποστολέα είναι φανερό στον χρήστη, δεν συμβαίνει και το αντίθετο. Με αυτόν τον τρόπο ένας χρήστης μπορεί να λάβει ένα προσωπικό μήνυμα από κάποιον άλλο χωρίς να χρειαστεί να του γνωστοποιήσει την διεύθυνση ηλεκτρονικού ταχυδρομείου του. Αυτό το ιδιαίτερο χαρακτηριστικό απεικονίζεται στην εικόνα που ακολουθεί.

## loannis

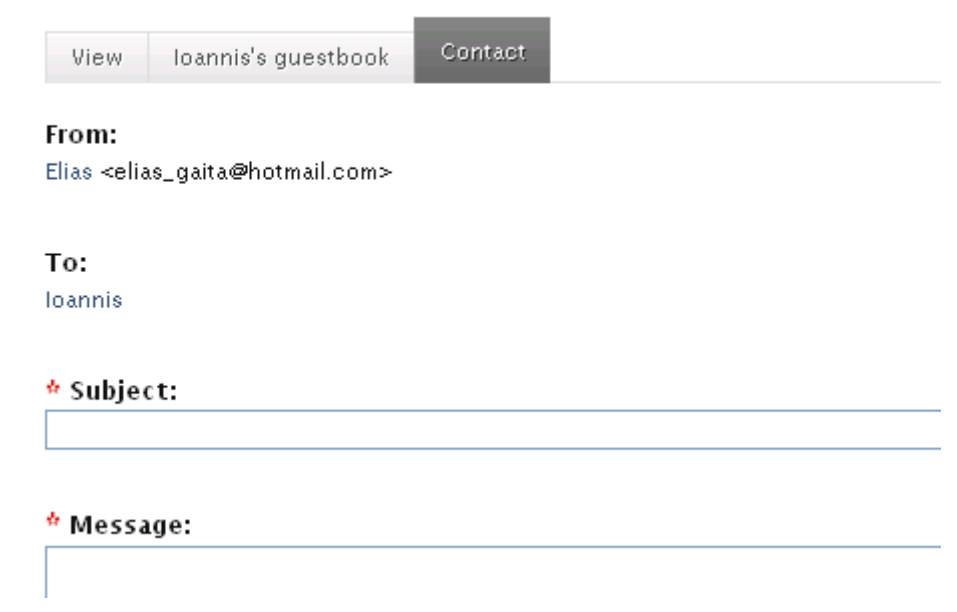

Τεχνολογικό Εκπαιδευτικό Ίδρυμα Κρήτης, Τμήμα Εφαρμοσμένης πληροφορικής και Πολυμέσων Γαϊτάνης Ηλίας Α.Μ.: 980 - 90 - Η φόρμα επικοινωνίας με την ιστοσελίδα απαιτεί κάποιες επιμέρους ρυθμίσεις πριν γίνει διαθέσιμη για χρήση από το site. Για την πραγματοποίηση αυτών των ρυθμίσεων πήγαμε στην οθόνη Administer >> Site building >> Contact form. Για την σωστή χρήση του module πρέπει να δημιουργηθούν κάποιες κατηγορίες θεματολογίας για έτσι ώστε ο χρήστης να επιλέγει την κατάλληλη κατηγορία για το μήνυμα του. Για να δημιουργήσουμε μια νέα κατηγορία επιλέγουμε την καρτέλα "Add category" όπου και ορίζουμε το όνομα της κατηγορίας, την διεύθυνση ηλεκτρονικού ταχυδρομείου στην οποία θα αποστέλλονται τα μηνύματα των χρηστών, ένα μήνυμα αυτόματης απάντησης(αν το επιθυμούμε) και το αν η συγκεκριμένη κατηγορία θα είναι προεπιλεγμένη στην φόρμα επικοινωνίας. Με αυτή την διαδικασία δημιουργήσαμε τις πέντε κατηγορίες της εικόνας που ακολουθεί. Για λόγους ευκολίας έχουμε θέσει τον ίδιο παραλήπτη για όλες τις κατηγορίες. Σε μία ρεαλιστική εφαρμογή των φορμών επικοινωνίας, θα υπήρχε διαφορετικός παραλήπτης για κάθε κατηγορία ο οποίος θα ήταν και ο αρμόδιος για ζητήματα σχετικά με το θέμα της.

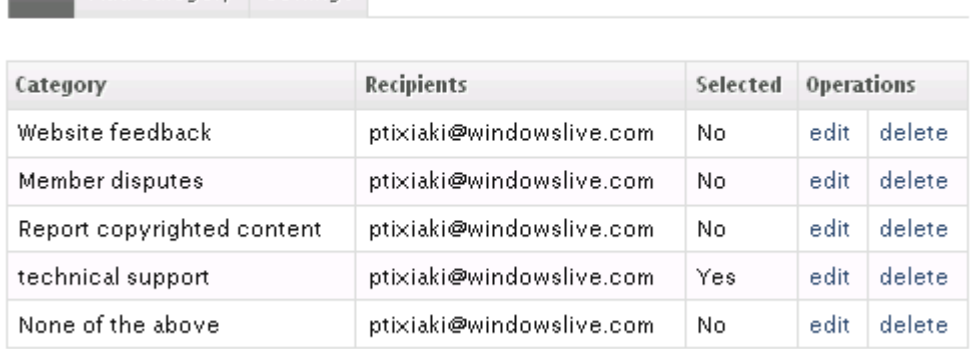

List Add category Settings

Η κατηγορία "Website feedback" αφορά τις προτάσεις των μελών που έχουν σχέση με τη βελτίωση της ιστοσελίδας. Εδώ αποστέλλονται προτάσεις για νέες λειτουργίες και κριτικές για τις ήδη υπάρχουσες. Αυτή η κατηγορία είναι εξαιρετικά σημαντικοί για τους διαχειριστές και δημιουργούς του site. Η δεύτερη κατηγορία ονομάζεται "Member disputes" και αφορά κάθε είδους διαφωνίες ή διαμάχες μεταξύ των μελών προσφέροντας βοήθεια

για την επίλυση τους. Η "Report copyrighted content" είναι η κατηγορία που διαχειρίζεται θέματα πνευματικών δικαιωμάτων. Διαχειρίζεται δηλαδή περιπτώσεις οπού έχει καταχωρηθεί στην ιστοσελίδα περιεχόμενο το οποίο υπόκειται σε πνευματικά δικαιώματα. Τέτοιο περιεχόμενο θα μπορούσε να είναι ένα κομμάτι από ένα βιβλίο. Η κατηγορία "Technical support" ασχολείται με προβλήματα τεχνικής φύσεως τα οποία αντιμετωπίζουν οι χρήστες και βοηθά στην επίλυση τους. Η τελευταία κατηγορία με την ονομασία "None of the above" υπάρχει για τις περιπτώσεις που το θέμα του μηνύματος δεν καλύπτεται από τις προηγούμενες κατηγορίες.

Επιλέγοντας την καρτέλα "Settings" βλέπουμε κάποιες γενικές ρυθμίσεις που αφορούν την φόρμα επικοινωνίας.

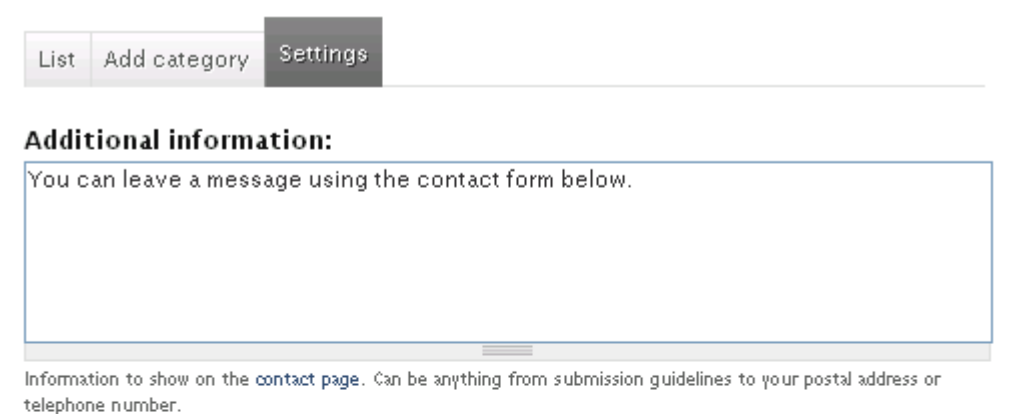

#### Hourly threshold:

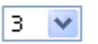

The maximum number of contact form submissions a user can perform per hour.

#### Enable personal contact form by default

Default status of the personal contact form for new users.

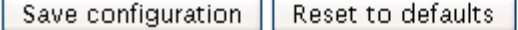

Στο πεδίο "Additional information" μπορούμε να δώσουμε κάποιες επιπλέον πληροφορίες που μπορούν να είναι από οδηγίες συμπλήρωσης έως και μια ταχυδρομική διεύθυνση ή ένας τηλεφωνικός αριθμός. Η επιλογή "Hourly threshold" μας ζητά να ορίσουμε τον μέγιστο αριθμό μηνυμάτων που μπορεί να στείλει καθώς θεωρείται μια πολύ επαρκής τιμή και μας βοηθά να αποφύγουμε τις περιπτώσεις κατακλυσμού από μηνύματα. Η τελευταία επιλογή μας δίνει την δυνατότητα να επιλέξουμε αν η ύπαρξη της καρτέλας "Contact" θα είναι αρχικά ενεργοποιημένη στο προφίλ του χρήστη. Επιλέξαμε να είναι επειδή πιστεύουμε ότι η πλειοψηφία των χρηστών θα το επιθυμεί.

Για την αποστολή μιας φόρμας επικοινωνίας στους διαχειριστές του site, ο χρήστης επιλέγει τον σύνδεσμο "Contact us" στην αριστερή στήλη της ιστοσελίδας. Μετά την επιλογή οδηγείται στη οθόνη συμπλήρωσης της φόρμας επικοινωνίας που έχει μορφή ίδια με τις εικόνας που ακολουθεί.

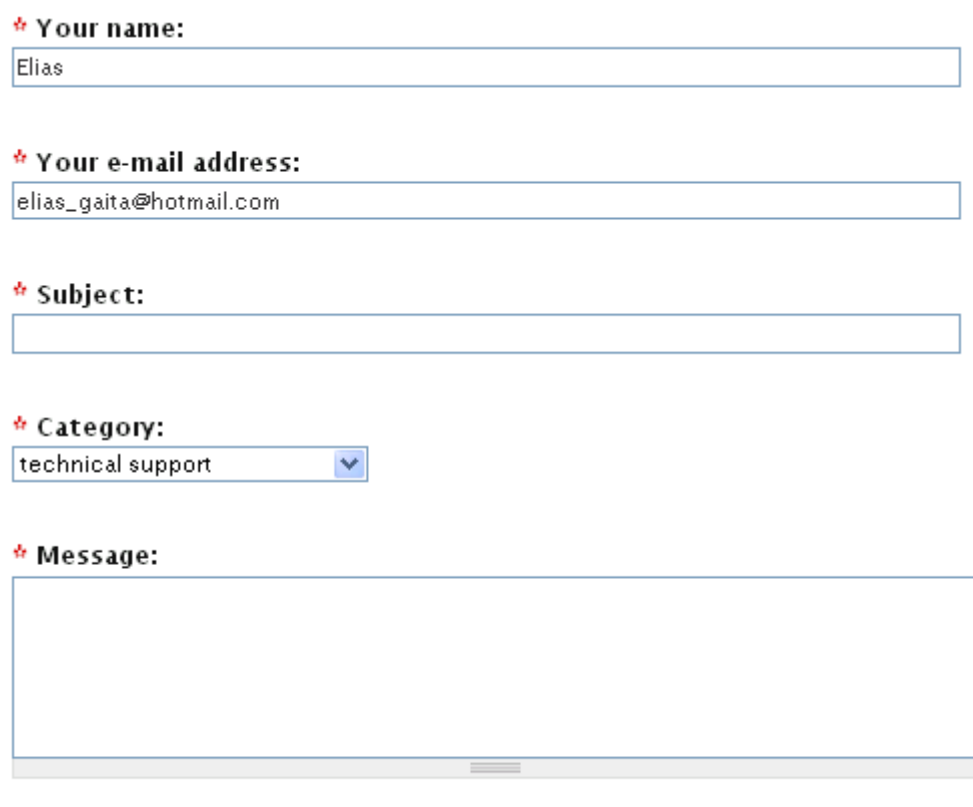

 $\Box$  Send yourself a copy.

Τα πρώτα δύο πεδία αφορούν το όνομα και την διεύθυνση ηλεκτρονικού ταχυδρομείου και συμπληρώνονται αυτόματα από το Drupal. Στο επόμενο πεδίο δηλώνεται το θέμα του μηνύματος. Το πιο σημαντικό χαρακτηριστικό είναι η επιλογή "Category" η οποία φροντίζει ώστε τα μηνύματα να φτάνουν στους αρμόδιους παραλήπτες. Στο τέλος ακολουθεί το πεδίο του μηνύματος και μια επιλογή να λάβει ο χρήστης ένα αντίγραφο του μηνύματος που έστειλε.

### 3.13 Activity

Σε πολλές περιπτώσεις είναι ιδιαίτερα χρήσιμο για ένα χρήστη να ενημερώνεται για την δραστηριότητα των άλλων χρηστών και για τα διάφορα νέα γεγονότα που συμβαίνουν στην ιστοσελίδα. Αυτό τον βοηθά να παρακολουθεί πολύ πιο εύκολα όλες τις νέες εξελίξεις στο site και να παραμένει ενημερωμένος για αυτές. Αυτή η λειτουργία επιτυγχάνεται με την ενεργοποίηση του πακέτου από modules με την ονομασία "Activity". Αυτή η ομάδα από modules μας δίνει την δυνατότητα για δημιουργία διαφόρων ενημερώσεων τις οποίες μπορούμε να προβάλλουμε στα μέλη μας. Τα modules που ενεργοποιήσαμε φαίνονται στη παρακάτω εικόνα.

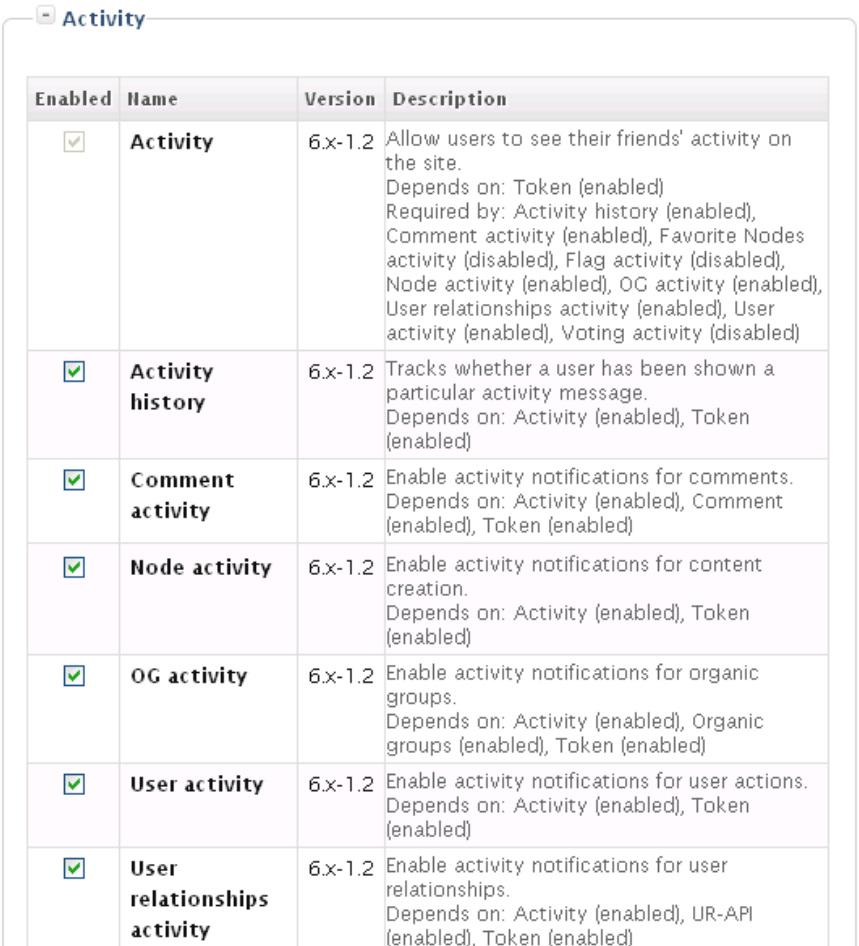

Για να ρυθμίσουμε την συμπεριφορά των παραπάνω modules πήγαμε στην οθόνη Administer >> Site configuration >> Activity settings.

Η πρώτη ομάδα ρυθμίσεων αφορά γενικές ρυθμίσεις της λειτουργίας ενημερώσεων οι οποίες απεικονίζονται παρακάτω.

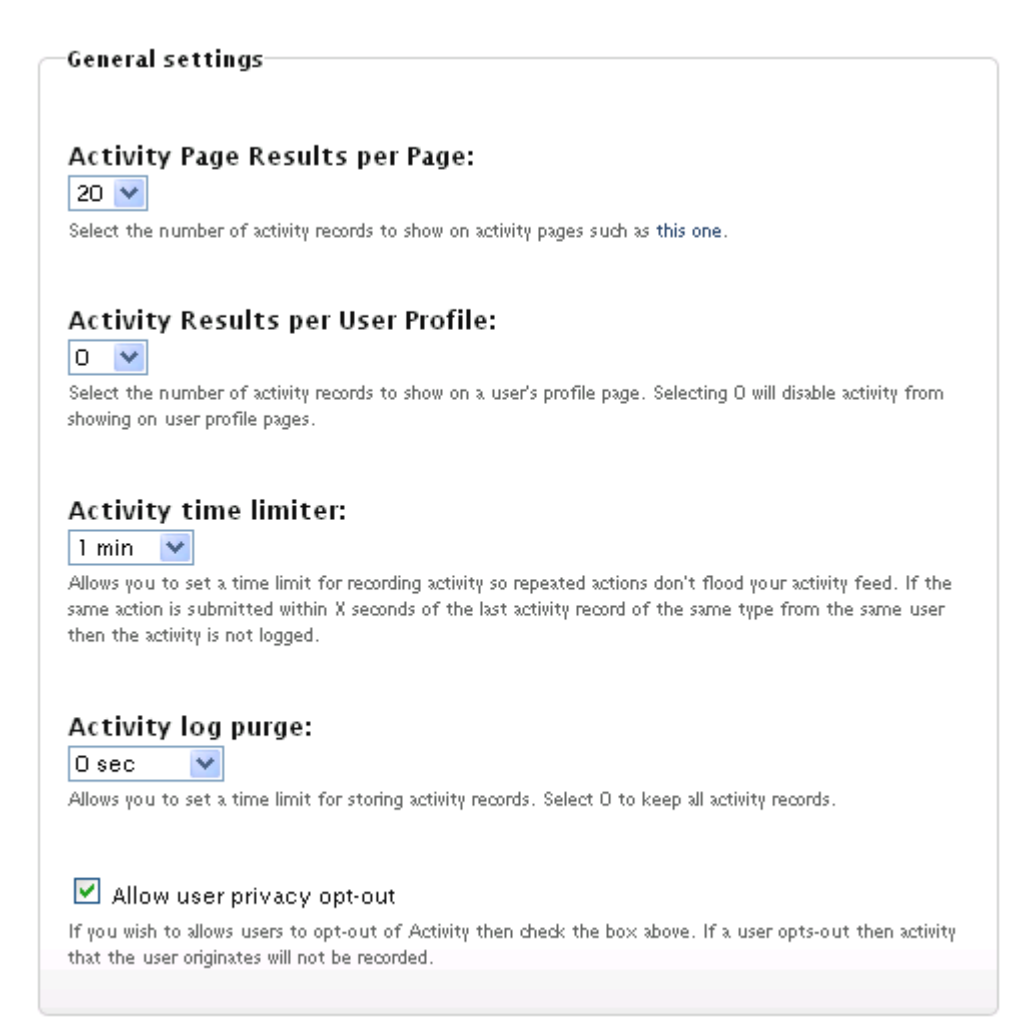

Η επιλογή "Activity Page Results per Page" μας επιτρέπει να καθορίσουμε τον αριθμό των ενημερώσεων που θα προβάλλονται ανά σελίδα. Επιλέξαμε την προβολή είκοσι ενημερώσεων ανά σελίδα. Δηλαδή το σύνολο των ενημερώσεων θα χωρίζεται σε σελίδες των είκοσι ενημερώσεων η καθεμία. Στην επιλογή "Activity Results per User Profile" επιλέξαμε την τιμή μηδέν. Αυτό σημαίνει ότι δεν θα προβάλλονται ενημερώσεις στην σελίδα του προφίλ του χρήστη. Κάναμε αυτή την επιλογή γιατί η προβολή των ενημερώσεων σε πολλά διαφορετικά μέρη είναι πλεονασμός και ειδικά στην συγκεκριμένη περίπτωση θα προκαλούσε μεγάλη

αύξηση του μεγέθους της σελίδας του προφίλ, γεγονός δυσάρεστο για τον χρήστη. Το "Activity time limiter" δίνει την δυνατότητα επιλογής ενός χρονικού διαστήματος που θα μεσολαβεί ανάμεσα στον ίδιο τύπο δραστηριότητας ενός μέλους. Με αυτόν τον τρόπο αποφεύγεται ο κατακλυσμός της σελίδας των ενημερώσεων από επαναλαμβανόμενες πράξεις ενός μέλους. Θέσαμε αυτή τη χρονική διάρκεια ίση με ένα λεπτό. Η επιλογή "Activity log purge" είναι παρόμοια με την προηγούμενη επιλογή με την διαφορά ότι αφορά όλα τα μέλη συνολικά. Επιλέξαμε την τιμή μηδέν καθώς δεν θέλουμε να «χάνει» ο χρήστης ένα μέρος των ενημερώσεων και επιπλέον έχουμε εξασφαλίσει την εξάλειψη των πλεονασμών στην προηγούμενη επιλογή. Τέλος, επιλέξαμε το checkbox "Allow user privacy opt-out" το οποίο δίνει την δυνατότητα στους χρήστες να απενεργοποιήσουν την παρακολούθηση της δραστηριότητας τους από την ιστοσελίδα σε περίπτωση που το επιθυμούν.

Η δεύτερη ομάδα ρυθμίσεων με τον τίτλο "Activity contrib modules" περιέχει ρυθμίσεις για κάθε ένα από τα modules του πακέτου ξεχωριστά. Μπορούμε δηλαδή να ρυθμίσουμε την καταγραφή διαφορετικών δραστηριοτήτων για διαφορετικούς τύπους στοιχείων(μέλη, ομάδες, καταχωρήσεις στοιχείων περιεχομένου κλπ).

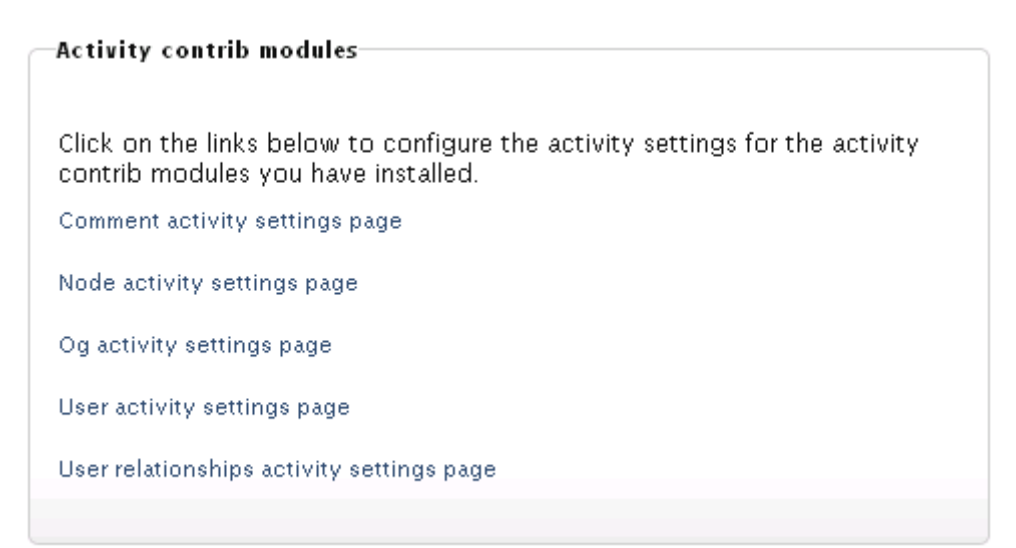

Όσον αφορά τα περιεχόμενα, επιλέξαμε την καταγραφή μόνο της δημιουργίας και αναβάθμισης τους. Για τις ομάδες επιλέξαμε την εμφάνιση ενημερώσεων για νέα μέλη και αποχωρήσεις μελών. Για τους χρήστες θα υπάρχουν ενημερώσεις για την αναβάθμιση και προβολή του προφίλ τους, και την δημιουργία νέων σχέσεων (Contacts).

Τώρα που ολοκληρώθηκαν οι απαραίτητες ρυθμίσεις μπορούμε να δούμε το πακέτο των modules σε πλήρη λειτουργία στην αρχική σελίδα του site μας.

# Latest activity

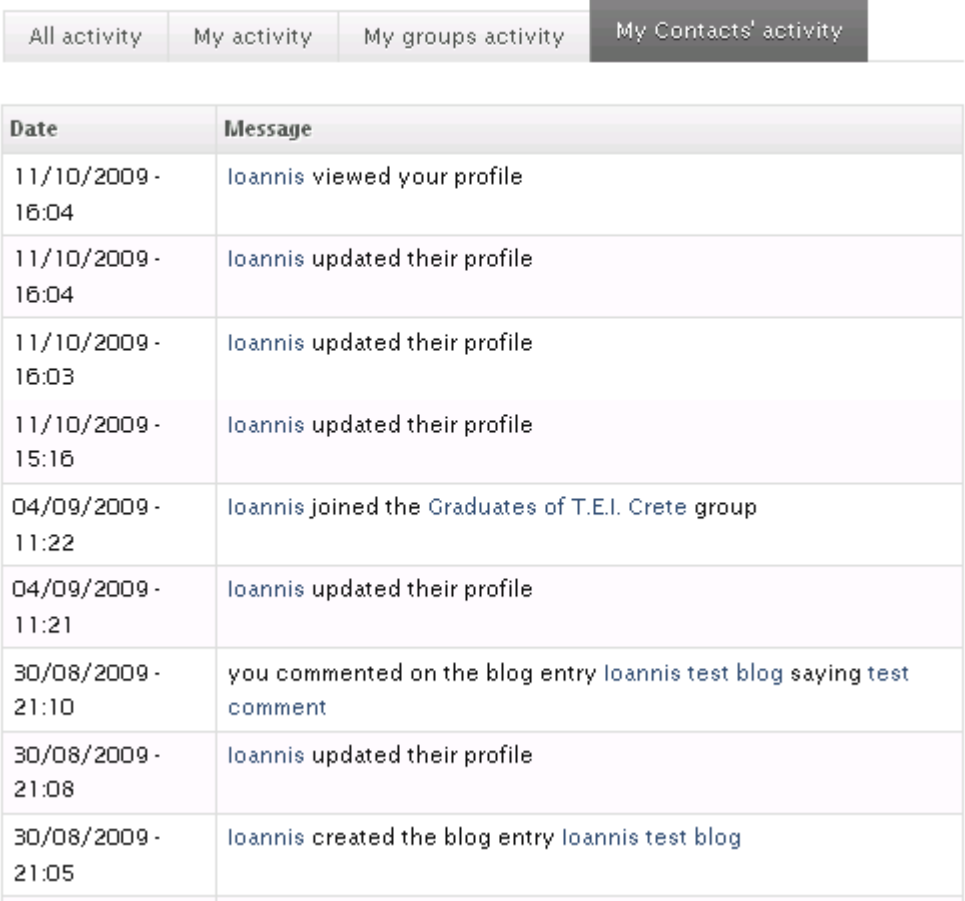

Όπως βλέπουμε στην παραπάνω εικόνα, τα είδη των ενημερώσεων είναι χωρισμένα σε καρτέλες για μεγαλύτερη ευκολία στην παρακολούθηση τους. Με αυτόν τον τρόπο ο χρήστης μπορεί να παρακολουθήσει ξεχωριστά τις δραστηριότητες των επαφών του, των ομάδων του και την δική του δραστηριότητα. Υπάρχει επίσης η επιλογή για προβολή όλων των τύπων ενημερώσεων μαζί επιλέγοντας την καρτέλα " All activity".

### 3.14 Search

Σε μια ιστοσελίδα κοινωνικής δικτύωσης είναι ιδιαίτερα χρήσιμη η ύπαρξη μιας λειτουργίας αναζήτησης. Όταν αυτή η ιστοσελίδα βασίζεται κυρίως σε καταχωρήσεις και προσφορές των μελών της όπως στην συγκεκριμένη περίπτωση, η ύπαρξη ενός συστήματος αναζήτησης δεν είναι απλώς πολύ χρήσιμη αλλά απολύτως απαραίτητη.

Για την ενεργοποίηση της λειτουργίας αναζήτησης, επιλέξαμε το Search module το οποίο είναι core module του Drupal. Για να εμπλουτίσουμε τις δυνατότητες του, εγκαταστήσαμε επίσης τα modules "Custom search box" και "Profile Plus".

Για τις ρυθμίσεις της λειτουργίας αναζήτησης πήγαμε στον οθόνη administer >> Site configuration >> Search settings. Η μόνη επιλογή η οποία διαμορφώσαμε ήταν η "Content Ranking" η οποία μας επιτρέπει να καθορίσουμε την βαρύτητα που θα έχουν κάποια χαρακτηριστικά των περιεχομένων στην αναζήτηση.

#### Content ranking-

The following numbers control which properties the content search should favor when ordering the results. Higher numbers mean more influence, zero means the property is ignored. Changing these numbers does not require the search index to be rebuilt. Changes take effect immediately.

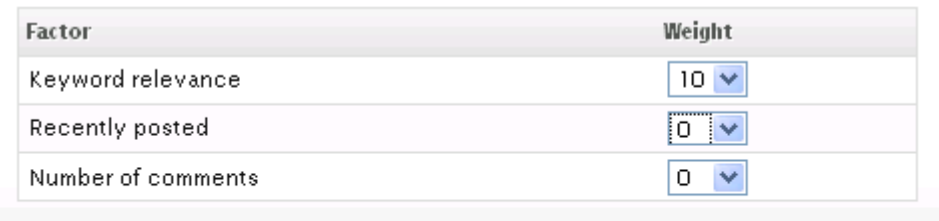

Επιλέξαμε να έχει μεγάλη βαρύτητα η σχέση του περιεχομένου με το όρισμα της αναζήτησης. Οι άλλες δύο επιλογές δίνουν βαρύτητα στο πόσο πρόσφατα καταχωρήθηκε το περιεχόμενο και τον αριθμό των σχολίων που έχουν καταχωρηθεί για αυτό. Επιλογές που δεν μας εξυπηρετούν και στις οποίες ορίσαμε μικρή βαρύτητα.

Το Search module προσθέτει ένα επιπλέον μπλοκ στα ήδη διαθέσιμα το οποίο και τοποθετήσαμε στην κορυφή της αριστερής στήλης της ιστοσελίδας.

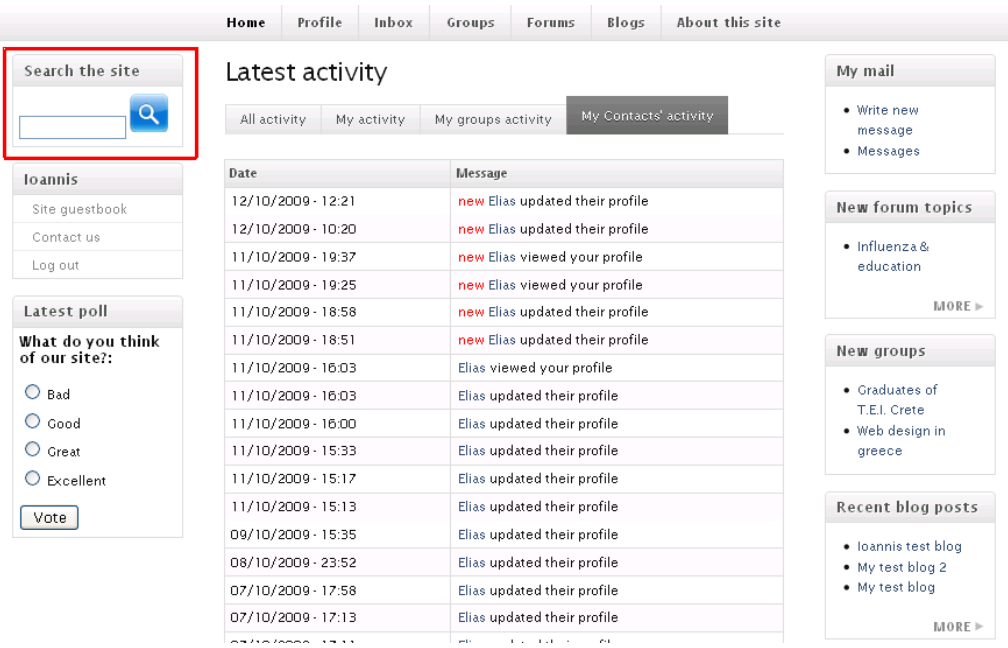

Το "Custom search box" module μας έδωσε την δυνατότητα να προσαρμόσουμε την εμφάνιση αυτού του μπλοκ στο οποίο και τοποθετήσαμε ένα εικονίδιο στη θέση του κλασσικού "Search" button. Όταν ο χρήστης εισάγει το όρισμα της αναζήτησης για το στοιχείο που επιθυμεί, η αναζήτηση θα εκτελεστεί και τα αποτελέσματα θα προβληθούν σε κατηγορίες όπως φαίνεται στην εικόνα που ακολουθεί.

## Search

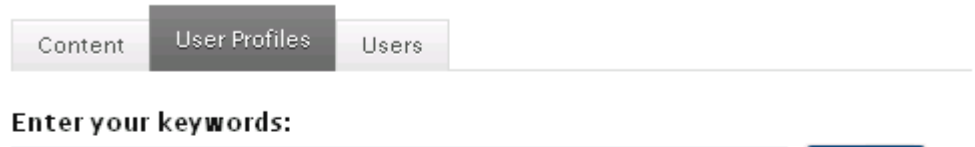

Search

Elias Yaitanes

# Search results

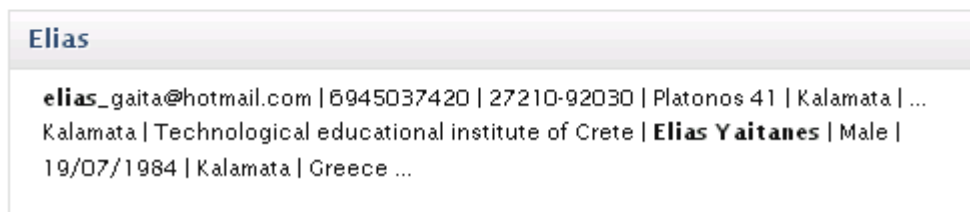

Η πρώτη καρτέλα εμφανίζει μόνο σχετικά στοιχεία περιεχομένου ενώ η τρίτη εμφανίζει τα σχετικά usernames.Η καρτέλα "User Profiles" είναι προσφορά του "Profile Plus" module και επιτρέπει την πραγματοποίηση αναζήτησης στα στοιχεία που έχουν εισάγει τα μέλη στο προφίλ τους. Στο παράδειγμα της εικόνας ο χρήστης εισάγει ένα ονοματεπώνυμο και η αναζήτηση του εμφανίζει όλα τα προφίλ που περιέχουν αυτό το ονοματεπώνυμο.

# 3.15 Επιπλέον modules

Σε αυτή την ενότητα θα παρουσιαστούν κάποια επιπρόσθετα modules τα οποία χρησιμοποιήθηκαν στην υλοποίηση της ιστοσελίδας. Αυτά τα modules προσθέτουν χαρακτηριστικά τα οποία παρ'ότι δεν έχουν καθοριστικό ρόλο στην ιστοσελίδα, προσφέρουν χρήσιμες λειτουργίες που βελτιώνουν σε μεγάλο βαθμό την λειτουργία της ιστοσελίδας και την πλοήγηση των χρηστών σε αυτή.

### AuthorPane

Αυτό το module μας δίνει ένα μπλοκ το οποίο μπορούμε να τοποθετήσουμε σε όποιο σημείο της ιστοσελίδας θέλουμε και το όποιο μας παρέχει πληροφορίες για ένα συγκεκριμένο χρήστη μαζί με επιλογές για διάφορες ενέργειες.

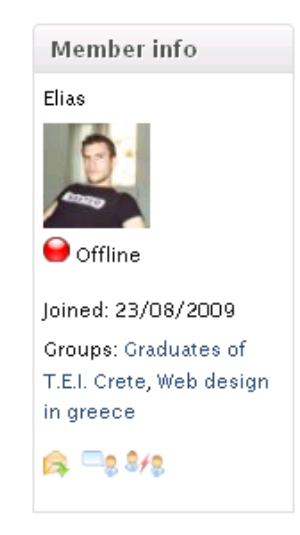

Τοποθετήσαμε το συγκεκριμένο μπλοκ στην δεξιά στήλη της σελίδας προφίλ κάθε χρήστη. Όπως βλέπουμε και στη εικόνα, Στο μπλοκ εμφανίζεται το username του χρήστη, η εικόνα του, η κατάσταση του, η ημερομηνία εγγραφής στην ιστοσελίδα και κάποιες από τις ομάδες στις οποίες είναι μέλος. Επίσης υπάρχει και μια σειρά εικονιδίων που αντιστοιχούν σε κάποιες ενέργειες όπως η αποστολή e-mail ή προσωπικού μηνύματος στον χρήστη και η αίτηση προσθήκης στις επαφές του ή διαγραφή από αυτές.

### Captcha

Αυτό το module προσφέρει επιπρόσθετη ασφάλεια στο site μας από spambots, τα οποία είναι αυτοματοποιημένα προγράμματα τα οποία καταχωρούν ανεπιθύμητο περιεχόμενο όπου μπορούν. Αυτό αποφεύγεται με την προσθήκη ενός μικρού «τεστ» κατά την διαδικασία εγγραφής ενός υποψήφιου μέλους στη ιστοσελίδα. Αυτό το τεστ είναι το γνωστό τεστ με τους κατά ένα βαθμό παραμορφωμένους χαρακτήρες τους οποίους ο χρήστης πρέπει να αναγνωρίσει και να πληκτρολογήσει για να αποδείξει ότι είναι φυσικό πρόσωπο. Ένα παράδειγμα φαίνεται παρακάτω.

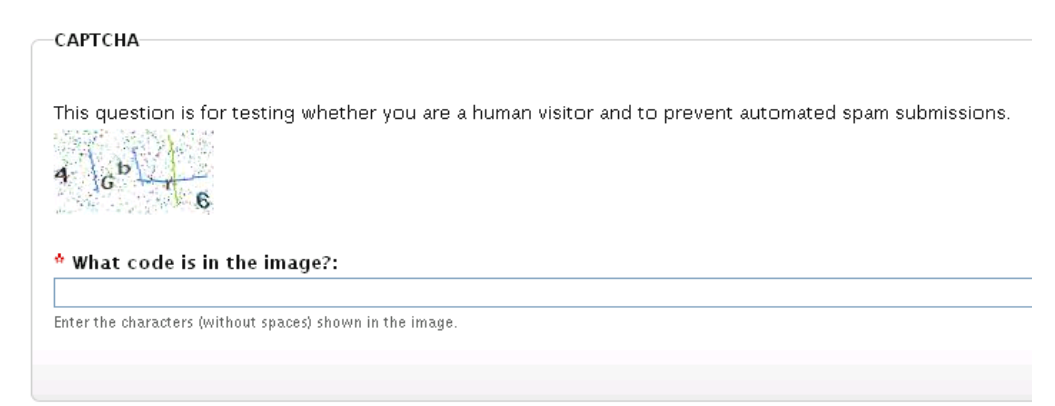

Για την διαμόρφωση της συγκεκριμένης λειτουργίας μπορούμε να πάμε στην οθόνη Administer >> User management >> CAPTCHA. Από εκεί μπορούμε να πραγματοποιήσουμε διάφορες ρυθμίσεις στα χαρακτηριστικά του όπως στον βαθμό δυσκολίας(βαθμός παραμόρφωσης) και την προσθήκη αυτής της ασφάλειας και σε άλλα είδη φορμών(καταχωρήσεις σε φόρουμ, σχόλια κλπ) κάτι το οποίο δεν επιθυμούμε στην δεδομένη στιγμή.

### Pathauto

To Pathauto module δημιουργεί αυτόματα αντιστοιχίες διαδρομών για διάφορα είδη περιεχομένων χωρίς να ζήτα κάθε φορά από τον χρήστη να καθορίσει αυτές τις αντιστοιχίες. Πιο απλά, μας επιτρέπει να έχουμε διαδρομές στην ιστοσελίδα μας του τύπου "/forums/general-interest-subjects" αντί για "/node/214". Αυτές οι αντιστοιχίες δημιουργούνται βάση ενός συστήματος το οποίο καθορίζεται από τον διαχειριστή. Για μεταβολή των ρυθμίσεων του συστήματος που χρησιμοποιείται πηγαίνουμε στην οθόνη Administer >> Site building >> URL aliases.

### Remember me

To Drupal από προεπιλογή είναι ρυθμισμένο να διατηρεί την συνεδρία ενός χρήστη ενεργή για τρείς εβδομάδες και δύο ημέρες. Αν λοιπόν η περιήγηση ενός χρήστη διακοπεί απρόοπτα(Διακοπή ρεύματος, κλείσιμο της σελίδας χωρίς log out κλπ), κάποιος άλλος μπορεί να ανοίξει την ιστοσελίδα μέσα σε αυτό το χρονικό διάστημα και να μπει στον ξένο λογαριασμό χωρίς να του ζητηθούν διαπιστευτήρια. Αυτό το πρόβλημα λύνει το συγκεκριμένο προσθέτοντας το γνωστό checkbox "Remember me" στο μπλοκ εισόδου της ιστοσελίδας.

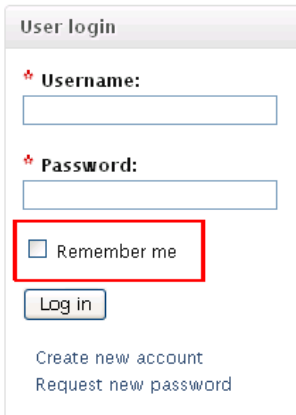

Αυτό το χαρακτηριστικό δίνει ένα αίσθημα ασφάλειας στον χρήστη και υποδηλώνει ότι οι δημιουργοί του site δίνουν την πρέπουσα σημασία στην προστασία των προσωπικών του δεδομένων.

### Recommender και Similar Groups

Αυτά τα δύο modules συνεργάζονται και προσφέρουν ένα μπλοκ στη σελίδα μιας ομάδας το οποίο δίνει προτάσεις για σχετικές ομάδες στις οποίες επίσης συμμετέχουν τα μέλη της ομάδας. Αυτό βοηθά τους χρήστες να εντοπίσουν νέες ομάδες οι οποίες είναι κοντά στα ενδιαφέροντα τους.

# 3.16 Προσθήκη δικαιωμάτων ανά τύπο χρήστη

Έως τώρα έχουμε παρουσιάσει και αναλύσει όλες της λειτουργίες και υπηρεσίες της ιστοσελίδας που είναι διαθέσιμες στους χρήστες. Το μόνο πρόβλημα είναι ότι αυτές οι λειτουργίες και υπηρεσίες είναι διαθέσιμες σε όλους τους χρήστες. Καθώς πρόκειται για μια σελίδα κοινωνικής δικτύωσης οι οποία βασίζεται στην εγγραφή μελών για την ύπαρξη της, θέλουμε να ενθαρρύνουμε τους διάφορους χρήστες να εγγράφουν σε αυτή. Επίσης, δεν θα ήταν σωστό να έχει το δικαίωμα ένας χρήστη ο οποίος είναι ανώνυμος να έχει το δικαίωμα να εισέρχεται στην ιστοσελίδα, να καταχωρεί περιεχόμενο, να στέλνει μηνύματα στα μέλη κλπ. Για αυτό το λόγο είναι απαραίτητο να ορίσουμε δικαιώματα πρόσβασης τα οποία θα είναι διαφορετικά για τους εγγεγραμμένους χρήστες(μέλη) από τους ανώνυμους.

Για τον καθορισμό των δικαιωμάτων πρόσβασης ή χρήσης των διάφορων υπηρεσιών και λειτουργιών της ιστοσελίδας πήγαμε στην οθόνη Administer >> User management >> Permissions.

Ένα παράδειγμα αυτής της διαφορετικής κατανομής των δικαιωμάτων φαίνεται στην εικόνα που ακολουθεί.

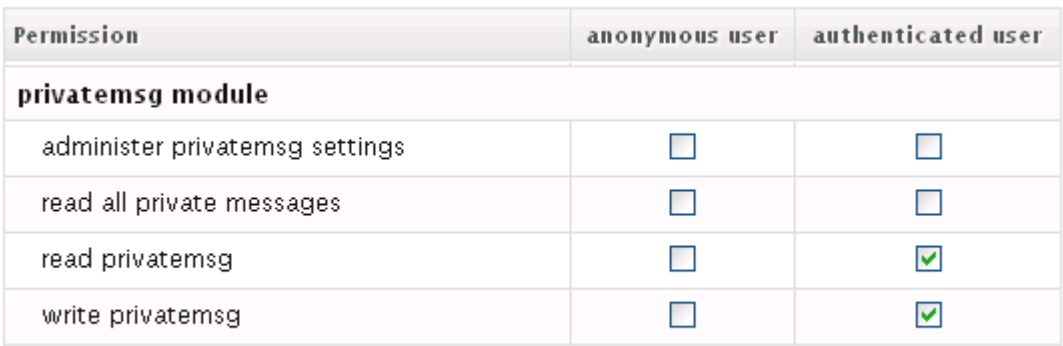

Στην παραπάνω εικόνα φαίνεται ο παραχώρηση διαφορετικών δικαιωμάτων για τους δυο διαφορετικούς τύπους χρηστών.

Κατά την πλειονότητα των περιπτώσεων, οι χρήστες που δεν είναι μέλη του site(anonymous users) δεν έχουν δικαιώματα στις διάφορες υπηρεσίες που προσφέρονται. Αντίθετα, στους χρήστες που είναι μέλη της ιστοσελίδας(authenticated users) δώσαμε δικαίωμα πρόσβασης σε όλες τις προσφερόμενες υπηρεσίες. Στις περιπτώσεις δικαιωμάτων διαχείρισης της ιστοσελίδας, δικαιώματα έχουν μόνο οι διαχειριστές της.

Επιπλέον, επειδή το Drupal κρύβει από τον μη εξουσιοδοτημένο χρήστη μόνο τα μενού που οδηγούν σε περιεχόμενο στο οποίο δεν έχει δικαίωμα πρόσβασης, χρησιμοποιήσαμε το module "menu per role" το οποίο μας επιτρέπει να αποκρύπτουμε από οποιαδήποτε ομάδα χρηστών, οποιοδήποτε στοιχείο του μενού επιθυμούμε.

# **Βιβλιογραφία:**

- 1. Michael Peacock, Drupal 6 social networking.
- 2. David Mercer, Drupal Creating blogs, Forums, Portals and community websites.
- 3. David Mercer, Building powerful and robust websites with Drupal 6.
- 4. John K. VanDyk, Pro Drupal development,  $2<sup>nd</sup>$  edition.
- 5. Dorien Herremans, Drupal 6 ultimate community site guide.
- 6. Matt Butcher, Learning Drupal 6 module development.
- 7. www.drupal.org
- 8. www.mydrupal.gr
- 9. www.learndrupalcms.com
- 10. www.php.net
- 11. www.apache.org
- 12. www.mysql.com
- 13. www.drupalfun.com
- 14. www.wikipedia.org